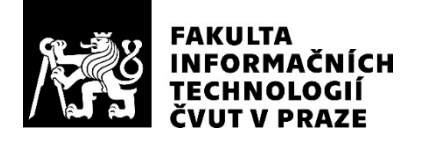

## ZADÁNÍ BAKALÁŘSKÉ PRÁCE

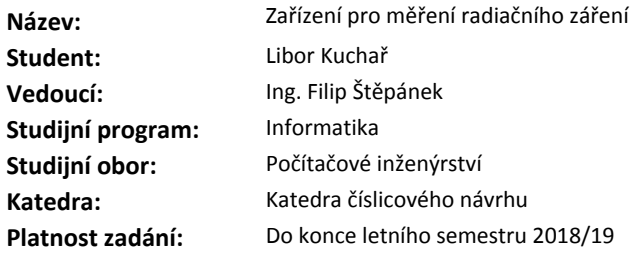

#### **Pokyny pro vypracování**

Navrhněte a realizujte zařízení pro měření radiačního záření za použití přípravku Arduino.

Zařízení se bude skládat z těchto součástí:

- modulu pro měření radiace řízeným přípravkem Arduino.

- bezdrátové komunikace za použití technologie Bluetooth.

- obslužné aplikace pro mobilní telefon s operačním systémem Android. Tato aplikace bude zobrazovat naměřené hodnoty a poskytovat zakladní ovládací funkce zařízení.

Postupujte následovně:

- analyzujte současné zařízení pro měření radiace. Zaměřte se na zařízení realizovaná v domácích podmínkách.

- navrhněte řešení, které by měřilo radiaci za použití přípravku Arduino. Součástí analýzy jsou i součástky a moduly, které je nutné použít pro úspěšnou realizaci.

- návrh realizujte a otestujte.

- výsledné řešení porovnejte s jinými přístroji pro měření radiace.

#### **Seznam odborné literatury**

Dodá vedoucí práce.

doc. Ing. Hana Kubátová, CSc. vedoucí katedry

doc. RNDr. Ing. Marcel Jiřina, Ph.D. děkan

V Praze dne 28. listopadu 2017

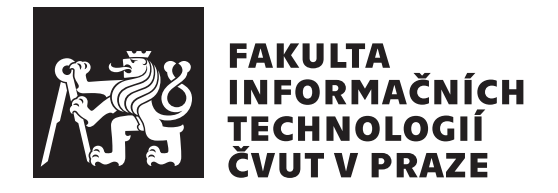

Bakalářská práce

## **Zařízení pro měření radiačního záření**

*Libor Kuchař*

Katedra číslicového návrhu Vedoucí práce: Ing. Filip Štěpánek

9. května 2018

# **Poděkování**

Rád bych poděkoval vedoucímu práce Ing. Filipu Štěpánkovi za veškerý věnovaný čas, náměty, rady a psychickou podporu. Dále bych mu také rád poděkoval za propůjčení Bluetooth modulu.

Děkuji Ing. Jánu Kubančákovi PhD. z oddělení dozimetrie záření za čas, který mi věnoval během testování zařízení, za pomoc s kalibrací zařízení a za odborné rady.

Děkuji Ing. Tomáši Vaňátovi za zprostředkování kontantu na oddělení dozimetrie záření a za odborné rady.

Děkuji Mgr. Filipu Křížkovi PhD., Ing. Martinu Kákonovi a Ing. Marii Davídkové PhD za milé přijetí v oddělení dozimetrie záření a za veškerý věnovaný čas. Ing. Marii Davídkové PhD. bych také rád poděkoval za uranové sklo, které mi velmi pomohlo během testování zařízení v domácích podmínkách.

Děkuji všem pracovníkům oddělení dozimetrie záření, že tolerovali hlasitý alarm, které zařízení vydávalo.

Děkuji oponentovi Ing. Martinu Kohlíkovi PhD. za poskytnuté rady a psychickou podporu.

Děkuji své rodině, že mi poskytla ideální podmínky pro klidné psaní bakalářské práce.

## **Prohlášení**

Prohlašuji, že jsem předloženou práci vypracoval(a) samostatně a že jsem uvedl(a) veškeré použité informační zdroje v souladu s Metodickým pokynem o etické přípravě vysokoškolských závěrečných prací.

Beru na vědomí, že se na moji práci vztahují práva a povinnosti vyplývající ze zákona č. 121/2000 Sb., autorského zákona, ve znění pozdějších předpisů. V souladu s ust. § 46 odst. 6 tohoto zákona tímto uděluji nevýhradní oprávnění (licenci) k užití této mojí práce, a to včetně všech počítačových programů, jež jsou její součástí či přílohou, a veškeré jejich dokumentace (dále souhrnně jen "Dílo"), a to všem osobám, které si přejí Dílo užít. Tyto osoby jsou oprávněny Dílo užít jakýmkoli způsobem, který nesnižuje hodnotu Díla, a za jakýmkoli účelem (včetně užití k výdělečným účelům). Toto oprávnění je časově, teritoriálně i množstevně neomezené. Každá osoba, která využije výše uvedenou licenci, se však zavazuje udělit ke každému dílu, které vznikne (byť jen zčásti) na základě Díla, úpravou Díla, spojením Díla s jiným dílem, zařazením Díla do díla souborného či zpracováním Díla (včetně překladu), licenci alespoň ve výše uvedeném rozsahu a zároveň zpřístupnit zdrojový kód takového díla alespoň srovnatelným způsobem a ve srovnatelném rozsahu, jako je zpřístupněn zdrojový kód Díla.

V Praze dne 9. května 2018 . . . . . . . . . . . . . . . . . . . . .

České vysoké učení technické v Praze Fakulta informačních technologií c 2018 Libor Kuchař. Všechna práva vyhrazena. *Tato práce vznikla jako školní dílo na Českém vysokém učení technickém*

*v Praze, Fakultě informačních technologií. Práce je chráněna právními předpisy a mezinárodními úmluvami o právu autorském a právech souvisejících s právem autorským. K jejímu užití, s výjimkou bezúplatných zákonných licencí, je nezbytný souhlas autora.*

#### <span id="page-7-0"></span>**Odkaz na tuto práci**

Kuchař, Libor. *Zařízení pro měření radiačního záření*. Bakalářská práce. Praha: České vysoké učení technické v Praze, Fakulta informačních technologií, 2018.

## **Abstrakt**

Tato bakalářská práce se zabývá vytvořením zařízení pro měření gama záření na bázi Geiger-Müllerova počítače v domácích podmínkách a obslužné mobilní aplikace pro operační systém Android. Součástí práce je fyzikálněchemický základ potřebný pro úspěšnou realizaci zařízení. Na základě analýzy pododobných zařízení pro měření radiačního záření je vypracován vlastní návrh zařízení, které se skládá z přípravku Arduino a desky obsahující Geiger-Müllerovu trubici. Toto zařízení je možné ovládat pomocí mobilního telefonu přes rozhraní Bluetooth. V textu je také popsáno testování zařízení v oddělení dozimetrie záření a výsledky měření jsou porovnány s dozimetrem běžně používaným v laboratořích.

**Klíčová slova** Detektor ionizačního záření, Android aplikace, měření radiace, dozimetr, Arduino, Bluetooth.

## **Abstract**

This bachelor thesis deals with the development of homemade Geiger-Müller counter based device for gamma-ray measurement and a supporting mobile application for the Android. Thesis also contains the introduction to the physical and chemical basics necessary for the successful realization of the device. The design of the device is elaborated based on the analysis of similar devices for measurement of ionizing radiation. The device is composed of the Arduino kit and board with Geiger-Müller tube. This device can be controlled via mobile phone using Bluetooth interface. The text also describes device tesing in Department of Radiation Dosimetry and the results are compared with the dosimeter commonly used in laboratories.

**Keywords** Detector of ionizing radiation, Android application, radiation measurement, dosimeter, Arduino, Bluetooth.

# **Obsah**

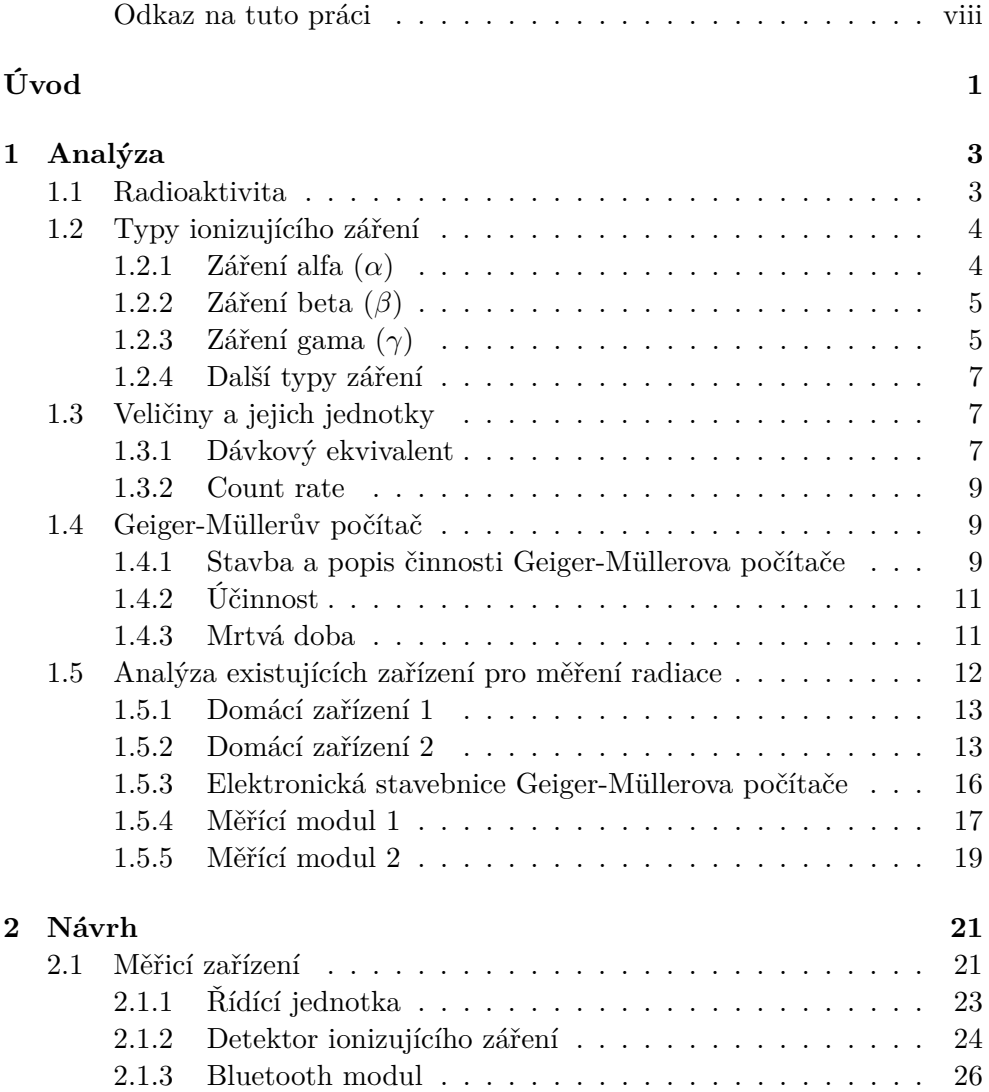

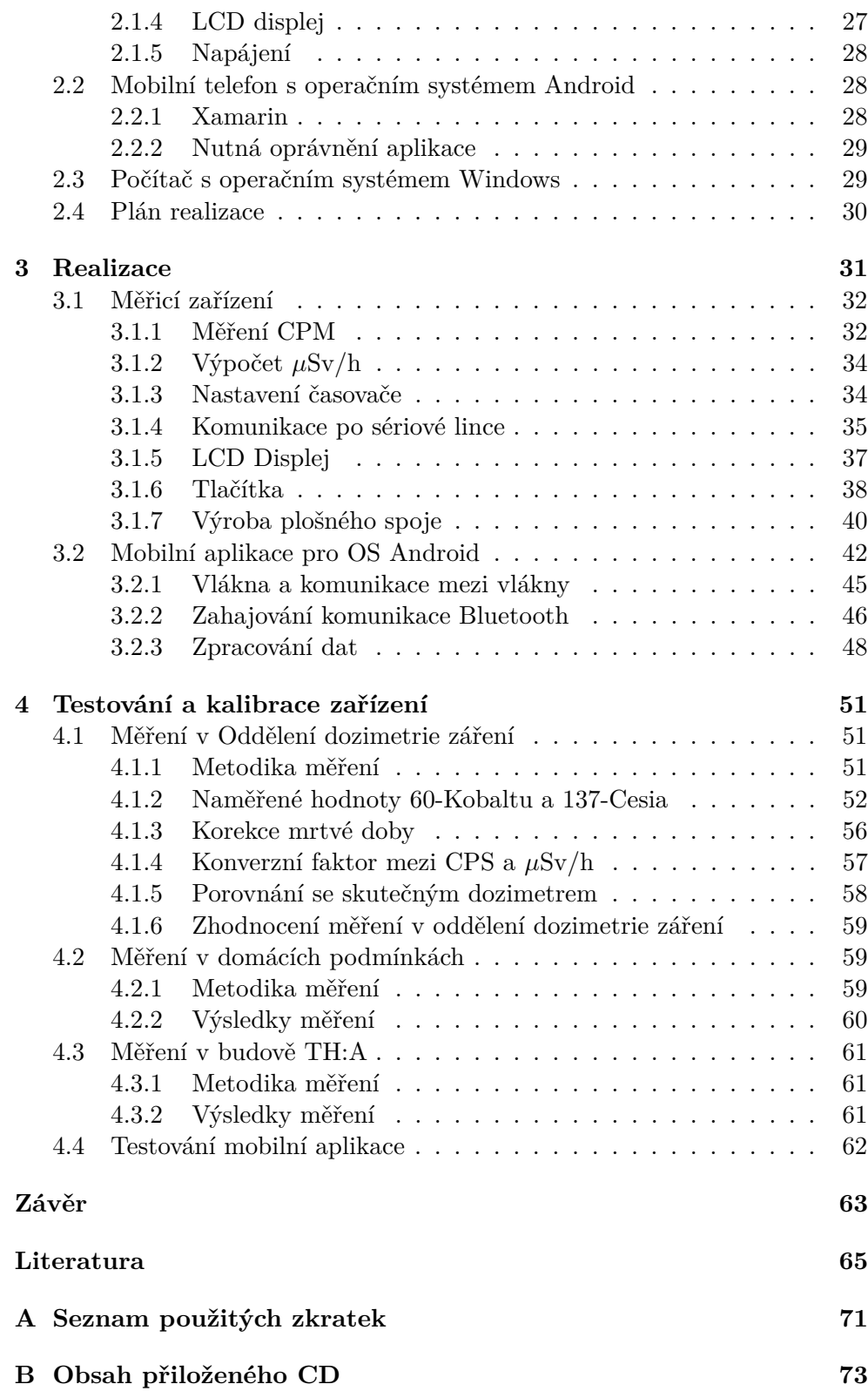

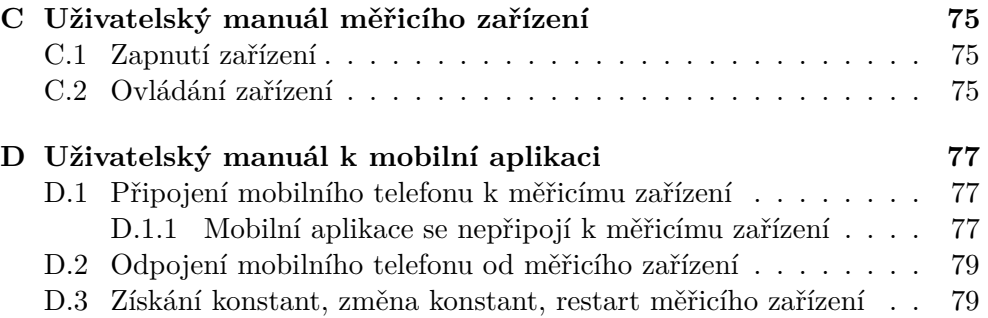

# **Seznam obrázků**

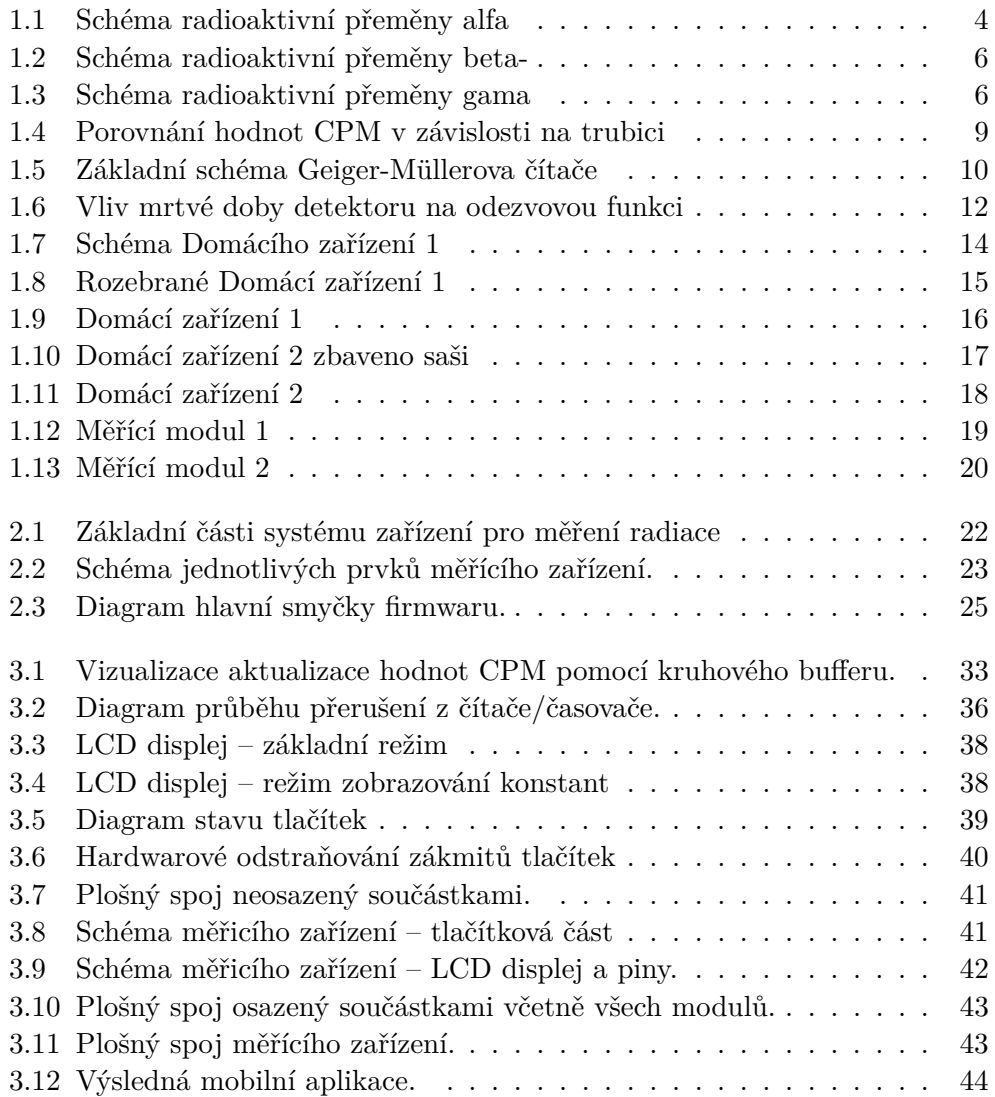

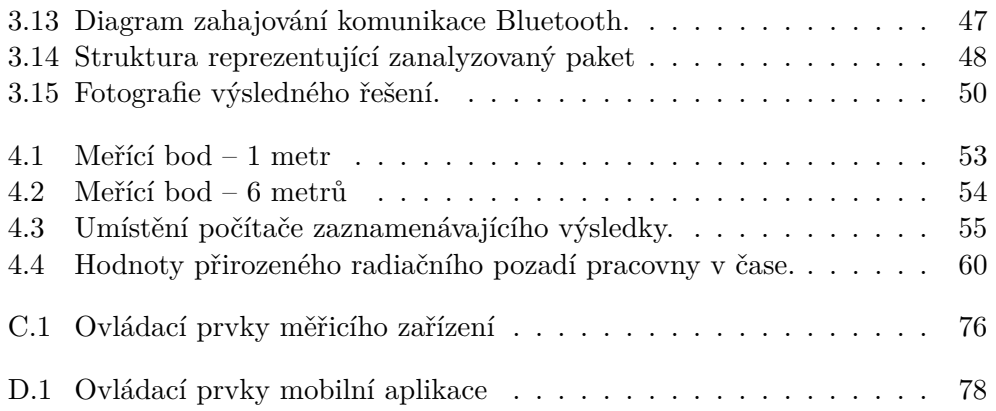

# **Seznam tabulek**

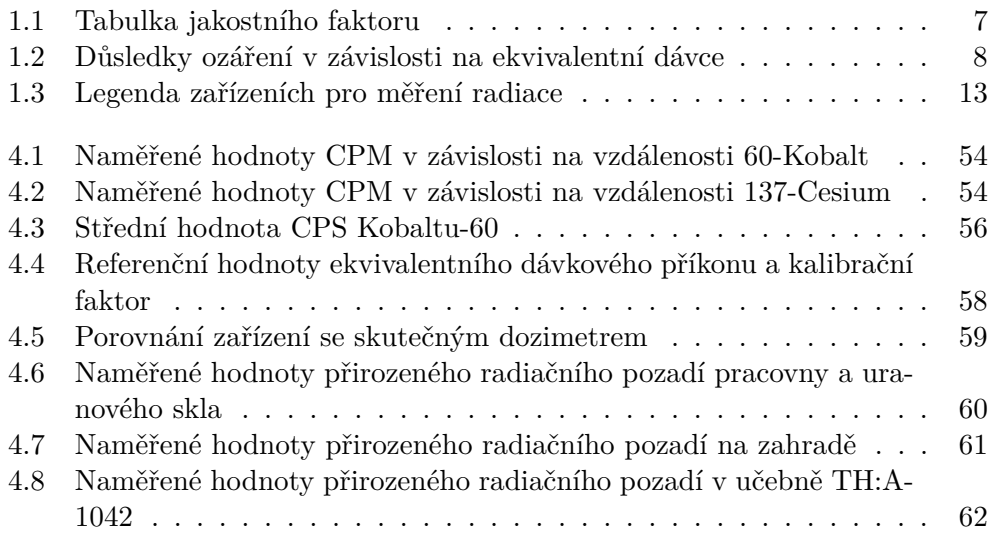

# **Úvod**

<span id="page-20-0"></span>Ionizující záření je okem neviditelné a velmi nebezpečné. Už i menší dávka představuje zvýšené riziko nádorových onemocnění. Člověk je denně vystaven přirozené dávce ionizujícího záření, která ovšem nepředstavuje žádné zdravotní riziko. Poslední roky ale ukázaly, že se lze ozářit i na místech, kde by to člověk v životě nečekal – např. na dětském hřišti, jak tomu bylo v roce 2011 v pražském Podolí, kde bylo nalezeno 226-Radium [\[1\]](#page-84-1). Detektory, které jsou schopné přítomnost ionizujícího záření změřit, jsou však drahé a pro běžné obyvatelstvo tudíž ne příliš dostupné.

Úkolem mé bakalářské práce je tedy vytvořit levnou alternativu tohoto detektoru, která by byla dostupná pro běžné obyvatelstvo. Zařízení bude možné ovládat i vzdáleně pomocí rozhraní Bluetooth přes mobilní telefon s operačním systémem Android, nebude proto nutné během samotného měření stát v blízkosti zářiče.

Cíle této práce tedy jsou:

- Analýza současných zařízení pro měření radiace, které byly vytvořeny v domácích podmínkách.
- Návrh a realizace zařízení pro měření radiace, které je možné vytvořit v domácích podmínkách.
- Návrh a implementace mobilní aplikace pro operační systém Android. Pomocí této aplikace bude možné sbírat naměřená data a zařízení na dálku přes rozhraní Bluetooth ovládat.
- Testování a kalibrace zařízení.
- Porovnání zařízení s dozimetrem, který se běžně používá v laboratořích.

Tato práce se skládá ze 4 částí – **Analýza**, **Návrh**, **Realizace** a **Testování a kalibrace zařízení**.

Kapitola **Analýza** se zabývá nutným fyzikálně-chemickým základem potřebným pro úspěšnou realizaci zařízení. V této části je definovaná radioaktivita, popsány typy ionizujícího záření, definované veličiny se kterými se v práci pracuje a popsán princip Geiger-Müllerova počítače. V kapitole **Analýza** se také analyzují existující zařízení pro měření radiace, které byly vytvořeny v domácích podmínkách.

Kapitola **Návrh** se zabývá výběrem jednotlivých částí (modulů), které jsou potřebné pro úspěšnou realizaci zařízení pro měření radiace. Důležitá část samotného zařízení je modul, který bude měřit intenzitu záření. V této kapitole je popsán výběr tohoto modulu v závislosti na analýze existujících řešení. V této kapitole je také popsán výběr nástroje pro realizaci mobilní aplikace pro OS Android a výběr privilegií, které aplikace potřebuje pro bezproblémový chod.

Kapitola **Realizace** podrobně popisuje realizaci měřicího zařízení, zaměřuje se na klíčové částí firmwaru a následně podrobně popisuje řešení. Tato kapitola také obsahuje podrobný postup, jak byl navrhnut a vytvořen plošný spoj. Kromě samotného měřicího zařízení se v této kapitole také popisuje realizace mobilní aplikace. Podobně jako u měřicího zařízení, i u mobilní aplikace jsou podrobně popsány klíčové části.

Poslední kapitola (**Testování a kalibrace zařízení**) se zabývá testováním a kalibrací zařízení. V první části je popsáno testování v oddělení dozimetrie záření, podle naměřených dat v tomto oddělení byla provedena kalibrace. V této kapitole je důkladně tato kalibrace popsána, včetně všech použitých vzorečků. Dále jsou v této kapitole porovnány hodnoty mého zařízení se skutečným dozimetrem. Kromě testování zařízení v oddělení dozimetrie záření, proběhlo i testování v domácích podmínkách a v budově A Fakulty Stavební (Thákurova 7), tato budova bude dále v práci označována jako TH:A. Postup měření a výsledky jsou k nalezení v této kapitole. V kapitole **Testování a kalibrace zařízení** je také popsáno testování mobilní aplikace.

# Kapitola **1**

## **Analýza**

<span id="page-22-0"></span>Než přistoupím k popisu návrhu svého zařízení pro měření radiace, je zapotřebí nejprve definovat, co chci měřit a jakým způsobem to chci měřit. Moje zařízení má za úkol měřit ionizační záření, nejprve je tedy nutné definovat, jak tento typ záření vůbec vzniká, této problematice se bude věnovat sekce **[1.1 Radioaktivita](#page-22-1)**. Dále se zaměřím na jednotlivé typy ionizujícího záření v sekci **[1.2 Typy ionizujícího záření](#page-23-0)** . Největší důraz bude kladen na gama záření, které se měřilo v testovací části. V sekci **[1.3 Veličiny a jejich jed](#page-26-1)[notky](#page-26-1)** se budou probírat veličiny a jednotky, které moje zařízení umí měřit. Moje zařízení je založeno na principu Geiger-Müllerova čítače proto v sekci **[1.4 Geiger-Müllerův počítač](#page-28-1)** bude popsán princip tohoto zařízení. Poslední část analýzy **[1.5 Analýza existujících zařízení pro měření radiace](#page-31-0)** se zaměří na skutečná zařízení vytvořená (převážně) v domácích podmínkách.

#### <span id="page-22-1"></span>**1.1 Radioaktivita**

Radioaktivita je komplexní pojem, o kterém je napsáno spousta vědeckých publikací, tato práce se spokojí s definicí převzatou ze zdroje [\[2\]](#page-84-2), kde se píše:

"*Radioaktivita je jev, kdy dochází k samovolné vnitřní přeměně složení nebo energetického stavu atomových jader, přičemž je emitováno vysokoenergetické záření. Jádra vykazující tuto vlastnost se nazývají radionuklidy*."

Radioaktivita se též někdy nazývá i radioaktivní (či jaderná) přeměna, či nepřesně jaderný rozpad [\[3\]](#page-84-3). Radioaktivní atomy/jádra jsou takové atomy, která nejsou v čase stabilní a samovolně se mění na jádra jiná (která mohou být radioaktivní a dále se přeměňovat, či už být stabilní). Důvod radioaktivní přeměny je dosažení stabilní formy atomu. Radioaktivní přeměna probíhá uvnitř jádra atomu, rychlost přeměny tedy nelze ovlivňovat žádným fyzikálním či chemickým procesem [\[4\]](#page-84-4).

Následující odstavec je čerpán z [\[4\]](#page-84-4). Rozlišujeme mezi radioaktivitou přirozenou a radioaktivitou umělou. Jak již název napovídá, přirozenou radioaktivitou myslíme takovou radioaktivitu, která vznikla přirozenou cestou –

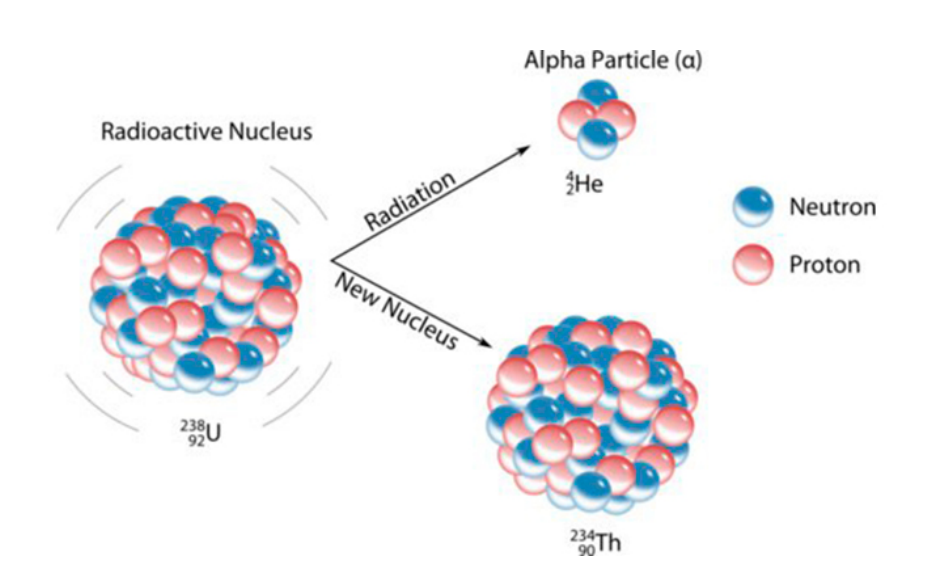

<span id="page-23-2"></span>Obrázek 1.1: Schéma radioaktivity alfa, v tomto případě se jedná o rozpad uranu-238 na thorium-234 [\[6\]](#page-84-5).

spontánně se měnící jádra, která se vyskytují v přírodě. Tento typ rozdělujeme na další tři podtypy – Radionuklidy s vysokým protonovým číslem, přirozené radionuklidy s nižším protonovým číslem a lehké přirozené radionuklidy.

Jak již bylo zmíněno výše, kromě přirozené radioaktivity existuje i radioaktivita umělá – vyrobená člověkem. Jedná se o radioaktivní jádra, která byla vyrobena pomocí jaderné reakce v urychlovačích částic, či jaderných reaktorech. Více informací o umělé radioaktivitě a jaderných reaktorech je možné nalézt zde: [\[5\]](#page-84-6).

### <span id="page-23-0"></span>**1.2 Typy ionizujícího záření**

Existuje více typů ionizujícího záření, každý typ záření má jiné vlastnosti (takže se může lišit způsob detekce takového záření). V mé práci pracuji pouze s gama zářením. Obvykle ale gama záření je důsledek jiného typu radioaktivní přeměny (alfa, beta), a proto zmíním i tyto typy přeměn.

#### <span id="page-23-1"></span>**1.2.1 Záření alfa (***α***)**

Jedná se o částicové záření. Vyzařuje se alfa (*α*) částice, což je označení pro jádro Hélia (<sup>4</sup> <sup>2</sup>He). Proces, při kterém vznikají *α* částice, se nazývá *α*-rozpad (popř. *α*-radioaktivita) a je popsán Obrázkem [1.1.](#page-23-2)

*α*-radioaktivita je typická hlavně pro těžká jádra, která se zbavováním nadbytečných nukleonů stávají stabilnější. Mezi nejznámější alfa zářiče patří např. radium [\[7\]](#page-84-7).

*α*-záření má silné ionizační účinky, lze ho odstínit listem papíru, nebo i několika cm vzduchu. Vnější působení *α* záření na člověka je považováno za neškodné (neprojde kůží). Velmi nebezpečné je ale vnitřní působení(např. při požití *α*-zářiče) – *α*-záření je 20x ničivější pro lidský organismus než záření-*β* či záření-*γ*. Více informací o alfa záření je možné nalézt zde: [\[8\]](#page-84-8), [\[9\]](#page-85-0), [\[4\]](#page-84-4).

#### <span id="page-24-0"></span>**1.2.2 Záření beta (***β***)**

Jedná se také o částicové záření, tentokrát je ale vyzařována *β* částice. Proces, při kterém vzniká *β* částice, se nazývá *β*-rozpad (popř. *β*-radioaktivita). *β* záření ještě rozdělujeme na β<sup>-</sup> a β<sup>+</sup>.

Během záření *β* <sup>+</sup> dochází k emitování *β* <sup>+</sup> částice (pozitron – antičástice k elektronu). *β* <sup>+</sup> částice vznikají během pozitronové přeměny – během této přeměny se některý z nadbytečných protonů stává neutronem. Z mateřského jádra A je emitována *β* <sup>+</sup> částice – jedná se o antičástice k elektronu tzv. pozitron. S ním je taktéž emitováno neutrino. Neutrino je elementární částice ze skupiny leptonů [\[10\]](#page-85-1), jeho hmotnost je velmi malá, má nulový náboj a téměř nereaguje s okolním prostředím. Je velmi těžko detekovatelné a pro člověka není nebezpečné. Během této přeměny se přeměnuje jeden proton na neutron, nukleonové číslo zůstává stejné, protonové číslo se o 1 zmenšuje a dceřinné jádro se tedy posouvá v Mendělejevově periodické tabulce prvků o jeden prvek doleva.

Během záření β dochází k emitování β částice. β částice je označení pro elektron. Atomové jádro se skládá z nukleonů (označení pro protony a neutrony), elektrony se v jádře nevyskytují<sup>[1](#page-24-2)</sup>. β částice je elektron, který je původem z jádra. vzniká při β<sup>-</sup>-rozpadu. Z přebytečného neutronu se stane proton a přitom vznikne i elektron a antineutrino (antičástice k neutrinu). *β* - radioaktivita je popsaná Obrázkem [1.2.](#page-25-0) Více informací o beta záření je možné nalézt zde: [\[2\]](#page-84-2), [\[4\]](#page-84-4), [\[11\]](#page-85-2), [\[12\]](#page-85-3).

#### <span id="page-24-1"></span>**1.2.3 Záření gama (***γ***)**

Na rozdíl od záření alfa a beta, které je částicové záření – alfa záření jsou jádra Helia, v případě beta elektrony či pozitrony, gama záření je vysoce energetické elektromagnetické záření. Vyzařují se vysokoenergetické fotony.

Při jakémkoliv typu přeměny (*α*, *β* a další*. . .*) většinou není výsledné jádro v základním energetickém stavu, ale ve stavu vzbuzeném, neboli jádro je excitované. Jádro se nadbytečné energie zbavuje tak, že vyzařuje jeden nebo několik fotonů záření *γ*. Excitované jádro vydrží v excitovaném stavu většinou velmi krátkou dobu, foton/y se vyzařují téměř ve stejnou dobu jako hmotné částice (*α*, či *β* částice). Během gama záření se nemění protonové ani nukleonové číslo jádra, uvolňuje se pouze přebytečná energie. Jádro v periodické tabulce prvků zůstává na svém původním místě (a tím se liší od alfa, či beta

<span id="page-24-2"></span><sup>1</sup> vyskytují se pouze v atomovém obalu

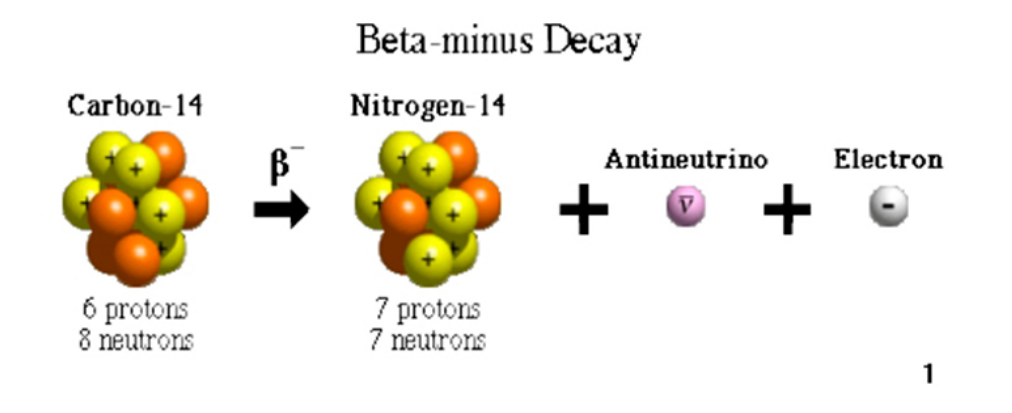

<span id="page-25-0"></span>Obrázek 1.2: Schéma radioaktivity beta-, v tomto případě se jedná o rozpad uhlíku-14 na dusík-14 [\[13\]](#page-85-4).

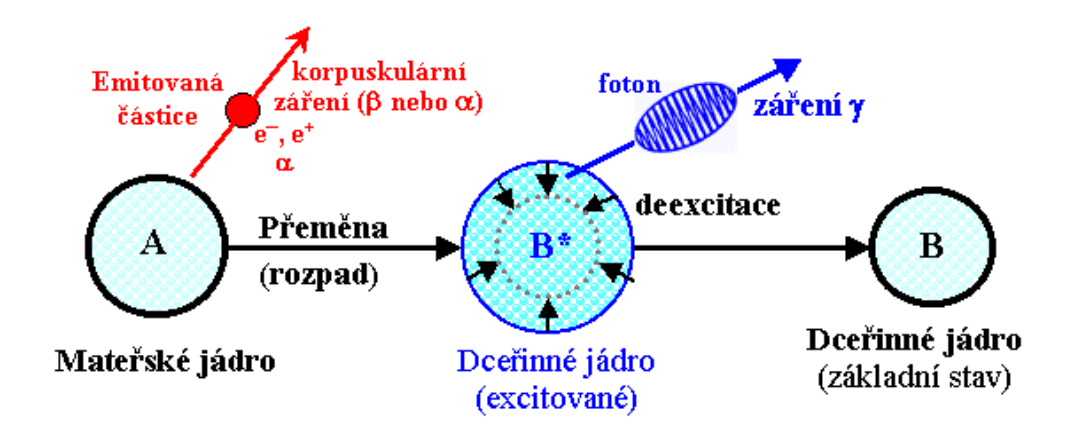

<span id="page-25-1"></span>Obrázek 1.3: Schéma radioaktivní přeměny gama [\[2\]](#page-84-2).

rozpadu, kde dochází ke vzniku jiného jádra). Gama přeměna je popsána Obrázkem [1.3.](#page-25-1)

Záření *γ* má vlnovou délku kolem 3×10-16 m [\[4\]](#page-84-4). Záření gama má tedy velkou energii a velkou pronikavost, ochrana proti tomuto typu záření je tudíž ze všech ostatních zmíněných typů záření nejsložitější. Intenzita gama záření nepřímo úměrně klesá s druhou mocninou vzdálenosti (tohoto faktu budu využívat i v měřící části práce). Záření lze i stínit materiály, které mají vysoké protonové číslo a vysokou hustotu. Nejčastěji se využívá olovo, beton, magnetit, ocel, wolfram a baryt [\[14\]](#page-85-5). Fotony gama záření mají stejnou fyzikální podstatu jako jiné druhy elektromagnetického záření, jejich rychlost se rovná rychlosti světla. Více informací o záření gama je možné nalézt zde: [\[2\]](#page-84-2), [\[4\]](#page-84-4).

#### <span id="page-26-0"></span>**1.2.4 Další typy záření**

Existují ještě další typy záření. Velmi podobným typem záření jako *γ* záření, je i **Rentgenové záření (dříve se označovalo jako X-záření, či paprsky X)**. Fyzikálně se taktéž jedná o fotony s podobnou vlnovou délkou (*γ* záření má kratší vlnovou délku), mají tedy velmi podobné vlastnosti. Dalším příkladem může být např. neutronové záření, či protonové záření, které se využívá např. v protonové léčbě nádorových onemocnění. Byl taktéž už prokázaný i zvláštní druh alfa přeměny, kde místo typické alfa částice vznikla částice těžší (uhlík, hořčík, neon, křemík ...) [\[2\]](#page-84-2). Tyto typy přeměny nebudu blíže popisovat, protože už jsou nad rámec bakalářské práce.

### <span id="page-26-1"></span>**1.3 Veličiny a jejich jednotky**

V dozimetrii se používá mnoho veličin a jednotek, některé státy dokonce využívají pro veličiny i jiné jednotky než jsou zvykem používat v České republice. V mojí práci se zaměřím pouze na ty veličiny, které budu reálně měřit – [1.3.1 Dávkový ekvivalent](#page-26-2) a [1.3.2 Count rate.](#page-28-0)

#### <span id="page-26-2"></span>**1.3.1 Dávkový ekvivalent**

Dávkový ekvivalent (nebo též ekvivalentní dávka) je biofyzikální veličina, která popisuje biologický účinek ionizujícího záření. Značka dávkového ekvivalentu je H. SI Jednotkou dávkového ekvivalentu je **Sievert** (značka Sv). 1 Sievert odpovídá biologickým účinkům dávky 1 Gray rentgenového nebo gama záření. Dříve používánou jednotkou byl **rem** (roentgen equivalent in man), platí vztah **1Sv = 100 rem**. Dávkový ekvivalent lze vypočítat následovně:

$$
H = Q * D \tag{1.1}
$$

<span id="page-26-3"></span>D je absorbovaná dávka (informace o absorbované dávce jsou k nalezení zde [\[8\]](#page-84-8)) a Q je jakostní faktor, který je definován Tabulkou [1.1.](#page-26-3) Na každý orgán a tkáň v těle působí ionizační záření více, či méně škodlivě.

| Fotony                              |    |
|-------------------------------------|----|
| Elektrony a pozitrony               | 1  |
| Neutrony pod 10 keV                 | 5  |
| Neutrony v intervalu (10KeV,100keV) | 10 |
| Neutrony v intervalu (100KeV, 2MeV) | 20 |
| Neutrony v intervalu (2MeV,20MeV)   | 10 |
| Neutrony nad 20MeV                  | 5  |
| Protony energie větší než 2MeV      |    |
| Alfa částice a jiná větší jádra     |    |

Tabulka 1.1: Hodnoty jakostního faktoru [\[8\]](#page-84-8)

Nyní se nabízí otázka, jaké hodnoty jsou bezpečné a jaké hodnoty naopak nebezpečné. Tabulka [1.2](#page-27-0) uvádí hodnoty, důsledky a symptomy v případě obdržení této dávky. Data v této tabulce byla čerpána z několika různých zdrojů: [\[15\]](#page-85-6), [\[16\]](#page-85-7) a [\[17\]](#page-85-8).

Tabulka 1.2: Důsledky ozáření v závislosti na ekvivalentní dávce

<span id="page-27-0"></span>

| Hodnota (mSv)   | Důsledky a symptomy                                     |  |  |
|-----------------|---------------------------------------------------------|--|--|
| $5 - 200$       | Zvýšené riziko pro vznik rakoviny, možné poškození      |  |  |
|                 | chromozomů                                              |  |  |
| $200 - 1000$    | Dočasný pokles počtu bílých krvinek, bolest hlavy,      |  |  |
|                 | možná dočasná mužská neplodnost                         |  |  |
| $1000 - 2000$   | Lehká nemoc z ozáření, zvracení po 3 až 6 hodinách      |  |  |
|                 | od ozáření, průjem, únava, snížená imunita, u mužů      |  |  |
|                 | dočasná sterilita, u těhotných žen hrozí potrat, 10%    |  |  |
|                 | úmrtnost po 30 dnech                                    |  |  |
| $2000 - 3000$   | Vážná nemoc z ozáření, nevolnost, zvracení, ztráta      |  |  |
|                 | ochlupení (vlasy, chlupy), masivní pokles bílých krvi-  |  |  |
|                 | nek (podobný jako v některých fázích u AIDS), u žen     |  |  |
|                 | hrozí permanentní sterilita, léčba trvá několik měsíců, |  |  |
|                 | $10-35\%$ úmrtnost po 30 dnech                          |  |  |
| $3000 - 4000$   | Vážná nemoc z ozáření, zničení kostní dřeně a střev,    |  |  |
|                 | krvácení z úst, krvácení pod kůží a krvácení ledvin 50- |  |  |
|                 | 70% úmrtnost po 30 dnech                                |  |  |
| $4000 - 10000$  | Akutní nemoc z ozáření, vnitřní krvácení, léčba trvá    |  |  |
|                 | několik let a s největší pravděpodobností se postižená  |  |  |
|                 | osoba nikdy zcela nevyléčí, úmrtnost 60–95% po 30       |  |  |
|                 | dnech                                                   |  |  |
| $10000 - 50000$ | Akutní nemoc z ozáření, okamžitá nevolnost, poté ně-    |  |  |
|                 | kolik dní klidu, po tomto období masivní úmrtí gastric- |  |  |
|                 | kých a střevních buněk, co způsobí masivní průjem a     |  |  |
|                 | vnitřní krvácení ze střev, léčba není možná – úmrtnost  |  |  |
|                 | $100\%$ po 10 dnech                                     |  |  |

V souvislosti s dávkovým ekvivalentem uvedu ještě další veličinu – **Ekvivalentní dávkový příkon**, jednotkou je **Sv.s-1**, jedná se o přírůstek dávkového ekvivalentu za jednotku času, neboli jaký dávkový ekvivalent obdržíme za jednotku času. Nejčastěji se lze setkat s *µ*Sv/h. Na tuto veličinu je moje zařízení kalibrováno. Více informací o dávkovém ekvivalentu a ekvivalentním je možno nalézt zde [\[8\]](#page-84-8).

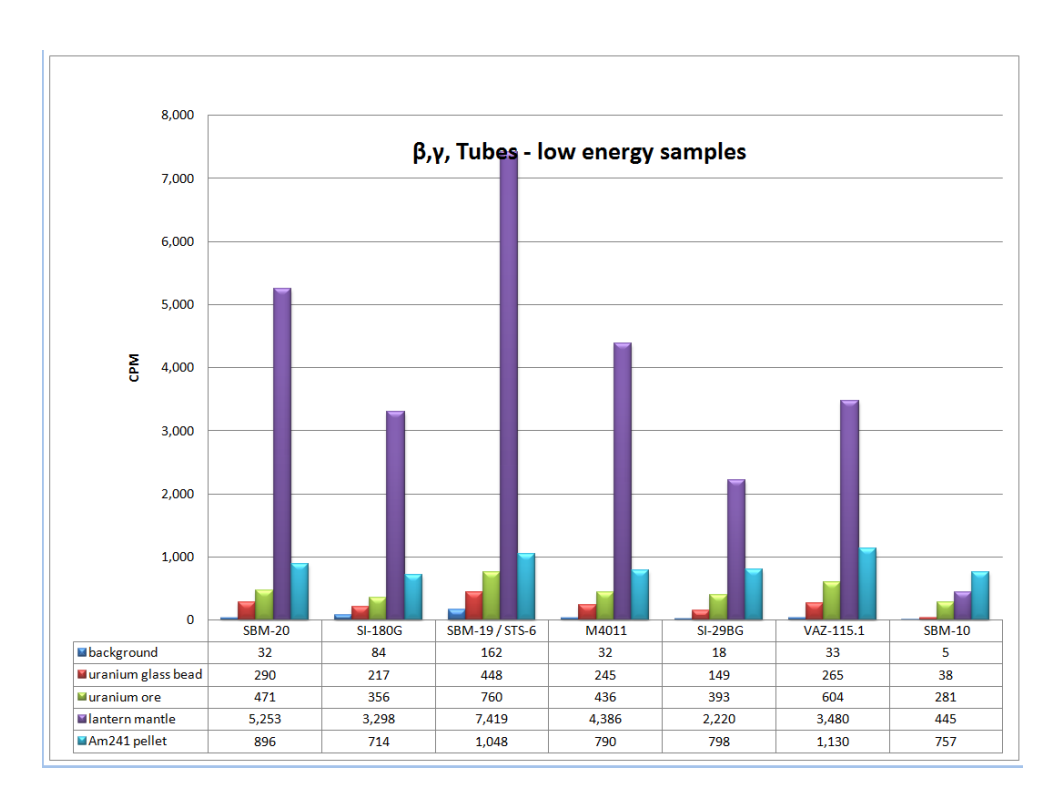

<span id="page-28-3"></span>Obrázek 1.4: Porovnání hodnot CPM v závislosti na dané trubici [\[19\]](#page-85-9).

### <span id="page-28-0"></span>**1.3.2 Count rate**

Jako count rate se označuje počet detekčních událostí, který měřič zaznamenal za jednotku času. Jednotkou je Counter per minute (CPM) – počet zaznamenaných událostí v měřiči za 1 minutu, či Count per second  $(CPS, s^{-1})$  – počet zaznamenaných událostí v měřiči za 1 sekundu. Jedná se o primární jednotku Geiger-Müllerových čítačů, všechny ostatní jednotky jsou pouze přepočet dle CPM/CPS. Count rate nic neříká o síle radiace a hodnoty se liší měřič od měřiče (viz Obrázek [1.4\)](#page-28-3) [\[18\]](#page-85-10).

### <span id="page-28-1"></span>**1.4 Geiger-Müllerův počítač**

Existuje více druhů detektorů záření např. scintilační detektory, polovodičové detektory a další [\[20\]](#page-85-11). Moje zařízení bude postaveno na bázi Geiger-Müllerova čítače, v následujících podkapitolách se zaměřím pouze na tento typ detektoru.

### <span id="page-28-2"></span>**1.4.1 Stavba a popis činnosti Geiger-Müllerova počítače**

Geiger-Müllerův (zkráceně také GM, či G-M) počítač se taktéž někdy označuje jako Geiger-Müllerův čítač (dle mého názoru je tento pojem přesnější a přesně

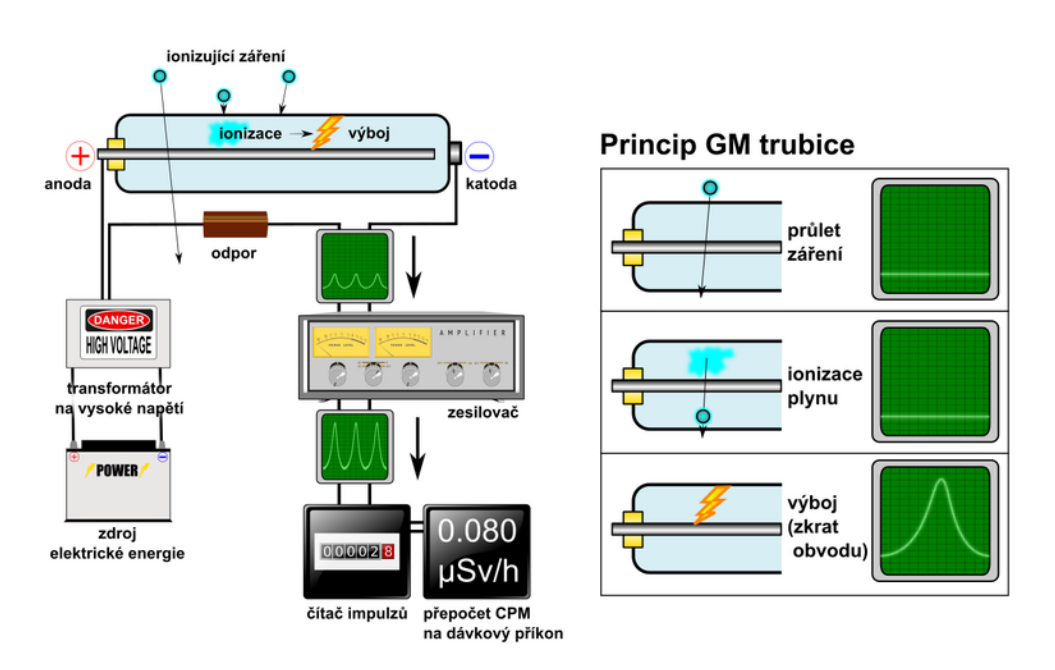

<span id="page-29-0"></span>Obrázek 1.5: Základní schéma Geiger-Müllerova počítače. Trubice je napojena na zdroj vysokého napětí. Toto schéma kromě potřebného zesilovače impulzů a čítače obsahuje i přepočet na dávkový ekvivalentní příkon [\[21\]](#page-85-12).

odpovídá anglickému překladu Geiger counter a skutečné funkci tohoto zařízení, v češtině je ale ustálanější Geiger-Müllerův počítač, budu proto používat tento termín), či jako Geiger-Müllerův detektor. Geiger-Müllerův počítač se skládá z několika částí. O samotnou detekci ionizujícího záření se stará Geiger-Müllerova trubice (o této trubici bude více napsáno v následujícím odstavci), tato trubice potřebuje pro svůj provoz vyšší napěti (obvykle stovky voltů). V obvodu je tedy potřeba mít transformátor, který z napájecího nízkého napětí (typicky 1,5 – 12 V) udělá požadované stovky voltů. Další důležitou částí je zesilovač impulsů a následný čítač impulsů. Základní stavbu GM počítače popisuje Obrázek [1.5.](#page-29-0)

GM trubice je hermeticky uzavřená trubice naplněná inertním plynem. Tento plyn má většinou nižší tlak, než je tlak atmosféry. Tato trubice funguje v napětí, kde i velmi slabý podnět způsobí lavinové narůstání ionizace v celém objemu trubice [\[22\]](#page-86-0). Trubice je tvořena anodou a katodou, za normálních okolností (bez přítomnosti záření) systémém neprochází proud. V přítomnosti ionizačního záření se vyráží z neutrálních atomů plynů elektrony a vznikají kladné ionty. Tímto systémem poté prochází elektrický proud a je detekován [\[20\]](#page-85-11). Jak již bylo zmíněno výše, slabý podnět způsobí lavinové narůstání ionizace, během této doby nelze detekovat další částici (tento jev se nazývá to mrtvá doba). Na základě toho, jakým stylem se tento proces zastavuje rozlišujeme GM-čítače na:

- **Nesamozhášecí GM-počítače**, které jsou obvykle plněny jednoduchým plynem např. vodíkem, argonem, nebo vzduchem. Zhášecího efektu dosahujeme vnějším zásahem [\[22\]](#page-86-0).
- **Samozhášecí GM-počítače** ve kterých je plynová náplň, která umí po čase uhasit rozvíjející se výboj. Náplň trubice je obvykle dvousložková [\[22\]](#page-86-0). Samozhášecí trubice jsou obvykle plněny héliem, neonem či argonem a jako zhášedlo slouží metyalkohol, nebo brom [\[23\]](#page-86-1).

#### <span id="page-30-0"></span>**1.4.2 Účinnost**

U všech detektorů ionizačního záření se řeší účinnost. Ideální situace je 100% účinnost – detektor bude detekovat každé kvantum analyzovaného záření, tato situace je splněna málokdy (u GM čítačů v případě fotonového záření je 100% účinnost nereálná, obvykle se pohybuje v řádu 0,1 – 10 %). Část záření není z fyzikálních a konstrukčních důvodů detekovatelná. Občas se účinnost zaměňuje s citlivostí. V tomto případě citlivost znamená něco úplně jiného, např. minimální hodnotu energie, či aktivity, kterou je schopný detektor/trubice zaznamenat (tato hodnota je většinou uvedena v dokumentaci k dané GMtrubici). Rozlišují se dva druhy účinnosti:

- 1. **Absolutní detekční účinnost:** Jedná se o poměr zaznamenaných impulsů detektoru ku skutečnému kvantu vyzářených zdrojem. Tato hodnota závisí na geometrickém uspořádání (např. v případě gama záření intenzita nepřímo úměrně klesá s druhou mocninou vzdálenosti od zářiče), absorbci záření v prostředí mezi zdrojem a detektorem (např. stínění) a vnitřní účinnosti detektoru [\[20\]](#page-85-11).
- 2. **Vnitřní detekční účinnost detektoru** *η***:** jedná se o pravděpodobnost registrace kvant záření procházející trubicí. Jedná se o poměr počtu impulzů zaznameným detektorem k počtu kvant daného druhu záření, které vstoupily do trubice. Udává se v procentech (0%<*η*<100%). Počet registrovaných impulsů je výrazně menší než počet kvant záření, může to být z důvodu, že přilétající částice se nemusí dostat do citlivého objemu, či u záření gama mohou prolétnout bez "povšimnutí". Vnitřní detekční účinnost detektoru také určuje délka mrtvé doby, během které není detektor schopný zaznamenávat další prolétávající částice či fotony [\[20\]](#page-85-11). O mrtvé době se dočtete v podkapitole **[1.4.3 Mrtvá doba](#page-30-1)**.

#### <span id="page-30-1"></span>**1.4.3 Mrtvá doba**

Za mrtvou dobu se označuje časový interval, kdy není detektor schopný registrovat další částice/fotony. Obvyklá mrtvá doba je v řádech 10-6 s. V případě mého detektoru byla mrtvá doba daleko delší (10-3 s) [\[24\]](#page-86-2). Délka mrtvé doby

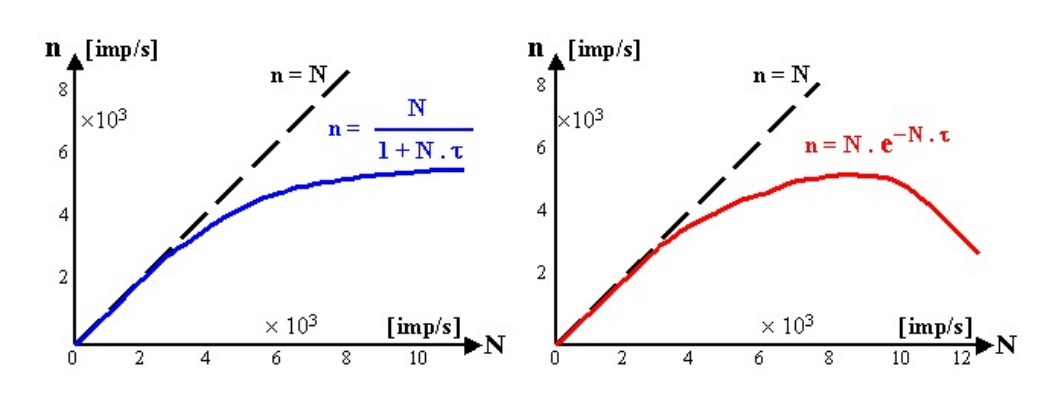

<span id="page-31-1"></span>Obrázek 1.6: Vliv mrtvé doby detektoru na odezvovou funkci detektoru. N je skutečný počet impulzů, n je naměřený počet. Vlevo: Non-paralyzabilní ; Vpravo: Paralyzabilní [\[20\]](#page-85-11).

má dopad na celkovou účinnost měřiče (platí pravidlo čím kratší mrtvá doba tím vyšší účinnost), během kalibrace zařízení je potřeba mrtvou dobu zohlednit [\[20\]](#page-85-11). Mrtvá doba se rozděluje na další dva podtypy (Obrázek [1.6\)](#page-31-1) [\[20\]](#page-85-11).

- **Non-paralyzabilní:** tento podtyp se vyznačuje tím, že během mrtvé doby detektor neregistruje další impulzy, přilétávající částice (či fotony) nemají na délku mrtvé doby žádný vliv.
- **Paralyzabilní (kumulativní):** tento podtyp se od non-paralyzabilního liší tím, že během mrtvé doby jakýkoliv další přilétávající částice (foton), ať už je registrovaná měřičem, nebo ne, prodlužuje délku mrtvé doby. Každá další částice (či foton) "paralyzuje" detektor a mrtvá doba se kumuluje.

### <span id="page-31-0"></span>**1.5 Analýza existujících zařízení pro měření radiace**

V této části se zaměřím na analýzu již existujících zařízení pro měření radiace. Soustředím se na po domácku zhotovené měřiče (všechny budou využívat GM-trubici). Existují i komerční řešení, ty jsou ale poněkud dražší – ceny začínají na 5000,–Kč a končí na cca. 40000,–Kč (viz Heureka.cz [\[25\]](#page-86-3)), takže se v žádném případě nejedná o levnou záležitost. Možná proto vzniká tolik zařízení v domácích podmínkách, které třeba neměří tak přesně a neobsahují takové funkcinonality jako profesionální zařízení, ale jako přibližný detektor záření slouží dobře. Velká část návodů na výrobu "domácích" GM-počítačů pochází z roku 2011, během tohoto roku došlo k havárii v jaderné elektrárně Fukušima a zájem o tuto problematiku ze strany civilního obyvatelstva (nejenom japonského) byl proto velmi vysoký. Existují desítky, možná stovky řešení, a proto vyberu pouze ty nejzajímavější. Jednotlivá zařízení (až na pár výjimek) nemají jednoznačný identifikátor, kterým by se daly v práci rozlišovat, každé zařízení v této práci obsahuje symbolický název. Tabulka [1.3](#page-32-2) obsahuje legendu ke každému zařízení, jedná se o symbolický název, který se používá v práci, odkaz na stránku "výrobce" daného zařízení a informaci, jestli se jedná již o sestavený model, či je potřeba si vyrábět tištěný spoj nebo ho osazovat součástky.

<span id="page-32-2"></span>

| Symbolický název zařízení | Webová stránka zařízení   Sestaveno |     |
|---------------------------|-------------------------------------|-----|
| Domácí zařízení 1         | $\left[ 26\right]$                  | Ne  |
| Domácí zařízení 2         | $\left[ 27\right]$                  | Ne  |
| Elektronická stavebnice   | [28]                                | Ne  |
| Geiger-Müllerova počítače |                                     |     |
| Měřící modul 1            | $\left[ 29\right]$                  | Ano |
| Měřící modul 2            | [30]                                | Ano |

Tabulka 1.3: Legenda zařízeních pro měření radiace

#### <span id="page-32-0"></span>**1.5.1 Domácí zařízení 1**

Veškeré informace o domácím zařízení 1 byly čerpány z následujících webových stránek [\[26\]](#page-86-4). Tato webová stránka se zaměřuje na návody všeho druhu, kromě elektronických vychytávek je zde k nalezení např. jak si upéct chleba, či jak si vyrobit poličku na květináče. Aktuálně se na této stránce nalézá přes 200000 projektů a od roku 2011 spadá pod Autodesk [\[31\]](#page-86-9).

*Domácí zařízení 1* bylo vytvořeno narychlo jako reakce na jadernou havárii ve Fukušimě. Jedná se o autorův druhý elektronický obvod, který kdy vytvořil, takže se prý toto řešení hodí pro začátečníky. Některé součástky jsou vzácnější (vysokonapětové Zenerovy diody a Geigerova trubice). Zajímavostí tohoto řešení je to, že používá jako vysokonapětový zdroj transformátor z 10 V AC adaptéru. Údajně funguje jakýkoliv adaptér v rozsahu 3–12 V. K úspěšné realizaci tohoto řešení, ale není potřeba používat transformátor z adaptéru, lze využít jakýkoliv vysokonapětový zdroj produkující požadované napětí.

Detailní popis jak funguje celé zařízení včetně obrázků a detailnější dokumentace je k nalezení zde [\[26\]](#page-86-4).

Toto řešení je vhodné pro všechny, které už mají zkušenosti s elektrickými obvody, je nutná znalost pájení a celkově technická zručnost.

#### <span id="page-32-1"></span>**1.5.2 Domácí zařízení 2**

Následující podsekce (včetně obrázků) bude čerpána z [\[27\]](#page-86-5). Jedná se o blog Radu Motisana, softwarového inženýra s magisterským titulem z počítačových věd ze Západní univerzity v Temešváru (Rumunsko) – West University of

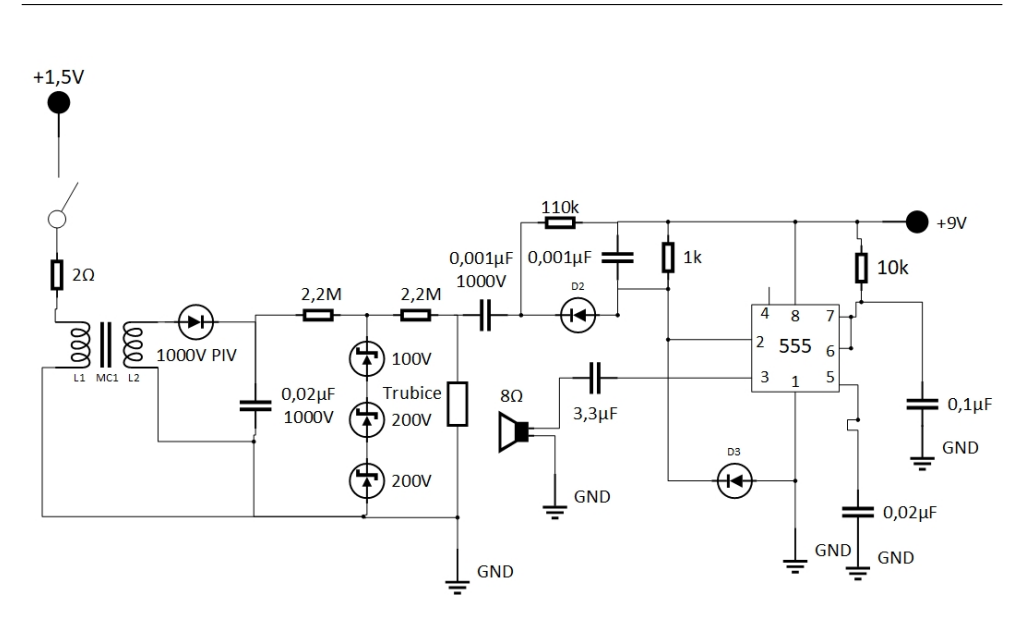

<span id="page-33-0"></span>Obrázek 1.7: Schéma *Domácího zařízení 1*, překresleno z [\[26\]](#page-86-4).

Timisoara [\[32\]](#page-86-10). Tento blog se zabývá převážně elektronikou. Na tomto blogu nalezneme mnoho článků o GM-trubicích, autor se nejspíše o problematiku měření radiace intenzivně zajímá.

Výhodou *Domácího zařízení 2* je to, že je velmi dobře zdokumentované, obsahuje i schématické nákresy a podrobný nákres desky v programu EAGLE. Je k dispozici i software pro mikrokontrolér. Toto zařízení je zajímavé i tím, že ho lze ovládat přes Bluetooth.

Jako mikrokontrolér se využívá ATMega8 a jako Geiger-Müllerova trubice se využívá ruská trubice CTC-1 (která je určená pro vysoké dávky gama záření). Lze ale použít libovolnou trubici, jen je potřeba upravit software (konkrétně přepočet mezi CPM a mikrosieverty). Zajímavé na tomto řešení je i to, že i výstupní napětí měniče je ovladatelné pomocí software, takže změna trubice nevyžaduje změnu schématu.

Jak již bylo zmíněno výše, toto zařízení lze vybavit i Bluetooth modulem, stačí pouze k ATMega připojit k portu RXD a TXD Bluetooth modul a upravit software. Více informací o tomto řešení včetně zdrojových kódů je k nalezení na stránkách výrobce zařízení: [\[27\]](#page-86-5).

Jedná se o daleko komplexnější řešení než řešení z instructables.com, opět je nutná znalost pájení, toto zařízení ale nevyžaduje změnu obvodu v případě výměny trubice, protože vše je řízeno softwarově. Při návrhu měřící části jsem uvažoval, že jako základ použiji právě toto řešení.

<span id="page-34-0"></span>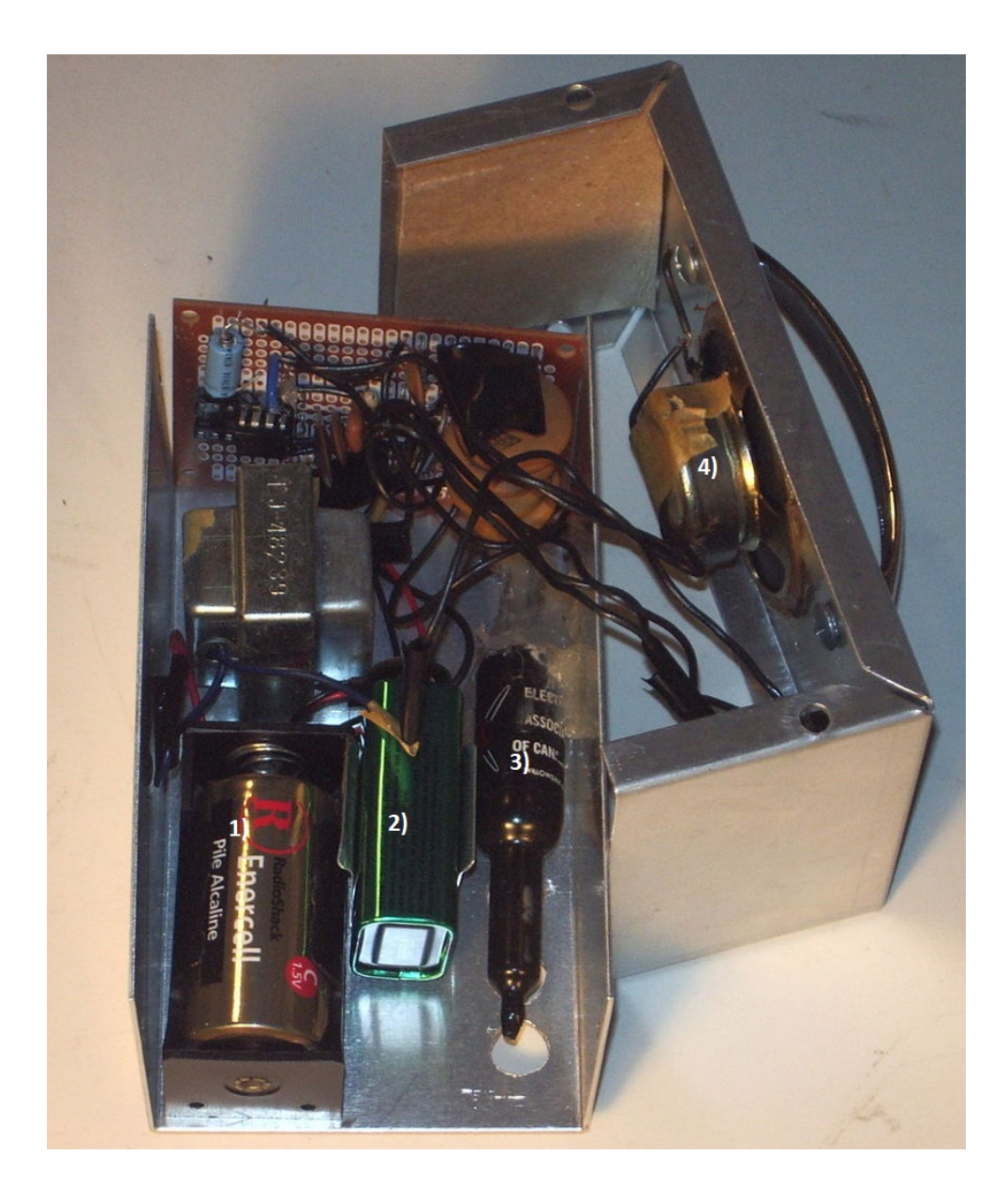

Obrázek 1.8: *Domácí zařízení 1* rozebrané a s číselně vyznačenými důležitými částmi: 1) 1,5V Baterie 2) 9V Baterie 3) Geiger-Müllerova trubice 4) Reproduktor. Upraveno z [\[26\]](#page-86-4).

#### 1. Analýza

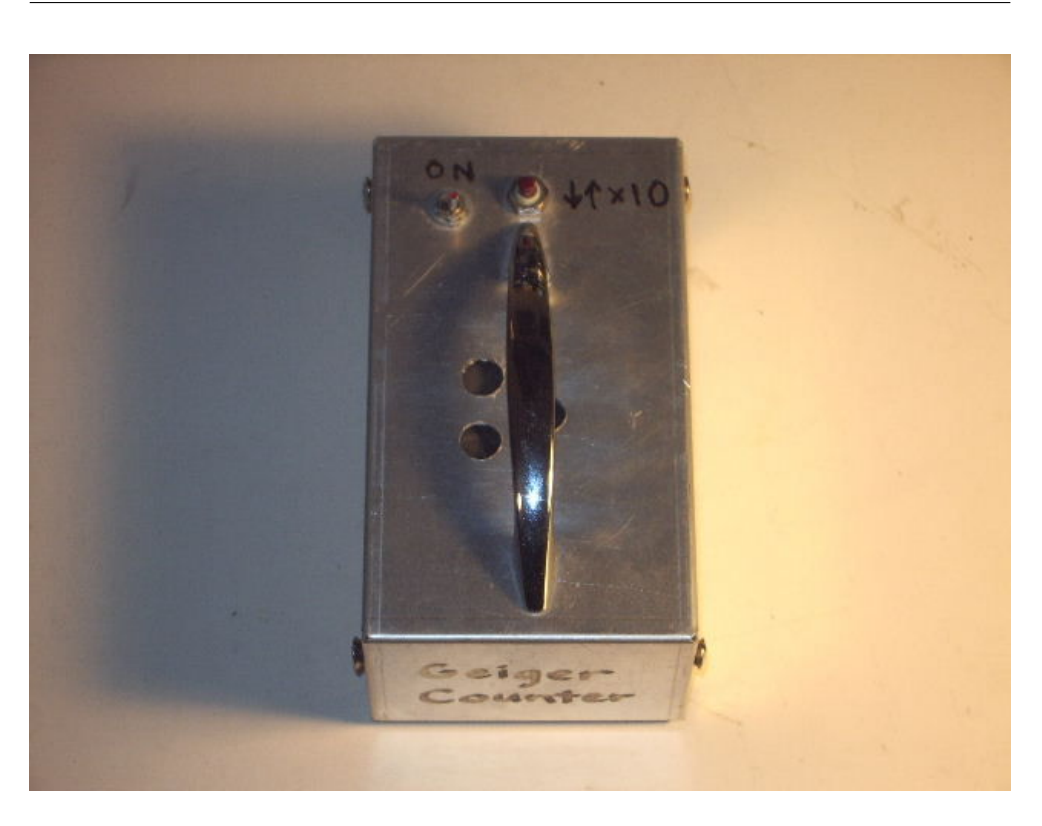

Obrázek 1.9: *Domácí zařízení 1* [\[26\]](#page-86-4).

#### <span id="page-35-1"></span><span id="page-35-0"></span>**1.5.3 Elektronická stavebnice Geiger-Müllerova počítače**

Tyto sady jsou ideálním řešením pro ty, kteří mají rádi elektronické stavebnice, protože se skutečně nejedná o nic jiného než elektronickou stavebnici, která po osazení dělá přesně to, pro co byla vytvořena. Nenabízí příliš mnoho prostoru pro vylepšování.

Jedná se o sady obsahující veškerou elektroniku potřebnou pro provoz GMtrubice a detekci impulzů. Počet impulzů a dávka je počítána přes mikrokontroler, který je dodán už s předinstalovaným softwarem. Toto zařízení lze propojit s počítačem přes USB. Tyto sety neobsahují GM-trubici, takže je potřeba jí dokoupit (jakákoliv trubice pracující v rozsahu napětí 350–940 V). Je potřebná znalost pájení, protože sety chodí neosazené a je potřeba si je vlastnoručně osadit součástkami. Na rozdíl od předchozích řešení se nemusí řešit nákup jednotlivých součástek, protože všechny potřebné součástky jsou již obsažené v setu (kromě GM-trubice).

K dispozici je několik variant sad nabízející různou funkcionalitu a výkon mikrokontroléru. Jednotlivé modely jsou k nalezení podrobně na [\[28\]](#page-86-6).
1.5. Analýza existujících zařízení pro měření radiace

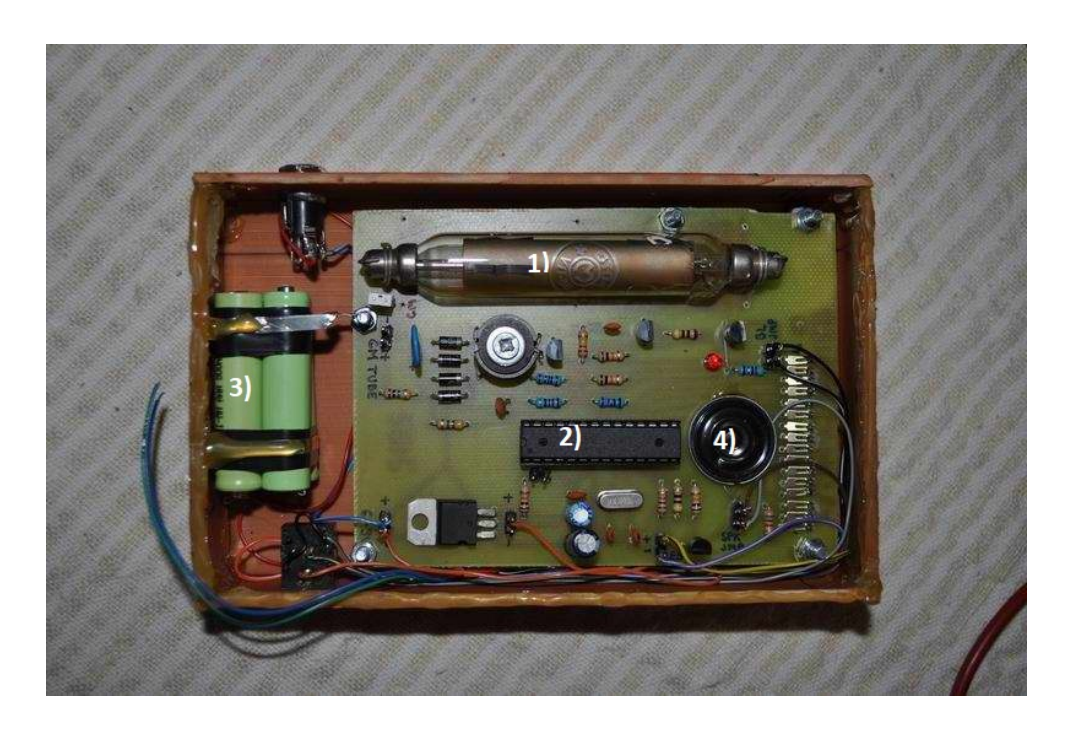

Obrázek 1.10: *Domácí zařízení 2* zbaveno šasi. Na obrázku jsou vyznačeny důležité části: 1) Geiger-Müllerova trubice CTC-1 2) Mikrokontroler ATMega 8 3) 4 Ni-MH AAA baterie 4) Reproduktor. Upraveno z [\[27\]](#page-86-0).

### <span id="page-36-0"></span>**1.5.4 Měřící modul 1**

Za *Měřícím modulem 1* stojí americká společnost Sparkfun Electronics. Tato firma se dle jejích slov zavázala, že pomůže světu získat elektronickou gramotnost. Snaží se, aby byla elektronika více dostupná. Nyní nabízí přes 2000 open source komponent a widgetů. Jedná se tedy o velkou společnost zabývající se vývojem dostupných elektronických komponent. Výrobky této společnosti lze zakoupit i ve velkých českých kamenných obchodech [\[33\]](#page-86-1).

*Měřící modul 1* nevyžaduje schopnosti pájení, protože modul lze koupit již osazený součástky. Oproti předchozím řešením je tento modul již osazený Geiger-Müllerovou trubicí LND-712.

Zařízení obsahuje mikrokontroler ATMega328 (téměř identický mikrokontrolér jako je v Arduino Uno), který lze programovat pomocí USB. Výchozí firmware po sériové lince posílá ASCII hodnotu 1 v případě že v trubici je aktuálně impulz, jinak ASCII hodnotu 0. Výchozí firmware se hodí jako generátor náhodných čísel. Jiný typ firmwaru počítá i hodnotu CPS. Zařízení oproti předchozím řešením není osazeno ani reproduktorem ani piezem, takže probíhající impulzy poznáme pouze blikáním LEDky, nikoliv však typickým praskáním [\[29\]](#page-86-2) [\[34\]](#page-87-0). Tento modul je ukázkou nevhodného přístupu k řešení,

# 1. Analýza

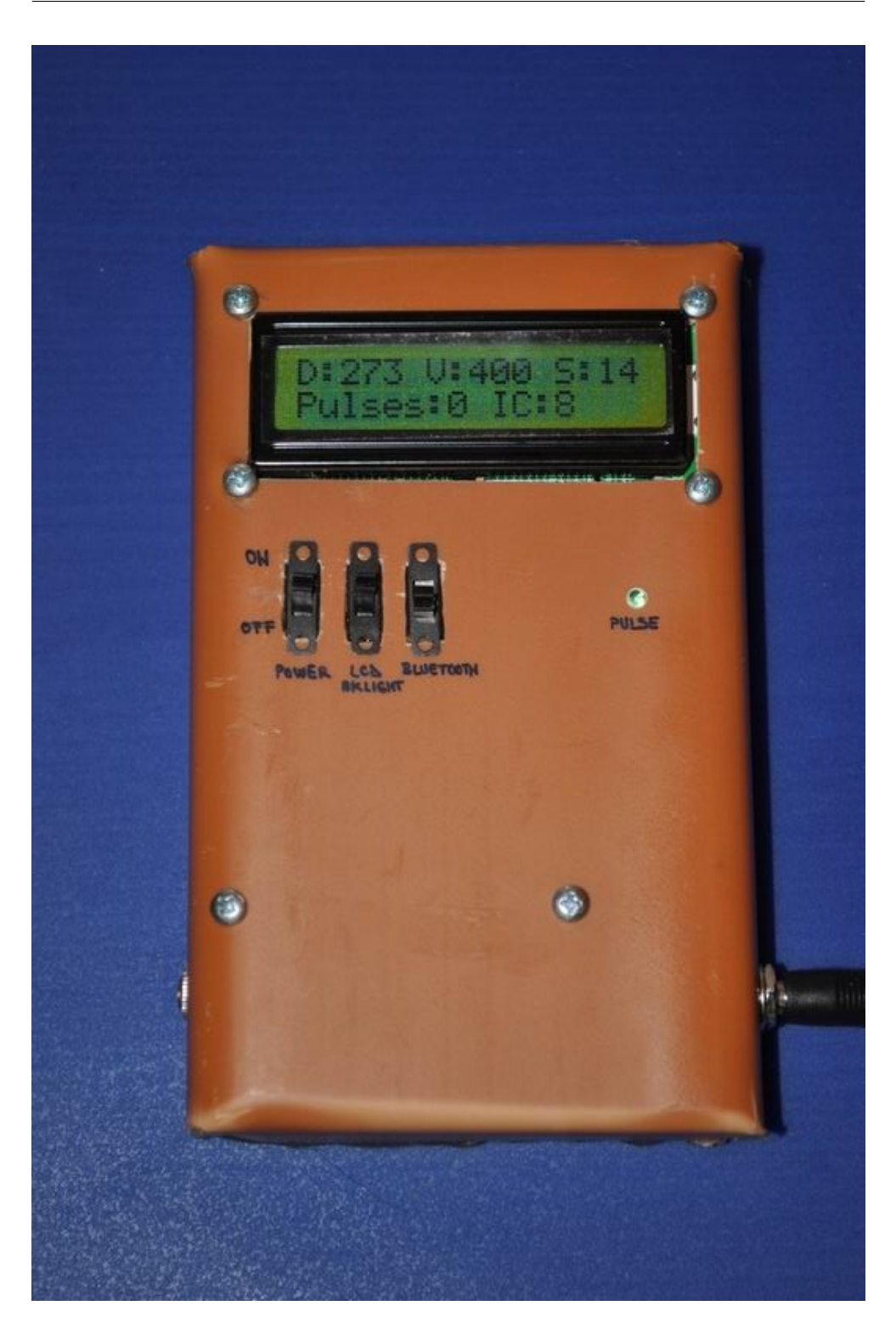

Obrázek 1.11: *Domácí zařízení 2* [\[27\]](#page-86-0).

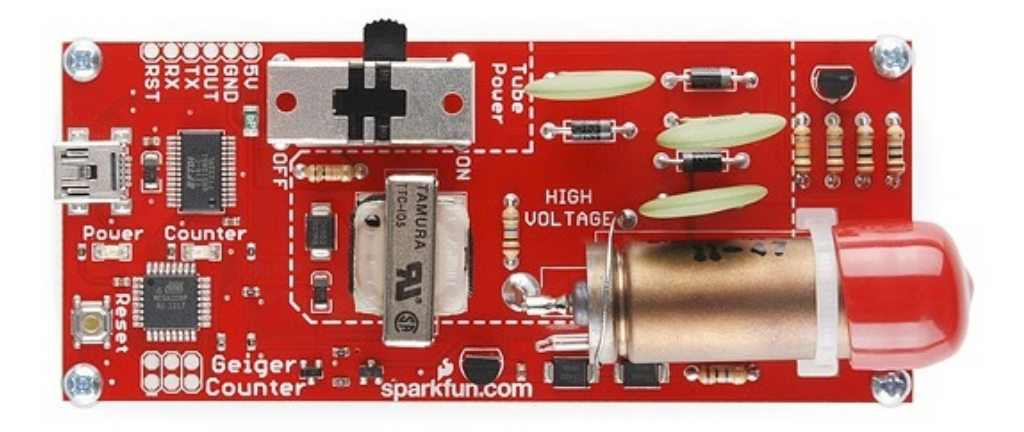

Obrázek 1.12: *Měřící modul 1*.

protože výsledná funkcionalita neodpovídá mikrokontroléru, kterým je modul osazen. Bez použití dalšího mikrokontroléru či počítače se toto řešení skutečně hodí pouze jako generátor náhodných čísel, což je obrovská škoda. Stačilo by, aby tento modul byl osazen LCD displejem a už by se jednalo o plnohodnotné zařízení pro měření radiace.

### <span id="page-38-0"></span>**1.5.5 Měřící modul 2**

*Měřící modul 2* je produkt CAJOE Electronics Co. Tento výrobce nemá žádné oficiální webové stránky, a proto o něm nemám žádné podrobné informace. Modul je běžně k dostání v Amazonu, či Aliexpressu. I přes totální netransparentnost výrobce se jedná o velmi povedený produkt, který využívám ve své bakalářské práci jako detektor ionizujícího záření.

Jedná se o již sestavený produkt, který je osazený GM-trubicí. Ve své bakalářské práci používám modul s trubicí J305, k dostání je i model s trubicí M4011. Obě zmíněné trubice mají dle specifikací podobné vlastnosti. Ve své práci jsem zamýšlel obě trubice otestovat. Bohužel i přes objednání modelu s trubicí M4011, mi přišel pouze model s trubicí J305. Tento modul je ale plně kompatibilní s jakoukoliv GM-trubicí pracující s napětím 330–600 V [\[30\]](#page-86-3). *Měřící modul 2* narozdíl od [1.5.4 Měřící modul 1](#page-36-0) obsahuje pouze nejnutnější elektroniku pro provoz trubice. Na desce se nenalézá žádný mikrokontrolér, takže pro zpracování a analýzu dat je potřeba mikrokontrolér či počítač. Deska je

### 1. Analýza

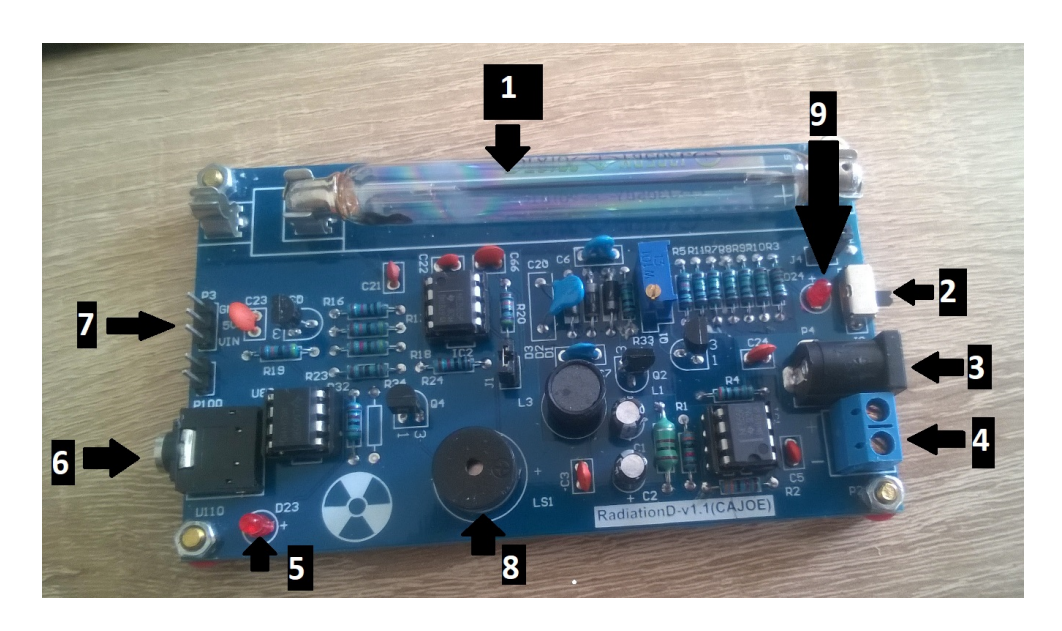

Obrázek 1.13: *Měřící modul 2* s vyznačenými důležitými částmi; 1 – GM trubice J305; 2 – vypínač modulu, funkční pouze pokud se zařízení napájí přes USB / baterii; 3 – konektor pro napájení přes USB; 4 – konektor pro napájení pomocí baterií; 5 – LED signalizující výboj v trubici; 6 – Audio výstup pro analýzu v PC; 7 – Napájecí piny a pin signalizující výboj v trubici; 8 – Piezo; 9 – LED signalizující napájení modulu.

<span id="page-39-1"></span>osazena piezem, kromě typického praskání modul také vydává v případě vy-soké intenzity radiace hlasitou zvukovou signalizaci<sup>[2](#page-39-0)</sup>. Bohužel se nedá hlasitost regulovat, takže pokud chceme modul "utišit", je potřeba piezo z desky odpájet, či ho přikrýt.

*Měřící modul 2* s ostatními zařízeními komunikuje buď pomocí audio výstupu. Audio výstup jsem zkoušel testovat na dvou deskách, v obou případech neúspěšně. Modul komunikuje rovněž pomocí INT pinu, který signalizuje, že v trubici proběhl výboj. Pracovní napětí modulu je 5 V, lze jej napájet buď přímo přes 5V pin, pomocí USB portu, 3x 1,5V baterií, nebo 4x 1,2V baterií. Tento modul je tedy plně kompatibilní s Arduinem. *Měřící modul 2* je popsán na Obrázku [1.13.](#page-39-1)

<span id="page-39-0"></span> $2B$ ěhem testování zařízení v oddělení dozimetrie záření si na tento nepříjemný zvuk někteří zaměstnanci i stěžovali.

# Kapitola **2**

# **Návrh**

Systém je tvořen třemi částmi. První část je samotné zařízení, které měří ionizující záření (dále měřící zařízení). Druhá část systému je mobilní telefon s operačním systémem Android. Na tomto telefonu poběží aplikace schopná komunikovat s měřícím zařízením pomocí rozhraní Bluetooth. Poslední částí systému je počítač s operačním systémem Windows. Tento počítač slouží pro debuggování měřícího zařízení (zejména sériové komunikace) a také na sběr dat během testování měřicího zařízení. Komunikaci mezi jednotlivými částmi systému lze vidět na Obrázku [2.1.](#page-41-0)

### **2.1 Měřicí zařízení**

Jedná se o zařízení, které slouží k samotné měření ionizujícího záření a následné analýzy těchto dat. Měřící zařízení má následující funkcionalitu:

- Změřit intezitu ionizačního záření v okolí.
- Zpracovat data o intenzitě ionizačního záření. Jedná se zejména o korekci hodnot CPM v závislosti na mrtvé době trubice a následným přepočtem na ekvivalentní dávkový příkon (veškerá výpočetní část probíhá pouze v tomto zařízení).
- Výsledek zobrazit na LCD displej. Na tomto displeji se zobrazují hodnoty CPM (bez korekce) a ekvivalentního dávkového příkonu v *µ*Sv/h. Displej také slouží pro zobrazení konstant potřebných pro výpočet ekvivalentního dávkového příkonu.
- Naměřená data posílat po sériové lince do jiných zařízeních. Sériovou linkou je myšleno v případě vývoje USB port, kterým je deska Arduino osazena, v případě ostrého nasazení rozhraní Bluetooth.
- Ovládát zařízení pomocí 4 tlačítek. Tato tlačítka ovládají konstanty nutné pro výpočet ekvivalentního dávkového příkonu.

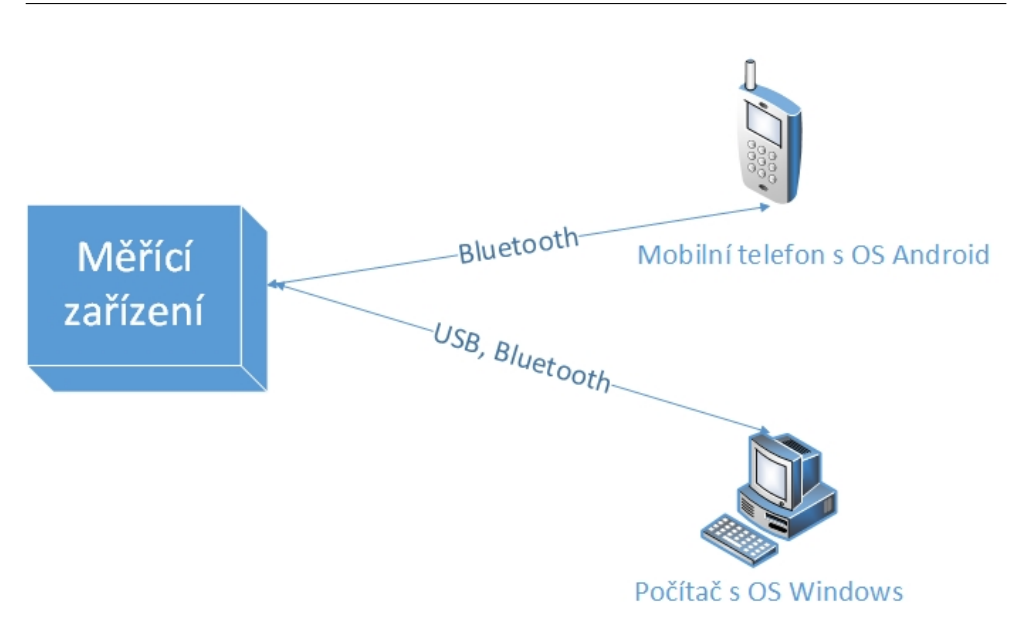

<span id="page-41-0"></span>Obrázek 2.1: Základní části systému zařízení pro měření radiace, šipky značí komunikaci mezi jednotlivými prvky systému, v šipce je uvedeno rozhraní používané pro komunikaci.

Aby byly požadované funkcionality splněny, je potřeba zařízení složit z více částí, které mezi sebou komunikují přes řídící jednotku (Obrázek [2.2\)](#page-42-0):

- **Řídící jednotka:** Hlavní výpočetní část celého systému (jak již bylo zmíněno výše, veškeré výpočty probíhají právě v tomto zařízení, ostatní části systému se starají pouze o reprezentaci dat). Řídící jednotka se také stará o komunikaci s ostatními perifériemi, zpracovává data a napájí všechna ostatní části zařízení.
- **Detektor ionizujícího záření:** Tato část se stará o detekci ionizujícího záření, je vybavena GM-trubicí a elektronikou potřebnou pro provoz GM-trubice. V případě, že nastane výboj v trubici, detektor odešle tuto informaci do řídící jednotky, kde je vyvoláno přerušení a následné zpracování informace.
- **Bluetooth modul:** Zajištuje komunikaci s ostatními zařízeními pomocí rozhraní Bluetooth. Bluetooth modul byl k zařízení přidán hlavně z důvodu, aby nebylo nutné být během měření v blízkosti zářiče (intenzita záření se vzdáleností klesá). Moje zařízení lze i díky Bluetooth modulu použít jako takovou domácí "meteostanici", která měří radioaktivitu. Zařízení je možné např. umístit na zahrádku či na balkon a dlouhodobě pozorovat jestli se náhodou nedošlo k jaderné havárii, kterou nám úřady

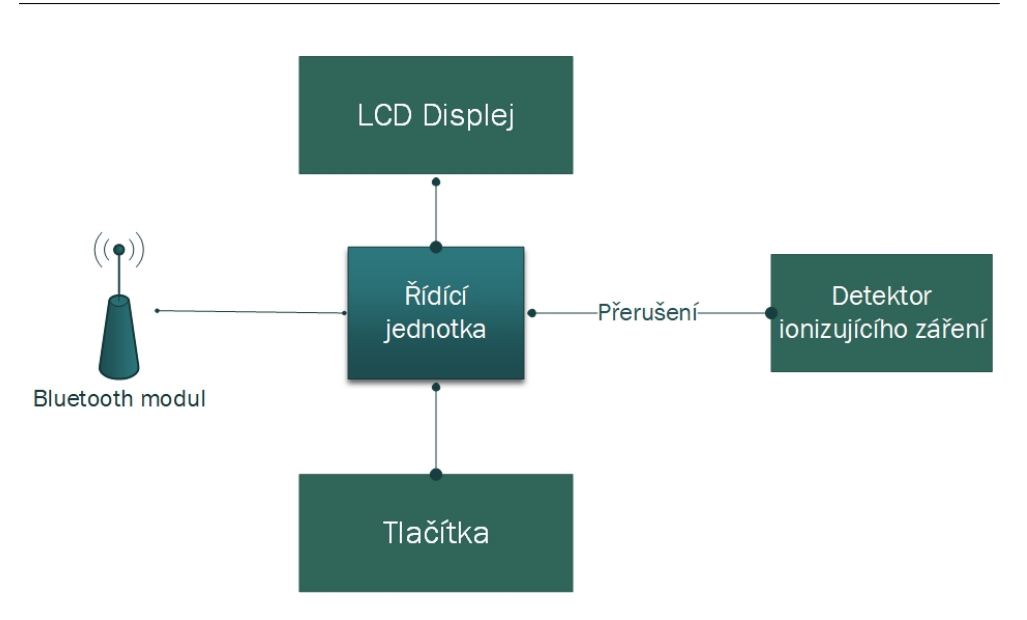

<span id="page-42-0"></span>Obrázek 2.2: Schéma jednotlivých prvků měřícího zařízení.

a média zatajily, jako tomu bylo v případě černobylské jaderné havárie v roce 1986.

- **LCD displej:** Zobrazuje naměřené výsledky, nebo konstanty potřebné pro výpočet ekvivalentího dávkového příkonu.
- **4 tlačítka:** Tlačítka slouží k nastavování konstant potřebných pro výpočet.

V následujících podkapitolách budou blíže popsány jednotlivé části.

### <span id="page-42-1"></span>**2.1.1 Řídící jednotka**

Řídící jednotkou je deska Arduino Uno R3 (revize 3). Hlavním důvodem výběru této desky bylo, že jsem měl doma k dispozici dva kusy právě tohoto Arduina. Další obrovskou výhodou je, že Arduino lze programovat v programovacím jazyce C/C++, které je rozšířeno o velké množství knihoven. Během návrhu jsem uvažoval i o mikrokontroleru PIC24, se kterým jsem pracoval během studia. Tento mikrokontrolér ale nenabízí takové množství již vytvořených knihoven jako Arduino a hlavně není tak běžně dostupný v České republice. Z těchto důvodů bylo Arduino vybráno jako řídící jednotka celého měřícího zařízení.

Arduino UNO obsahuje celkově 20 vstupně/výstupních digitálních pinů. Moje zařízení celkově vyžaduje 13 vstupně/výstupních pinů, takže existuje i rezerva, kdyby se měřící zařízení v budoucnu rozšiřovalo o další funkcionality. Dva z těchto pinů podporují i externí přerušení (konkrétně pin 2 a 3). Externí přerušení je potřeba pro zachytávání signálů z detektoru ionizujícího záření. Dva piny jsou propojeny s hardwarovým UARTem (konkrétně pin 0 je přijímač sériové linky – RX, pin 1 je vysílač sériové linky – TX). Tyto piny jsou připojeny k čipu ATMega8U2, který slouží jako převodník mezi USB a sériovým portem hlavní desky. Arduino obsahuje knihovnu Serial, která se stará o sériovou komunikaci. Tato knihovna pracuje úplně stejně v případě, že se využívá USB port, i pokud se využívá modul, schopný zajištovat sériovou komunikaci a je zapojený v pinech 0 a 1 [\[35\]](#page-87-1), [\[36\]](#page-87-2). Pro programátory je to značná úspora práce. Stačí napsat pouze jeden kód pro sériovou komunikaci a nemusí se řešit, jaký typ rozhraní se právě využívá. Tohoto faktu jsem využíval během realizace.

Jak již bylo zmíněno výše, řídící jednotka je hlavní výpočetní část, následující diagram (Obrázek [2.3\)](#page-44-0) znázorňuje hlavní smyčku programu.

### **2.1.2 Detektor ionizujícího záření**

Výběr detektoru ionizujícího záření už nebyl tak snadný jako výběr mikrokontroléru. Hlavním důvodem bylo to, že existovalo mnoho zajímavých způsobů, jak tento úkol realizovat (viz [1.5 Analýza existujících zařízení pro měření ra](#page-31-0)[diace\)](#page-31-0). V následujících odstavcích popíšu jednotlivé návrhy

Zpočátku jsem se snažil navrhnout obvod na detekci radiace samostatně. Zde jsem narazil na problém s vysokonapětovým generátorem. V simulátoru jsem zkoušel mnoho řešení vysokonapětových generátorů, které byly dostupné na internetu. Většina simulací různých obvodů skončila neúspěchem. Obvody buď neposkytovaly dostatečné napětí pro chod trubice, nebo poskytovaly naopak napětí v řádech kV. Takto vysoké napětí by byl problém vzhledem k vysoké ceně a dostupnosti vhodných součástek. Tento návrh řešení se tedy ukázal jako neúspěšný a bylo od něj pak i upuštěno.

Další uvažovaná možnost byla využít [1.5.2 Domácí zařízení 2,](#page-32-0) kde byly k dispozici i soubory k programu EAGLE. Pro potřeby mé práce by se musela schémata lehce upravit, v podstatě toto řešení ale nabízelo přesně to, co jsem potřeboval. Rozhodl jsem se, že toto řešení použiji jako "zadní vrátka" v případě, že by nevyšlo následující řešení.

Posledním řešením bylo zakoupit již hotový modul. Měl jsem na výběr mezi dvěma moduly – [1.5.4 Měřící modul 1](#page-36-0) a [1.5.5 Měřící modul 2.](#page-38-0) Nakonec jsem z důvodu jednoduchosti vybral *měřící modul 2*. Do tohoto modulu jsem zpočátku nevkládal příliš mnoho nadějí (hlavním důvodem byl neznámý výrobce) a raději jsem počítal s možností realizace *domácího zařízení 2* (viz [1.5.2 Domácí zařízení 2\)](#page-32-0). Překvapivě se však tento modul ukázal jako zcela dostačující. Zaujala mě právě jednoduchost tohoto modulu, modul neobsahuje žádnou zbytečnou elektroniku a jediný výstup této desky je indikace jestli proběhl v trubici výboj.

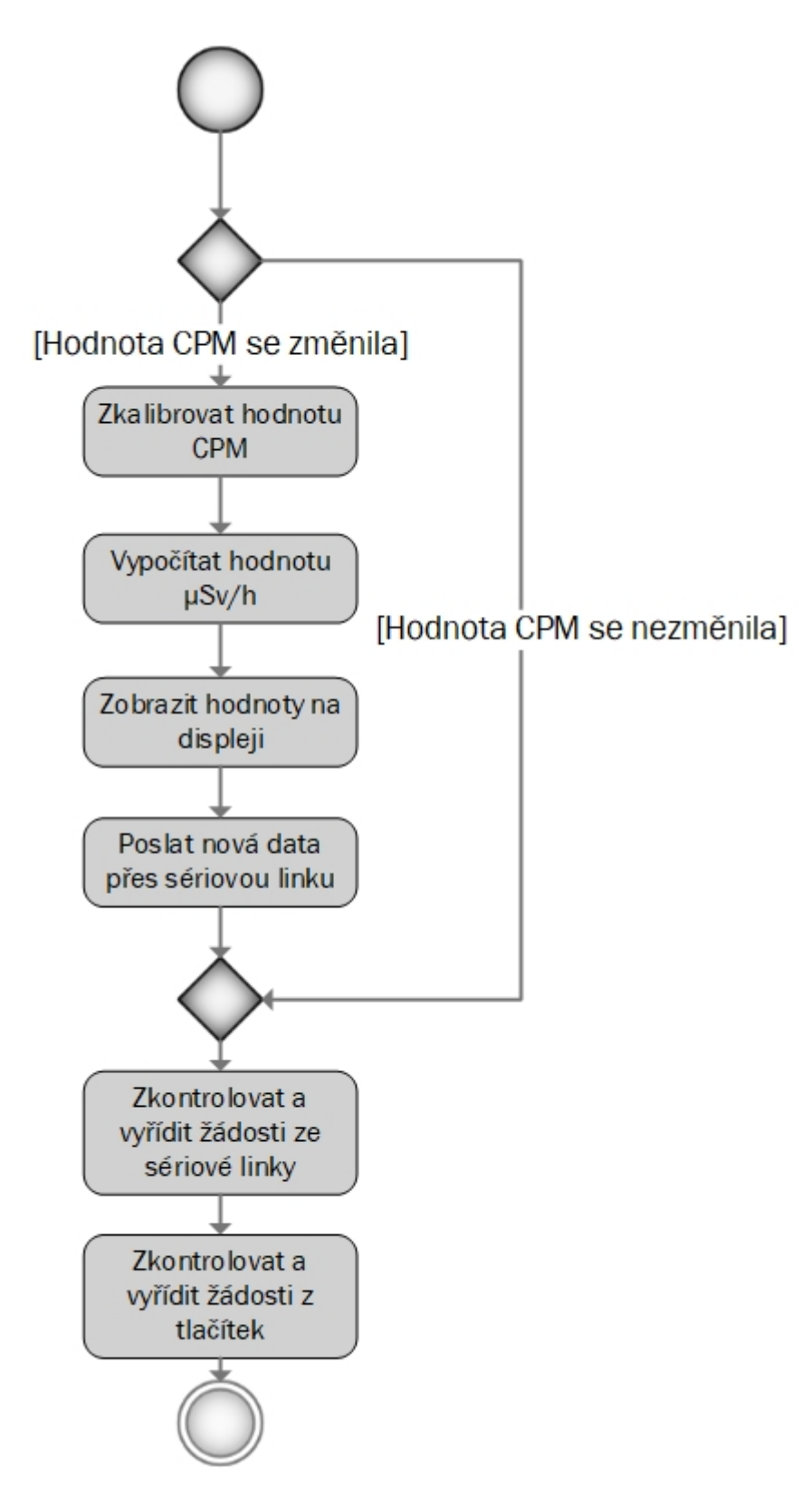

<span id="page-44-0"></span>Obrázek 2.3: Diagram hlavní smyčky firmwaru.

### <span id="page-45-0"></span>**2.1.3 Bluetooth modul**

Jako Bluetooth modul bude použit modul dodaný od vedoucího práce Filipa Štěpánka. Tento modul byl využit z důvodu, že byl k dispozici a byl již plně otestovaný v rámci jeho diplomové práci. Veškeré informace o tomto modulu jsou k nalezení v diplomové práci Filipa Štěpánka [\[37\]](#page-87-3).

Pro vzdálené ovládání měřícího zařízení po sériové lince byl navržen speciální textový protokol. Důraz byl kladen hlavně na jednoduchost. Většina instrukcí je jeden tisknutelný znak. Jeden znak z důvodu snadného zpracování na straně přijímače (měřící zařízení). Tisknutelný znak naopak z důvodu snadného debuggování. Komunikace po sériové lince byla dlouhou dobu testována pomocí programu PuTTy, či Serial Monitoru, který je součástí Arduino IDE. V těchto programech je komplikované posílat netisknutelné znaky. Instrukce na změnu konstant nejsou jednoznakové, kromě kódu instrukce (opět tisknutelný znak) obsahují i novou hodnotu na kterou se má daná konstanta nastavit a ukončovací znak. Ukončovací znak je velké písmeno E, nebo nullbyte. Následující podsekce se budou věnovat jednotlivým instrukcím.

### **2.1.3.1 Zobrazení hodnoty délky mrtvé doby**

**Instrukce:** X

**Odpověď měřícího zařízení:** Aktuální hodnota konstanty délky mrtvé doby **Formát odpovědi(regulární výraz):** ([0-9]+[.][0-9]{4})

Zobrazí aktuálně nastavenou hodnotu konstanty délky mrtvé doby, tato konstanta se používá pro výpočet reálné hodnoty CPS (viz. rovnice [3.4\)](#page-53-0)

### **2.1.3.2 Zobrazení konverzního faktoru mezi reálnými CPS a**  $\mu$ **Sv**/h

**Instrukce:** D **Odpověď měřícího zařízení:** Aktuální hodnota konstanty konverzního faktoru **Formát odpovědi(regulární výraz):** ([0-9]+[.][0-9]{4})

#### **2.1.3.3 Softwarový restart zařízení**

**Instrukce:** S **Odpověď měřícího zařízení:** žádná **Formát odpovědi(regulární výraz):** žádný

Jedná se o softwarový restart zařízení (programový čítač je nastaven na adresu 0). Původní návrh vůbec s touto instrukcí nepočítal. Tato funkcionalita byla přidána až po testování zařízení se skutečným zářičem, kde se ukázalo, že by bylo dobré, kdyby se dalo zařízení zrestartovat na dálku.

### <span id="page-46-0"></span>**2.1.3.4 Zobrazení aktuální hodnoty CPM,** *µ***Sv/h a celkového počtu impulzů**

### **Instrukce:** V

**Odpověď měřícího zařízení:** [informace o tom jestli zařížení běží déle než 60 sekund] [CPM] [*µ*Sv/h] [celkový počet impulzů od startu zařízení] **Formát odpovědi(regulární výraz):** [01] [1-4]+[0-9]{1,9} [0-9]+[.][0-9]{4}  $[1-4]+[0-9]\{1,9\}$ 

Stejná informace se posílá z měřícího zařízení samovolně v pravidelných intervalech. Touto instrukcí je možné si informace vynutit hned.

### **2.1.3.5 Změna délky mrtvé doby**

**Formát instrukce(regulární výraz):** M([0-9]+ | [0-9]+[.][0-9]+)(E | nullbyte)

**Příklad použití:** M1.0E (nastaví délku mrtvé doby na 1 sekundu) **Odpověď měřícího zařízení:** VALID v případě úspěchu, INVALID v případě neúspěchu (špatný formát čísla, hodnota mimo rozsah)

### **2.1.3.6 Změna konverzního faktoru mezi reálnými CPS a** *µ***Sv/h**

**Formát instrukce(regulární výraz):** R([0-9]+ | [0-9]+[.][0-9]+)(E | nullbyte)

**Příklad použití:** R1.0E (nastaví konverzní faktor na 1)

**Odpověď měřícího zařízení:** VALID v případě úspěchu, INVALID v případě neúspěchu (špatný formát čísla, hodnota mimo rozsah)

### **2.1.4 LCD displej**

Jako LCD displej se využívá LCM1602C. Tento displej byl vybrán z podobného důvodu jako jsem vybral Arduino UNO R3 – měl jsem ho doma. Jedná se o displej s rozměry 2x16, to znamená, že obsahuje dva řádky a každý řádek obsahuje maximálně 16 znaků. Rozměry displeje jsou dostačující na zobrazení všech hodnot, které jsou potřeba zobrazit.

Tento displej nabízí i možnost podsvícení. Podsvícení se reguluje pomocí trimru. Pomocí trimru se také reguluje kontrast.

Ovládání tohoto displeje zajištuje knihovna LiquidCrystal (veškeré informace o konstruktorech této knihovny byly čerpány z [\[38\]](#page-87-4)). Tato knihovna podporuje několik režimů lišící se v závislosti na počtu celkových využitých pinů (6 – 11 pinů). Jednoduše řečeno LCD displej umí pracovat v režimu 4 (vyžadující 6/7 pinů) a 8 bitů (vyžadující 10/11 pinů). Výhodou 8bitového režimu je to, že data pošle do displeje rychleji a méně se zatěžuje procesor. Z programátorského hlediska je ale úplně jedno, jestli používáme 4bitový, či 8bitový režim, o to se stará knihovna LiquidCrystal. Moje zařízení využívá 4bitový režim.

### **2.1.5 Napájení**

Měřící zařízení je napájeno pomocí USB portu. Během vývoje se zařízení napájelo z počítače, v ostrém provozu pomocí powerbanky.

Během návrhu byl potřeba zohlednit i celkový proud, které celé měřící zařízení potřebuje. V případě, že by měřící zařízení spotřebovávalo více proudu než je USB schopno poskytnout, bylo by potřeba přidat další zdroj energie (např. baterii). USB typicky dodává 500 mA. LCD displej má spotřebu až 200 mA, detektor ionizujícího záření má spotřebu 30 mA. Bluetooth modul má maximální spotřebu 20 mA (změřeno pomocí multimetru). Lze tedy konstatatovat, že 500 mA pro napájení celého měřícího zařízení bohatě stačí.

# **2.2 Mobilní telefon s operačním systémem Android**

Druhá část systému je mobilní telefon s operačním systémem Android. Pro tento operační systém je vytvořena speciální aplikace. Tato aplikace komunikuje měřícím zařízením pomocí rozhraní Bluetooth a poskytuje následující funkcionalitu:

- **Sběr a zobrazení dat**, které přichází z měřící části. Jedná se o sbírání hodnot CPM a efektivního dávkového příkonu, tyto hodnoty se zobrazí na displeji telefonu.
- **Ovládání zařízení na dálku**, jedná se zejména o nastavování konstant pro výpočet efektivního dávkového příkonu či vzdáleného softwarového resetu zařízení.

### **2.2.1 Xamarin**

Pro vývoj mobilní aplikace byl využit nástroj Xamarin. Tento nástroj umožnuje vyvíjet mobilní aplikace pro všechny hlavní mobilní platformy v jazyce C#. Pokud se odmyslí větší velikost výsledné aplikace (je nutné k aplikaci připojit i knihovny .NET frameworku), tak nelze poznat, jestli aplikace byla tvořena v Xamarinu, či v nativním vývojovém prostředí (Android Studio) pro daný OS. Výkonově je tedy aplikace z Xamarinu srovnatelná s tou, která je vytvořena pomocí Android Studia. Obrovskou výhodou tohoto nástroje je to, že lze sdílet části kódu mezi všemi platformami – nelze sdílet kód UI. Je tedy potřeba pro každou platformu vytvořit UI. Tuto "nedokonalost" do jisté míry řeší Xamarin.Forms, který je schopný z jednoho kódu nagenerovat UI pro všechny platformy [\[39\]](#page-87-5).

Xamarin jsem zvolil z několika důvodů. Tím prvním důvodem bylo to, že osobně mám větší zkušenosti s vývojem aplikací v jazyce C# než v jazyku Java (což je nativní jazyk pro OS Android), dalším důvodem bylo to, že Xamarin umožnuje vývoj ve Visual Studiu, posledním důvodem bylo to, že jsem měl napsané pomocné třídy (zejména na zpracování příchozích paketů ze sériové linky) v jazyce C# a v případě nativního vývoje bych tyto třídy nemohl použít. Využívám Xamarin pro Android, zkoušel jsem i Xamarin.Forms, od tohoto jsem ale upustil, protože Xamarin.Forms neumožnují naklikat si uživatelské prostředí v návrháři.

### **2.2.2 Nutná oprávnění aplikace**

Před samotnou realizací mobilní aplikace bylo zapotřebí zjistit jaké privilegia jsou potřeba k fungování aplikace. Cílem bylo povolit aplikaci pouze ta privilegia, která skutečně potřebuje – jednak z důvodu bezpečnosti samotného uživatele, dále i z důvodu důvěryhodnosti aplikace (aplikace, která si žádá o privilegia, která nepotřebuje, budí podezření, že se jedná o škodlivou aplikaci).

Mobilní aplikace musí mít přístup k Bluetooth, konkrétně k následujícím činnostem:

- Zjištění spárovaných zařízení daného mobilního telefonu.
- Vytvoření Bluetooth socketu.
- Posílání dat přes vytvořený Bluetooth socket.
- Přijímání dat přes vytvořený Bluetooth socket.

Pro všechny tyto činnosti stačí privilegium **BLUETOOTH**. O samotné párování s měřicím zařízením se nestará aplikace, ale uživatel. Ostatní funkcionality (analýza a zobrazení dat) aplikace nevyžadují další privilegia.

### **2.3 Počítač s operačním systémem Windows**

Poslední část systému je počítač s operačním systémem Windows. Tento počítač se využíval hlavně během vývoje měřícího zařízení. Konkrétně jsem využíval programy, které jsou schopné pracovat se sériovou linkou. Jedná se zejména o Serial monitor, který je součástí Arduino IDE, či PuTTy. Pro účely měření a kalibrace měřícího zařízení byla vytvořena speciální aplikace s následující funkcionalitou:

- **Sběr dat**, které přichází z měřící části. Jedná se o sbírání hodnot CPM a efektivního dávkového příkonu.
- **Ukládání dat do souboru**, pro jednodušší analýzu se využívá formát csv (comma-separated values).

# <span id="page-49-0"></span>**2.4 Plán realizace**

Plán byl navržen tak, aby počítal s případnými komplikacemi, které v případě návrhu vestavných systémů nejsou tak neobvyklé. Začínalo se měřícím zařízením, protože některé důležité součástky byly objednané z Číny a v případě vady, či špatnému výběru součástky by znamenaly i 2 měsíce zdržení, s touto komplikací bylo třeba počítat. Tištěný spoj byl navržen a zadán do výroby až ve chvíli, kdy bylo 100% jisté, že prototyp na nepájivém poli je konečný. Plán počítal i s tím, že kdyby nevyšlo "první kolo" výroby tištěného spoje, že by se ještě dala stihnout výroba tištěného spoje v České republice.

- **Červenec–Září 2017:** Analýza možností, jak měřit ionizující záření (návrh vlastního obvodu, analýza modulů atd. . . ), testování splnění požadavků detektoru ionizujícího záření.
- **Říjen 2017:** Prototyp měřícího zařízení na nepájivém poli (bez Bluetooth modulu).
- **Listopad 2017:** První verze firmwaru, testování a debuggování pomocí rozhraní USB.
- **Prosinec 2017:** Kompletní první verze firmwaru, přidání Bluetooth modulu.
- **Leden 2018:** Návrh plošného spoje, zadání plošného spoje do výroby, průzkum možností testování zařízení s reálnými zářiči.
- **Únor 2018:** Příprava na testování zařízení návrh a vytvoření programu pro analýzu hodnot z měřícího modulu.
- **Březen 2018:** Testování zařízení s reálnými zářiči, konečná verze firmwaru zohledňující testování, osazení plošného spoje součástky.
- **Duben 2018:** Mobilní aplikace, testování celého systému.

# Kapitola **3**

# **Realizace**

Samotnou realizaci lze rozdělit na několik fází. První fází bylo vytvořit funkční prototyp měřícího zařízení (včetně firmwaru splňující všechny požadované funkcionality), výsledkem této fáze bylo zařízení, které bylo možné otestovat ve skutečných podmínkách a navržený tištěný spoj. První fází se budou zabývat následující podkapitoly:

- **[3.1.1 Měření CPM](#page-51-0)**
- **[3.1.2 Výpočet](#page-53-1)** *µ***Sv/h**
- **[3.1.3 Nastavení časovače](#page-53-2)**
- **[3.1.5 LCD Displej](#page-56-0)**
- **[3.1.6 Tlačítka](#page-57-0)**
- **[3.1.7 Výroba plošného spoje](#page-59-0)**

Druhou fází bylo samotné testování zařízení v oddělení dozimetrie ionizujícího záření. Touto fází se zabývá podrobně kapitola **[4 Testování a kalibrace](#page-70-0) [zařízení](#page-70-0)**.

Třetí fází bylo vytvoření konečného firmwaru v závislosti na výsledcích testování v oddělení dozimetrie záření (informace o tomto oddělení zde [\[40\]](#page-87-6)). V této fázi byl kladen důraz na minimální úpravu firmwaru, hlavním důvodem tohoto rozhodnutí bylo to, že verze firmwaru z první fáze byla plně otestovaná se silnými zářiči a větší změny firmwaru by mohly způsobit chyby, které bych už v domácích podmínkách neodchytil.

Čtvrtou (a poslední) fází bylo vytvoření mobilní aplikace obsluhující měřící zařízení:

- **[3.2.1 Vlákna a komunikace mezi vlákny](#page-64-0)**
- **[3.2.2 Zahajování komunikace Bluetooth](#page-65-0)**
- **[3.2.3 Zpracování dat](#page-67-0)**

### **3.1 Měřicí zařízení**

### <span id="page-51-0"></span>**3.1.1 Měření CPM**

Jako úplně první jsem ve firmwaru naprogramoval přesné počítání CPM. Detektor ionizujícího záření je napojen na pin podporující externí přerušení (konkrétně pin 2), v práci se využívá přerušení při sestupné hraně. Obsluha tohoto přerušení pouze čítá v globální proměnné počet přicházejících impulzů. Hodnotu z této globální proměnné vybírá obsluha přerušení od čítače/časovače (viz [3.1.3 Nastavení časovače\)](#page-53-2). Následující podkapitoly pojednávají o tom, jak se z této globální proměnné počítala přesná hodnota counts per minute (CPM).

### **3.1.1.1 Přímočarý převod z CPS na CPM**

Úplně první verze obsahovala počítání počtu impulzů za jednu sekundu (CPS), tato hodnota se následně násobila 60. Toto řešení se neukázalo jako příliš šťastné, protože v přirozeném prostředí se měřily několikanásobně vyšší hodnoty CPM než byly. Stejně tak v případě uranového skla (tam už se jednalo o hodnoty pouze cca. 1,75x větší). V případě silnějších zářičů (60-Kobalt, 137- Cesium) by bylo měření tímto stylem relativně přesné (nebylo přímo testované, mám k dispozici data (viz příloha mereni na přiloženém CD), které tento fakt potvrzují).

Další otestovaná možnost byla, že se neměřily počty impulzů za jednu sekundu, ale za víc sekund (3, 4, 10 . . . ) a hodnota naměřených impulzů se násobila menší konstantou (20, 15, 6 . . . ). S delší vzorkovací dobou přesnost stoupala, stále ale v případě přirozeného prostředí se měřily vyšší hodnoty, než reálně byly. Toto řešení nebylo schopné měřit nižší intenzity záření, proto od tohoto výpočtu CPM bylo upuštěno.

#### **3.1.1.2 Využití kruhového bufferu**

Konečné řešení měří CPM jiným způsobem. Tento způsob využívá kruhový buffer (tento kruhový buffer má narozdíl od klasického kruhového bufferu jediný ukazatel na nejstarší přidanou hodnotu) o velikosti 30 prvků. Do tohoto bufferu se ukládá historie jednotlivých vzorků, každé 2 sekundy se vezme počet impulzů přicházející z detekční části za poslední dvě sekundy, z kruhového bufferu se vyzdvihne nejstarší hodnota (byla přidána před 60 sekundami) a odečte se od konečného CPM, na tuto pozici se přidá poslední naměřená hodnota a přičtě se k konečného CPM. Ukazatel se posune na nejstarší hodnotu bufferu (typicky o jedno místo vpravo). Proces vkládaní prvku symbolizuje Obrázek [3.1.](#page-52-0) Lze použít jakoukoliv velikost kruhového bufferu, musí být ale splněna rovnice [3.1,](#page-53-3) kde N je výsledná velikost bufferu a T je délka vzorkování příchozích impulzů z trubice. Moje řešení má délku vzorkování (T) 2 sekundy.

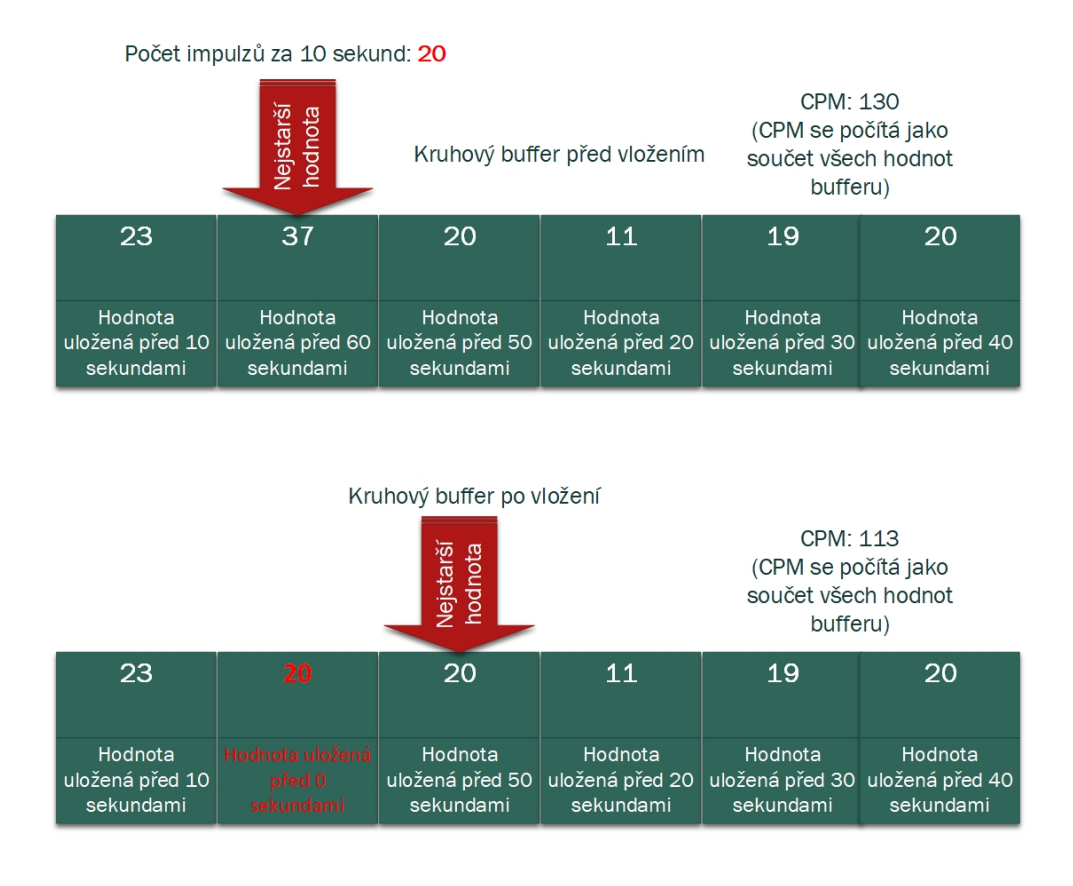

<span id="page-52-0"></span>Obrázek 3.1: Vizualizace aktualizace hodnot CPM pomocí kruhového bufferu – na obrázku je pro zjednodušenní kruhový buffer o 6 položkách (místo 30), aktualizace hodnot probíhá každých 10 sekund (místo 2 sekund). Horní obrázek popisuje stav těsně před vložením nové hodnoty (za posledních 10 sekund přišlo 20 impulzů z detektoru ionizujícího záření). Za povšimnutí stojí, že se přepisuje hodnota přidaná před 60 sekundami. Dolní obrázek popisuje stav těsně po vložení nové hodnoty, červeně je vyznačena nově přidaná hodnota, ukazatel na nejstarší hodnotu se posunul. CPM se počítá jako součet všech hodnot tohoto kruhového bufferu (pro zjednoduššení se tato hodnota počítá již při vkládání nového prvku).

$$
N = \frac{60}{T}
$$
\n<sup>(3.1)</sup>

<span id="page-53-3"></span>Tento způsob měří skutečný počet impulzů za poslední minutu, nevýhodou tohoto řešení je, že potřebuje alespoň 60 sekund než se ustálí. Po 60 sekundách ale měří velmi přesně bez ohledu na intenzitě záření.

### <span id="page-53-1"></span>**3.1.2 Výpočet** *µ***Sv/h**

Když bylo vyřešeno, jak měřit hodnoty CPM, bylo možné tyto hodnoty přepočítávat na ekvivalentní dávkový příkon (*µ*Sv/h). První verze firmwaru přepočítávala hodnoty z CPM na *µ*Sv/h dle rovnice [3.2.](#page-53-4) H je ekvivalentní dávkový příkon v *µ*Sv/h, CPM je hodnota naměřených impulzů za minutu. X byla nastavitelná konstanta, která znamenala násobič CPM, R byla nastavitelná konstanta, pomocí ní se přepočítavaly hodnoty CPM na ekvivalentní dávkový příkon. Tento vztah ale nijak nezohledňoval paralyzabilní mrtvou dobu trubice, dlouhou dobu se ale počítalo, že tento vztah bude konečný. Výchozí hodnota X byla nastavena na 1, R na 153,8. Tyto hodnoty ale byly nastavitelné pomocí sériového portu, či tlačítek.

<span id="page-53-4"></span>
$$
H = \frac{X * CPM}{R} \tag{3.2}
$$

Po testování zařízení se skutečnými zářiči mi doktor Kubančák doporučil lepší rovnici zohleďnující i paralyzabilní mrtvou dobu trubice. Tento výpočet se skládá ze tří fází. První fázi popisuje rovnice [3.3,](#page-53-0) jedná se o převod hodnot CPM na CPS, toto je potřeba udělat, protože další kroky rovnice očekávají hodnotu CPS. Druhou fázi popisuje rovnice [3.4,](#page-53-0) tato rovnice provádí korekci CPS v závislosti na délce mrtvé doby trubice. CPS\_REAL odpovídá skutečné hodnotě CPS, DT odpovídá délce mrtvé doby trubice v sekundách. Třetí fází je samotný převod skutečné hodnoty CPS pomocí konverzního faktoru (CONV) na ekvivalentní dávkový příkon. Tuto fázi popisuje rovnice [3.5.](#page-53-0)

<span id="page-53-0"></span>
$$
CPS = \frac{CPM}{60} \tag{3.3}
$$

$$
CPS\_REAL = \frac{1 - \sqrt{1 - 4 * DT * CPS}}{2 * DT}
$$
 (3.4)

$$
H = CPS\_REAL * CONV
$$
 (3.5)

### <span id="page-53-2"></span>**3.1.3 Nastavení časovače**

Když byla známá doba vzorkování (2 sekundy), bylo zapotřebí udělat "stopky", které budou zajištovat, že vzorkovací doba bude skutečně trvat 2 sekundy. Úplně první verze firmwaru využívala časování pomocí millis $()^3$  $()^3$ . Tento způsob

<span id="page-53-5"></span><sup>3</sup>Počet milisekund od startu programu

ale nezaručuje přesné časování, které je v tomto připadě nutné. Bylo potřeba použít spolehlivější způsob – **přerušení od vnitřního čítače/časovače**. Čítač každý takt přičte k registru hodnotu 1, v případě že tento registr přeteče, tak se vyvolá přerušení.

Nastavení čítače/časovače se skládalo ze tří úkolů, které byly potřeba udělat:

- 1. Výběr děličky frekvence a výpočet hodnot output compare register aby přerušení přišlo každé 2 sekundy.
- 2. Nastavení registrů potřebných pro běh časovače.
- 3. Napsání obsluhy přerušení.

Následující odstavce využívají informace (zejména konkrétní nastavení registrů), které jsou čerpány z těchto zdrojů [\[41\]](#page-87-7), [\[42\]](#page-87-8).

Frekvence hodin ATMega328P je 16 MHz (tímto mikrokontrolerem je osazeno Arduino Uno). ATMega328P obsahuje 3 časovače/čítače, 2 z toho jsou 8-bitové, jeden 16bitový (rozsah 0 – 65535). Využiji 16bitový Timer1. 16 MHz je vysoká frekvence, bylo potřeba využít předděličky (bez ní bych i na 16bitovém timeru měl cca. 250 přerušení za 1 sekundu). ATMega328P nabízí možnost žádné předděličky, předděličky s hodnotami 8 (2 MHz), 64 (250 kHz), 256 (62,5 kHZ) a 1024 (15,625 kHz). Pokud by stačila 1 sekunda stačila by předdělička 256, na 2 sekundy je zapotřebí použít předděličku 1024. Pro výpočet jaká hodnota se měla nahrát do output compare registr jsem vypočítal dle rovnice [3.6.](#page-54-0) fint je požadovaná frekvence přerušení (v mém případě to bylo 0,5 Hz), fclock je frekvence hodin, v tomto případě frekvence hodin včetně předděličky takže 15625 Hz, x je hodnota na kterou je potřeba nastavit output compare register. Možná je zarážející výraz v čitateli  $x + 1$ , u výpočtu compare register je ale potřeba zohlednit, že se čísluje od 0. Po dosazení vychází hodnota output compare register na 31249.

<span id="page-54-0"></span>
$$
f_{\text{int}} = \frac{f_{\text{clock}}}{x + 1} \tag{3.6}
$$

Nastavování samotných registrů už byla čistě práce s dokumentací a již existujícími zdrojovými kódy zabývající se touto problematikou [\[41\]](#page-87-7), [\[42\]](#page-87-8).

Poslední fází bylo napsat obsluhu přerušení, obsluha přerušení musí být rychle vykonaná a musí být atomická – v žádném případě není žádoucí aby se měnila hodnota impulzů po započetí obsluhy. Následující stavový diagram (Obrázek [3.2\)](#page-55-0) popisuje obsluhu přerušení čítače/časovače.

#### **3.1.4 Komunikace po sériové lince**

Pro realizaci komunikace po sériové lince byla využita knihovna Serial, která používá hardwarový UART. Jak již bylo zmíněno v kapitole [2.1.1,](#page-42-1) HW UART

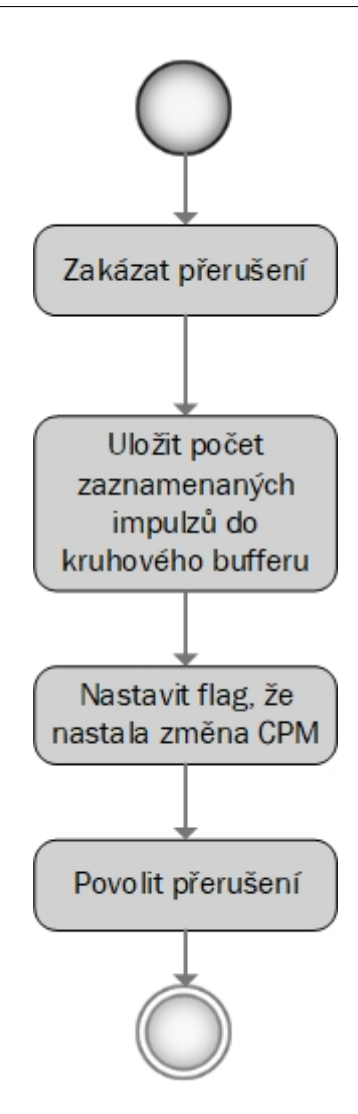

<span id="page-55-0"></span>Obrázek 3.2: Diagram průběhu přerušení z čítače/časovače.

je napojen na piny 0 a 1 a na převodník mezi USB a sériovým portem hlavní desky. To má za důsledek, že jsem nemusel řešit jestli právě používám USB port či Bluetooth modul, kód byl stejný.

Pokaždé, když se změní hodnota CPM, tak se nově naměřené pošlou pomocí sériové linky (viz Obrázek [2.3\)](#page-44-0). Kromě těchto hodnot si lze pomocí sériové linky vyžádat další informace, či nastavit konstanty nutné pro výpočet ekvivalentného dávkového příkonu (tento protokol byl diskutován v [2.1.3 Blu](#page-45-0)[etooth modul\)](#page-45-0). Během testování se ve formátu odpovědi jedné instrukce objevila chyba. Jednalo se o instrukci [2.1.3.4 Zobrazení aktuální hodnoty CPM,](#page-46-0) *µ*[Sv/h a celkového počtu impulzů.](#page-46-0) Konkrétně se jednalo o chybu, kde ve funkci snprintf, která předpřipravovala řetězec pro poslání přes sériovou linku, byl umístěn špatný formátovací řetězec (místo %ul byl použit %d). Vzhledem k tomu, že Arduino má 16 bitový int (rozsah -32768 až 32767), došlo velmi rychle k přetečení hodnot a do měřící aplikace na počítači chodila nesmyslná záporná čísla, se kterou si tato aplikace neuměla poradit. Tato chyba se projevovala tak, že se pakety s daty měřící aplikace zahazovala (aplikace jakýkoliv paket s neznámým formátem ihned zahazovala) a hodnota CPM a celkových impulsů se zasekla na hodnotě, kterou získala v posledním paketu než proběhlo přetečení. Tato chyba byla během testovaní opravena a na výsledky měření nemá žádný vliv (po odhalení chyby byla provedena nová sada měření).

Jednoznakové instrukce nezpůsobovaly žádné problémy. Komplikace nastávaly v případě víceznakových instrukcí, který kromě kódu instrukce vyžadovaly i nové hodnoty a ukončovací znak. Stačil drobný odklon od požadovaného formátu instrukce a došlo k zaseknutí celého měřícího zařízení (počítání CPM probíhalo i nadále, neexistovala ale možnost jak se k těmto datům dostat). Důvod zaseknutí celého programu je následující: metoda, která načítá novou hodnotu konstanty, ukládá bajty z příchozího bufferu do pole, než příjde ukončovací znak, či než se nenarazí na konec ukládacího pole. V případě že se náhodou ukončovací znak "ztratí", tak metoda neskončí. Toto by se dalo řešit na straně vysílače (mobilní telefon, či počítač) např. posláním ukončovacího znaku, pokud měřící zařízení na žádost v určitém čase neodpoví. Komplikovalo by to ale logiku na straně vysílače, nehledě na to, že pokud by se na měřící zařízení připojil zlomyslný uživatel, tak by mohl sabotovat měření. Z tohoto důvodu byla do měřícího zařízení přidána maximální doba načítání nové konstanty. V případě, že se v určené době (v konečné verzi firmwaru je tato doba nastavena na 1000 ms) nenačte ukončovací znak, je z měřícího zařízení vyslána odpověď INVALID. Timeout není řešen pomocí časovače, ale pomocí millis $()^4$  $()^4$ . Takový postup byl zvolen ze dvou důvodů: prvním důvodem bylo to, že byly volné pouze 8bitové timery, které nestačí na delší časové úseky. Druhý důvod byl takový, že v tomto případě není potřeba aby bylo načítání ukončeno přesně po 1000 milisekundách a odchylka pár milisekund nevadí.

### <span id="page-56-0"></span>**3.1.5 LCD Displej**

Jak již bylo zmíněno výše, k ovládání LCD displeje byla využita knihovna LiquidCrystal, která poskytuje všechny potřebné funkce pro práci s LCD displejem. Současné řešení využívá celkově 6 pinů (Register select, Enable, datový pin 7 – 4). LCD displej pracuje ve dvou režimech. Prvním režimem je základní režim zobrazující naměřené hodnoty (Obrázek [3.3\)](#page-57-1). V případě změn konstant pomocí tlačítka se zobrazuje druhý režim. Tento režim slouží pro zobrazování aktuálně nastavených konstant (Obrázek [3.4\)](#page-57-2).

<span id="page-56-1"></span><sup>4</sup>Počet milisekund od startu programu

### 3. Realizace

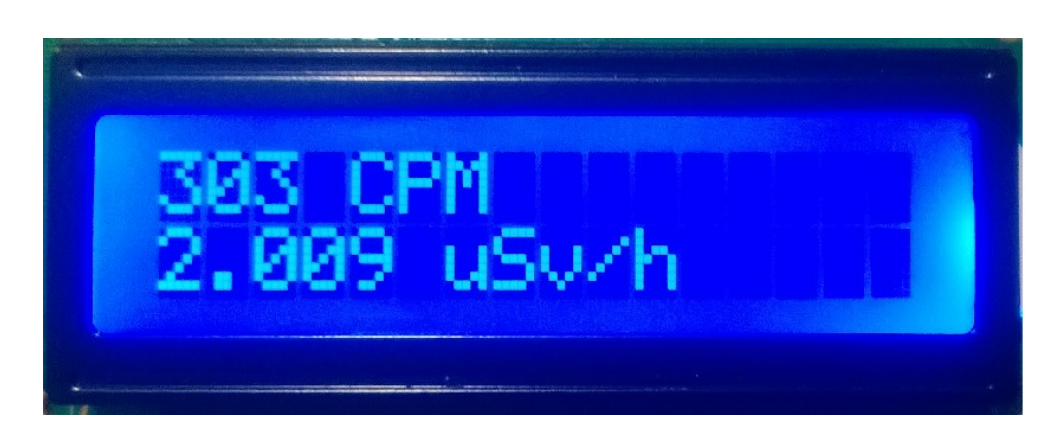

<span id="page-57-1"></span>Obrázek 3.3: LCD displej – základní režim; nahoře hodnota naměřených Counts per minute; dole hodnota ekvivalentního dávkového příkonu v *µ*Sv/h.

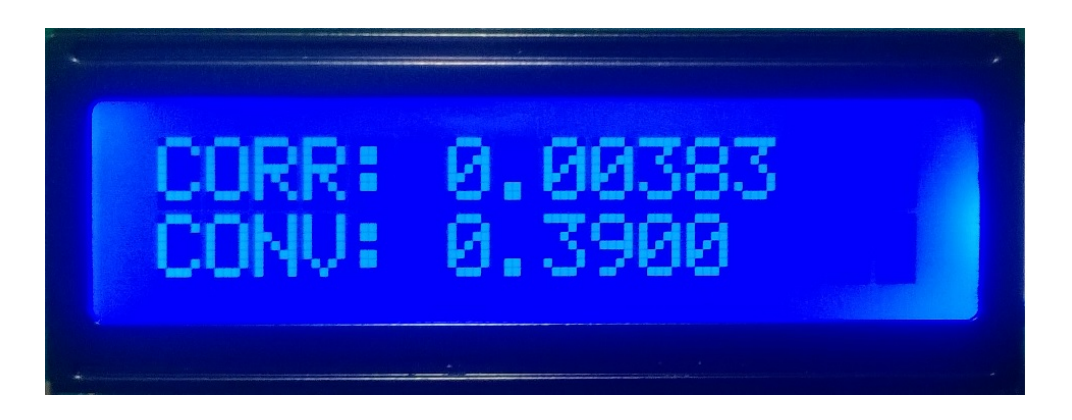

<span id="page-57-2"></span>Obrázek 3.4: LCD displej – režim zobrazování konstant; nahoře (CORR) délka mrtvé doby trubice v sekundách; dole (CONV) přepočet mezi reálnou hodnotou CPS (v této době je již započítaná i mrtvá doba trubice) a *µ*Sv/h.

### <span id="page-57-0"></span>**3.1.6 Tlačítka**

K ovládání zařízení slouží 4 tlačítka. Tato tlačítka nastavují konstanty pro výpočet ekvivalentního dávkového příkonu. Tlačítka jsou zapojena v režimu pull-down rezistorů, takže v případě stisku je na vstupu do Arduina logická 1 (HIGH). V dřívější verzi firmwaru tato tlačítka nastavovala hodnoty násobiče a poměru na přepočet CPM na *µ*Sv/h. V konečné verzi tato tlačítka slouží pro nastavení mrtvé doby a konverzního faktoru. Z důvodu že nastavování konstant po malých dílech by byla velmi otravná činnost tlačítka podporují dva režimy – nastavování po malých dílech (0,00001), pokud se tlačítko drží déle než určitý časový interval (1000 ms) tak se hodnoty každých 10 ms změní o větší díl (0,001). Jednotlivé stavy tlačítka jsou popsány Obrázkem [3.5](#page-58-0)

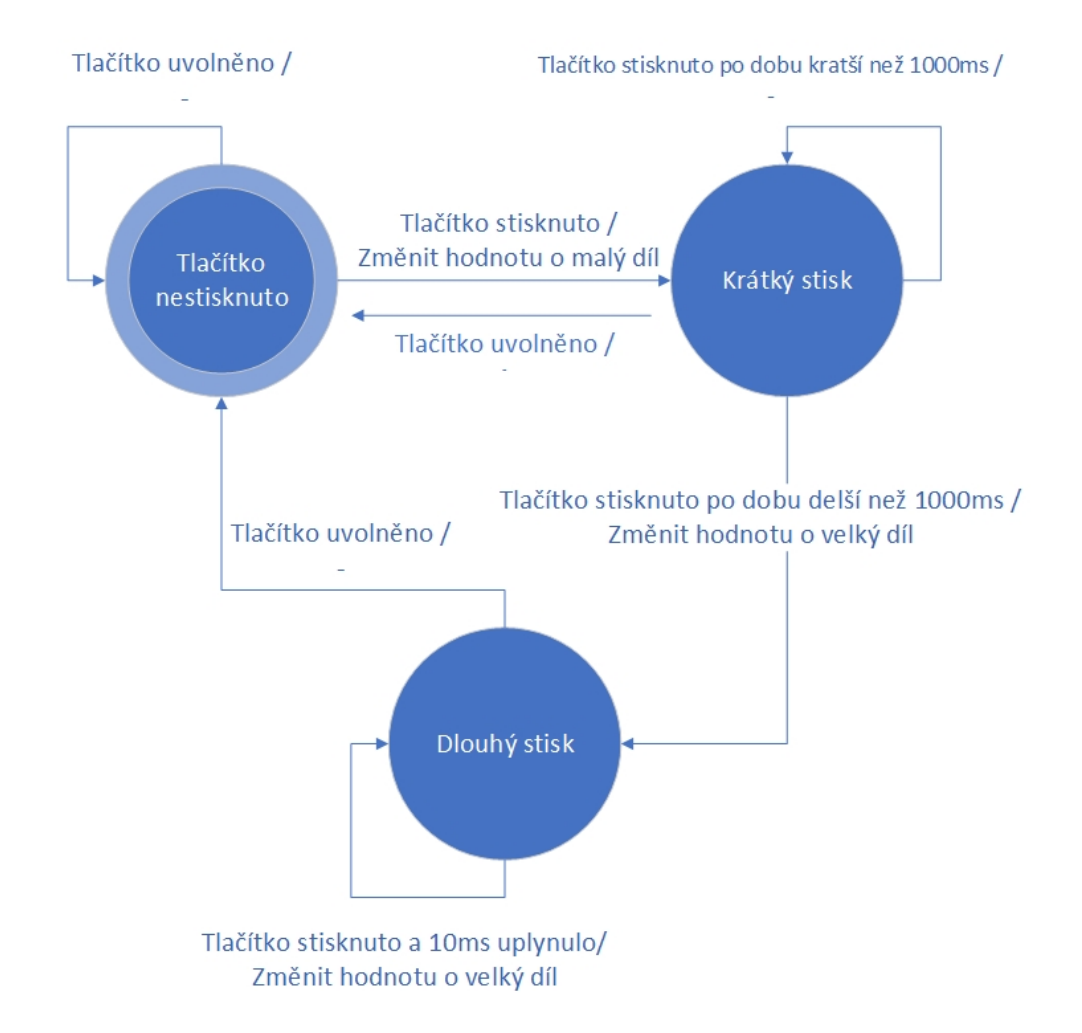

<span id="page-58-0"></span>Obrázek 3.5: Diagram stavu tlačítek, počátečním stavem je stav "Tlačítko nestisknuto".

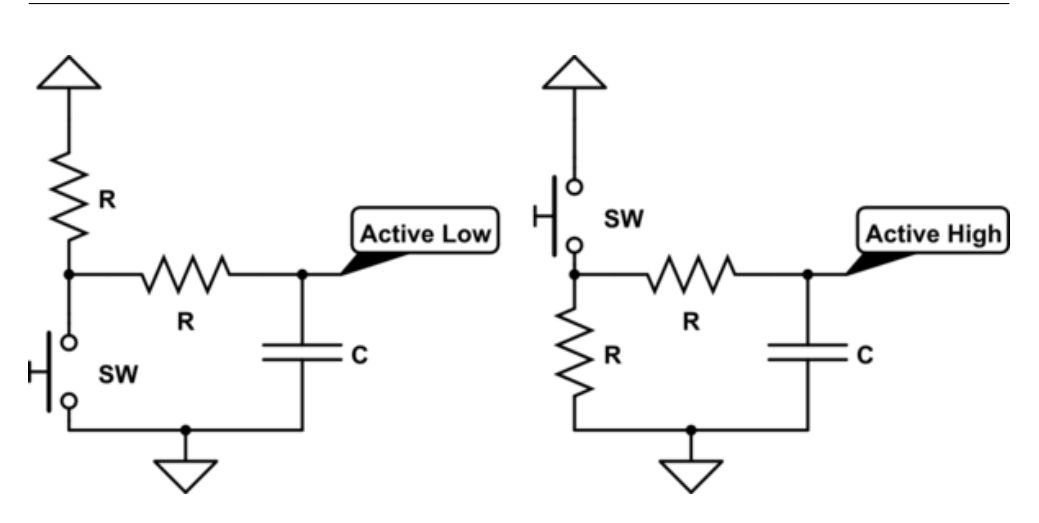

<span id="page-59-1"></span>Obrázek 3.6: Odstraňování zákmitu tlačítek pomocí kondenzátorů, vlevo zapojení pro pull-up rezistor; vpravo pro pull-down rezistor [\[43\]](#page-87-9).

Během realizace tlačítek bylo zapotřebí řešit případné zákmity. V návrhu se počítalo s hardwarovým řešením pomocí kondenzátorů (viz Obrázek [3.6\)](#page-59-1). Toto řešení fungovalo na nepájivém poli, na plošném spoji již nefungovalo a náboj se nevybíjel. Nakonec jsem se rozhodl, že odstraním tento kondenzátor a budu zákmity tlačítek řešit softwarově. Ve firmwaru se to řeší tak, že uložím stav tlačítka následně 5 ms počkám, uložím stav tlačítka a opět 5 ms počkám nakonec uložím naposledy stav tlačítka, všechny tři stavy porovnám. V případě, že jsou totožné tak tento stav vrátím, jinak se vrací hodnota -1.

### <span id="page-59-0"></span>**3.1.7 Výroba plošného spoje**

Když bylo naprosto jisté, že prototyp je zcela funkční začal jsem navrhovat plošný spoj. S návrhem plošných spojů jsem měl nulové zkušenosti, toto byla moje premiéra. Vedoucí bakalářské práce mi ale poskytl dobré rady, jak plošné spoje navrhovat. Vzhledem k tomu, že jsem byl v návrhu plošných spojů nováček, tak jsem s návrhem a výrobou začal dříve, aby se v případě komplikací stihlo ještě další kolo návrhu a výroby (viz [2.4 Plán realizace\)](#page-49-0).

Samotný návrh probíhal v programu EAGLE. Nejprve jsem nakreslil schéma měřícího zařízení. Během návrhu schématu jsem dost často narážel na problém, že EAGLE nenabízel typ součástek, které jsem ve své práci využíval. Občas jsem si tedy pomohl podobnou součástkou co měla stejné rozměry a správné rozvržení pinů. Výsledné schéma je příliš velké a je přiloženo v přílohách jako soubor pdf.

Dalším krokem bylo samotné rozvržení součástek a vodičů na plošném spoji, toto se opět dělalo v programu EAGLE. Zde jsem narazil na problém, že jsem používal špatné měrné jednotky, důsledkem toho bylo to, že některé piny

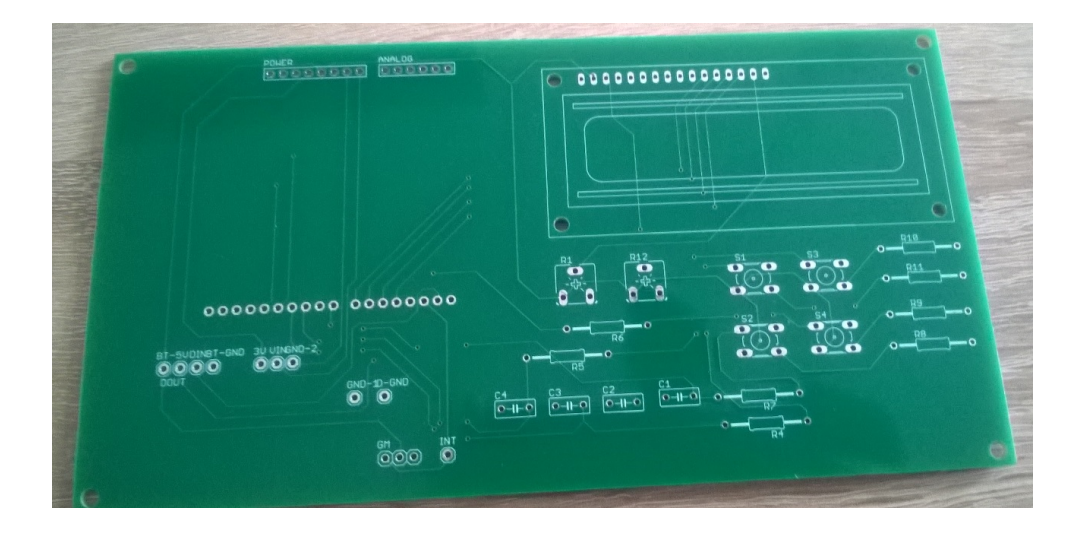

<span id="page-60-0"></span>Obrázek 3.7: Plošný spoj neosazený součástkami.

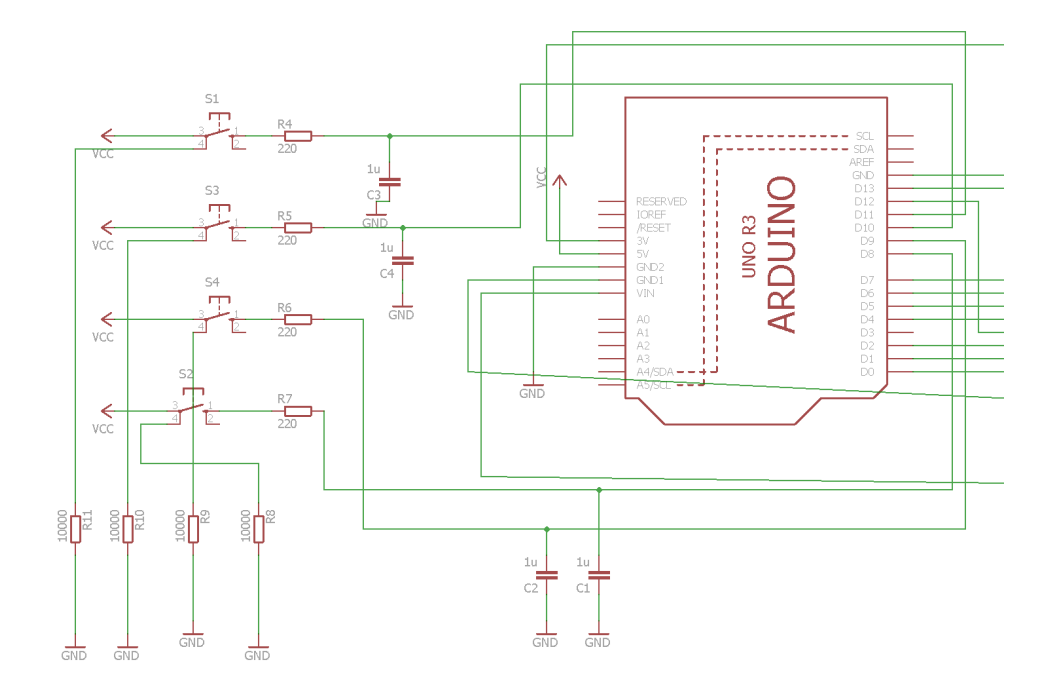

Obrázek 3.8: Schéma měřicího zařízení – tlačítková část. V tomto schématu se používá nefunkční ošetřování zákmitů pomocí kondenzátorů.

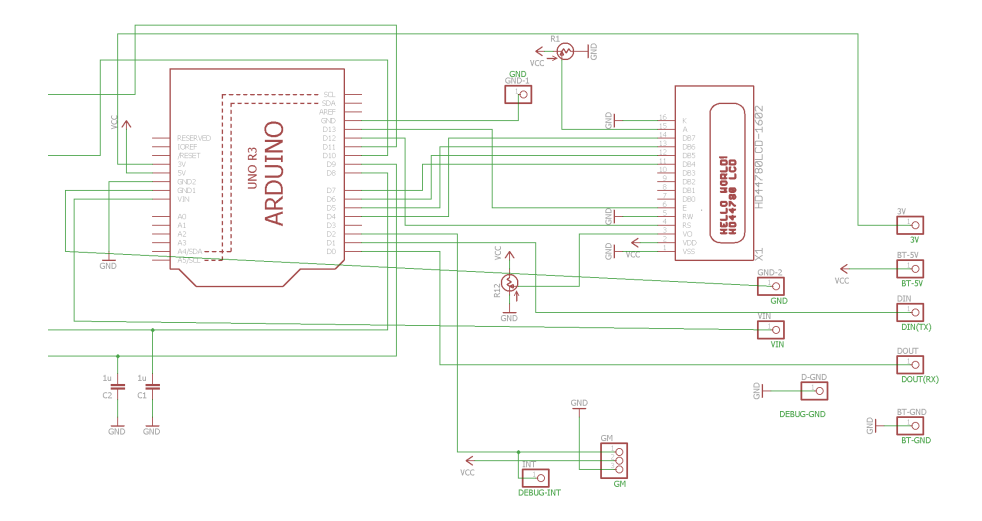

Obrázek 3.9: Schéma měřicího zařízení – LCD displej a piny.

byly příliš daleko od sebe, tento problém se pak musel řešit během osazování plošného spoje součástkami. Výsledný plošný spoj lze vidět na Obrázku [3.11.](#page-62-0) O vlastní výrobu plošného spoje se postarala zahraniční firma SeeedStudio.

Výsledný neosazený plošný spoj lze vidět na Obrázku [3.7.](#page-60-0) Samotné osazování probíhalo v domácích podmínkách, s pájením jsem taktéž neměl žádné zkušenosti, výsledek tedy nevypadá na pohled profesionálně, ale je plně funkční. Během osazování se přišlo na problém s kodenzátory u tlačítek, které se bez vnějšího zásahu nevybíjely (viz [3.1.6 Tlačítka\)](#page-57-0). Bylo tedy nutné improvizovat, aby se nemusel vyrábět nový plošný spoj. Kondenzátor se nahradil 10k rezistorem, 220Ω rezistor se nahradil drátem a 10k rezistor se vůbec neosazoval. Tato úprava znamenala, že se zákmity budou muset řešit softwarově. Osazený plošný spoj včetně všech modulů lze vidět na Obrázku [3.10.](#page-62-1)

### **3.2 Mobilní aplikace pro OS Android**

Mobilní aplikace byla realizována za pomocí mobilního telefonu ZOPO C2 (na tomto telefonu byla aplikace testována). Jedná se o velmi laciný přístroj, který disponuje procesorem MediaTek MT6580 (4 jádra) a RAM 1 GB. Tento telefon má Android 6.0 (Marshmallow). Můj záměr byl vytvořit aplikaci, která bude fungovat i na méně výkonných telefonech. Vzhledem k tomu, že vývoj probíhal na tomto telefonu, lze konstatovat, že jsem tento záměr splnil. Samotné UI bylo naklikáno pomocí grafického návrháře, takže se o tomto nebudu více

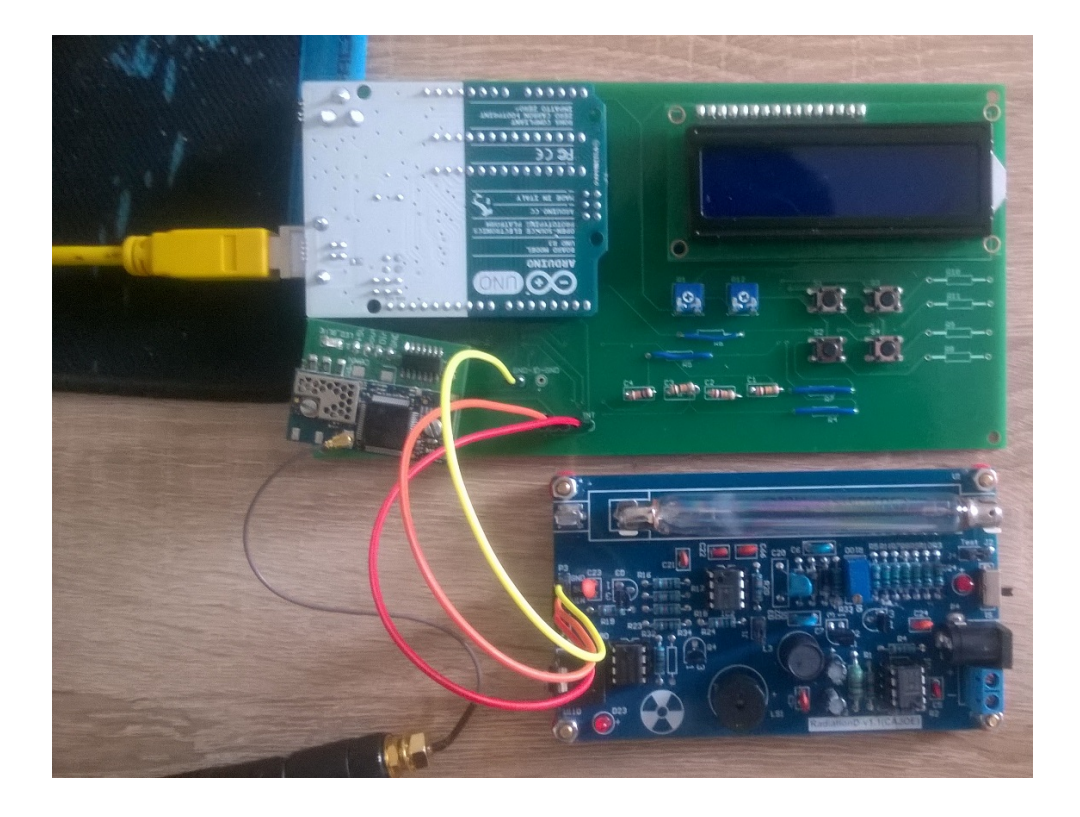

Obrázek 3.10: Plošný spoj osazený součástkami včetně všech modulů.

<span id="page-62-1"></span>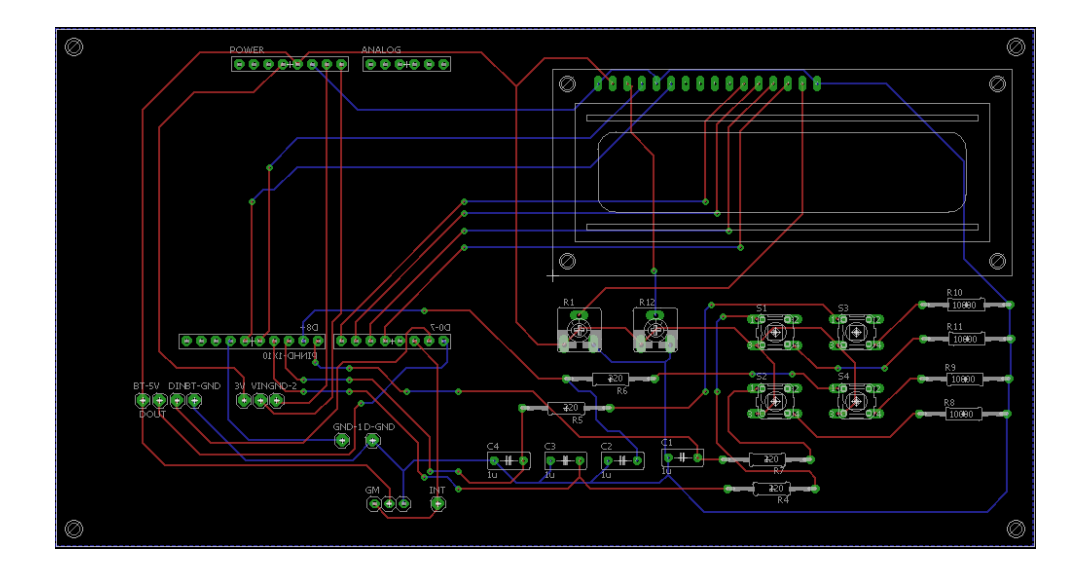

<span id="page-62-0"></span>Obrázek 3.11: Plošný spoj měřícího zařízení.

<span id="page-63-0"></span>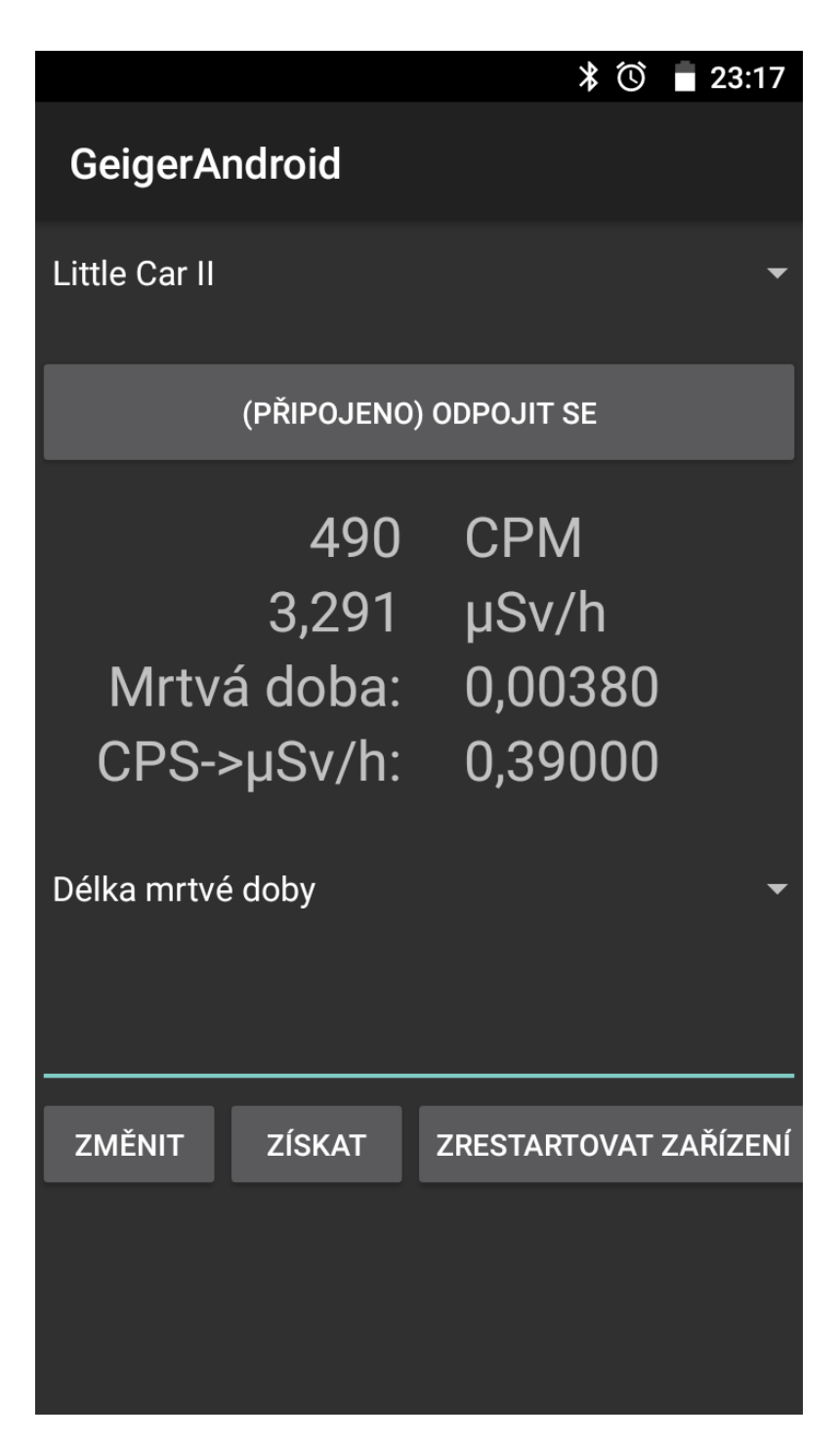

Obrázek 3.12: Výsledná mobilní aplikace.

rozepisovat. Výslednou aplikaci lze vidět na obrázku [3.12.](#page-63-0)

### <span id="page-64-0"></span>**3.2.1 Vlákna a komunikace mezi vlákny**

Vzhledem k povaze aplikace bylo zapotřebí využít více vláken. Vlákna v mojí aplikaci lze rozdělit jako trvalá, která běží po celou (či významně dlouhou) dobu běhu aplikace a dočasná, které splní jediný úkol a rychle zanikají (životnost těchto vláken je kolem 1s). Během realizace jsem se snažil jakékoliv úkoly, které by se mohly vykonávat delší dobu, spouštět v nových vláknech. Následující seznam ukazuje jednotlivá vlákna:

- **UI (User interface) vlákno (trvalé):** Vlákno, které běží po celou dobu běhu programu. Jediný úkol tohoto vlákna je starat se o zobrazování hodnot na displeji mobilního telefonu a zpracování uživatelských vstupů (zejména zachycení stisku tlačítek).
- **Časovač (trvalé):** Vlákno, které v pravidelných intervalech (250 ms) obnovuje naměřené hodnoty a konstanty. Toto vlákno dočasně přebírá funkci UI vlákna, protože přepisuje i hodnoty na displeji. Stejně jako UI vlákno běží po celou dobu programu.
- **Přijímač Bluetooth (trvalé):** Vlákno, které vzniká po navázání komunikace Bluetooth a zaniká společně se zánikem komunikace Bluetooth. Toto vlákno má za úkol přijímat data z Bluetooth a následně je zpracovat, aby je mohla používat jiná vlákna.
- **Vysílač Bluetooth (trvalé):** Vzniká a zaniká stejně jako přijímač Bluetooth. Toto vlákno má naopak za úkol odesílat data po Bluetooth.
- **Čistič nevyužitých dat (trvalé):** Vzniká za stejných podmínek jako přijímač a vysílač Bluetooth. Narozdíl od přijímače a vysílače nezaniká se zánikem komunikace Bluetooth. Toto vlákno se v pravidelných intervalech (200 ms) spouští a likviduje stará nevyužitá data z přijímače (jakékoliv data starší než 1500 ms).
- **Připojovač Bluetooth (dočasné):** Toto vlákno má za úkol zahájit komunikaci s Bluetooth. Kromě samotného navázání spojení vytváří i vlákna Přijímač Bluetooth a Vysílač Bluetooth.
- **Hlídač připojení (dočasné):** Toto vlákno se vytváří současně s připojovačem Bluetooth. Samotné navazování spojení je blokující operace, do doby dokud se mobilní telefon nepřipojí, či připojení neselže z jiného důvodu. Nelze nastavit explicitně timeout na zahajování komunikace, toto vlákno tento timeout supluje. V případě že připojovač BT nenaváže za 20 sekund spojení, tak toto vlákno daný socket zavře a připojovač se tím ukončí.
- **Nastavovač konstant (dočasné):** Toto vlákno je vytvořeno z UI vlákna (po stisku tlačítka "Změnit") v případě, že uživatel chce změnit konstantu (délku mrtvé doby, či přepočetní konstantu) v měřicím zařízení. Toto vlákno zadá do posílací fronty příkaz na změnu konstant (tento příkaz následně vysílač pošle měřicímu zařízení) a čeká maximálně 1 sekundu na odpověď z měřicího zařízení. V případě odpovědi VALID změní hodnotu konstanty v aplikaci, která se následně zobrazí i uživately na displeji mobilního telefonu. V případě INVALID, či nezískání odpovědi do 1 sekundy se uživateli zobrazí hláška o neúspěšné změně konstanty.
- **Získávač konstant (dočasné):** Toto vlákno je také vytvořeno z UI vlákna (po stisku tlačítka "Získat"), když uživatel naopak chce získat aktuálně nastavenou konstantu v měřicím zařízení. Podobně jako nastavovač konstant toto vlákno zadá do fronty příkaz na hodnotu aktuálně nastavené konstanty a následně 1 sekundu čeká na odpověď.
- **Vlákno zajištující inicializaci konstant (dočasné):** Toto vlákno je vytvořeno po úspěšném připojení k Bluetooth. Má za úkol zjistit konstanty z měřicího zařízení, poté zaniká.

Společně s více vlákny dochází k riziku časově závislých chyb. Moje řešení využívá několik sdílených objektů, které současně může využívat více vláken. Jedná se o frontu příkazů, ze které čte vysílač Bluetooth a do kterého přidává hodnoty nastavovač konstant, získavač konstant a UI vlákno (při restartování měřicího zařízení). Dále je sdílená i fronta příchozích dat, do kterého přidává hodnoty přijímač Bluetooth a odebírá hodnoty nastavovač konstant, získávač konstant a časovač. Aby nedocházelo k časově závislým chybám, tak se využívá konkurenční fronta, která má stejné vlastnosti jako obyčejná fronta, jen je uzpůsobena pro práci s více vlákny (v případě potřeby zamyká objekt). Dále jsou v rámci aplikaci sdílené proměnné (CPM, hodnota ekvivalentího dávkového příkonu, délka mrtvé doby a přepočtová konstanta), které jsou měněné (či čtené) z více vláken. U těchto proměnných využívám v případě čtení / zápisu zámek, takže nemůže dojít k současnému přístupu ze dvou vláken najednou (což může způsobit pád aplikace).

### <span id="page-65-0"></span>**3.2.2 Zahajování komunikace Bluetooth**

Samotné zahajování komunikace je nejkritičtější místo v celé aplikaci. Je to hlavně z důvodu, že připojování mobilního telefonu k měřicímu zařízení trvá pokaždé jinou dobu. Občas se telefon připojí hned, občas mu to trvá několik sekund (během testování jsem zažil i připojování, které trvalo kolem 10 sekund) a někdy se vůbec nepřipojí (občas i bez vyvolání výjimky). Z tohoto důvodu byl do aplikace přidán hlídač připojení, jedná se o velmi jednoduchou metodu, která se hned na začátku uspí na určitý čas (aplikace využívá 20

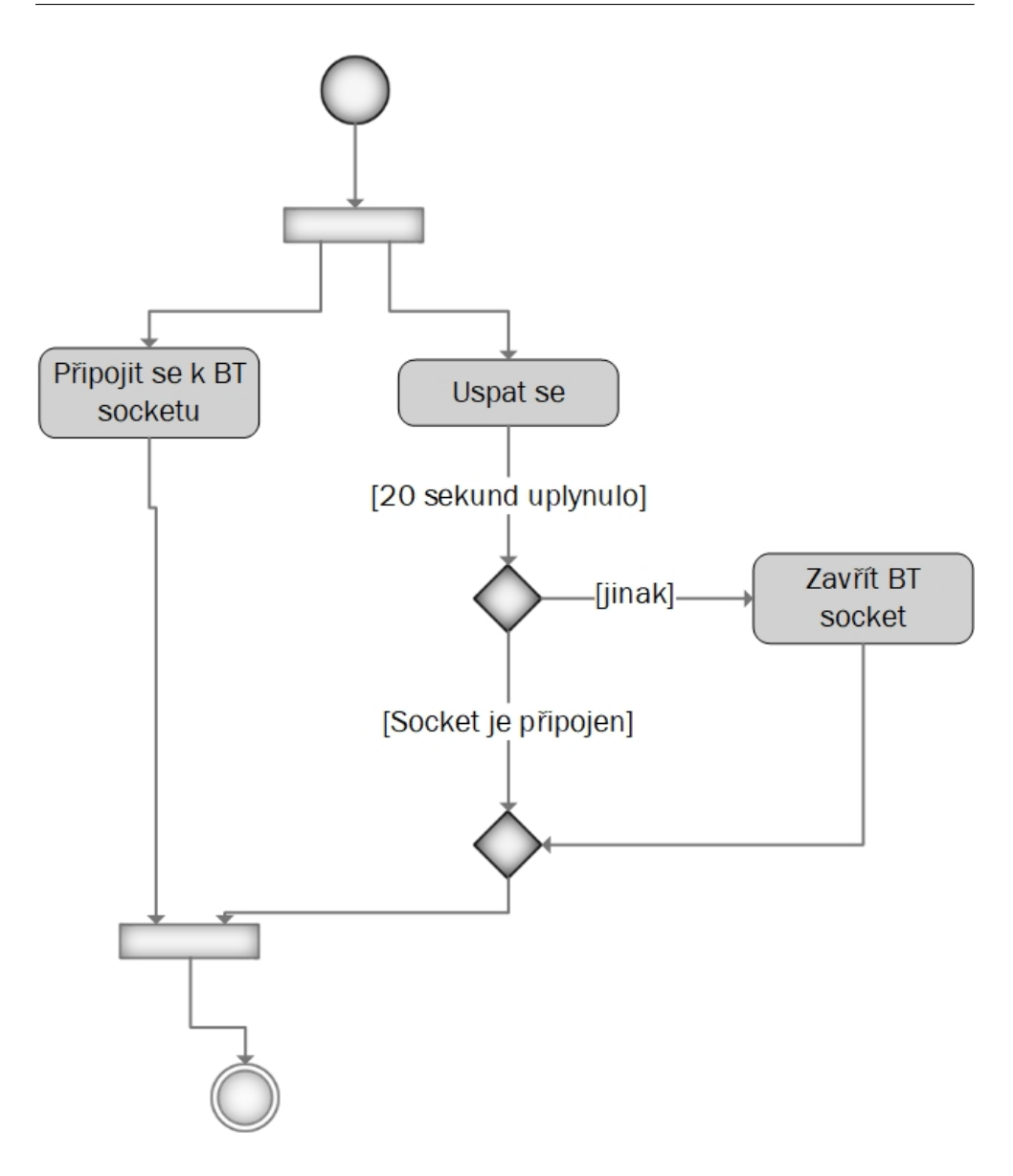

<span id="page-66-0"></span>Obrázek 3.13: Diagram zahajování komunikace Bluetooth.

sekund) a po probuzení zkontroluje jestli je Bluetooth socket připojen, pokud není tak se socket z tohoto vlákna uzavře a tím vyvolá výjimku v připojovači, který tuto výjimku zpracuje a ukončí se. Připojování popisuje Obrázek [3.13.](#page-66-0)

Aplikace nenabízí možnost párování, pouze zobrazuje seznam zpárovaných zařízení. V případě, že se chce uživatel připojit k měřicímu zařízení je potřeba se prvně s tímto zařízením spárovat mimo aplikaci a poté toto zařízení vybrat ze seznamu. Během načítání spárovaných zařízení se v aplikaci ukládá i hardwarová adresa daných zařízení, která je potřebná pro vytvoření socketu.

### 3. Realizace

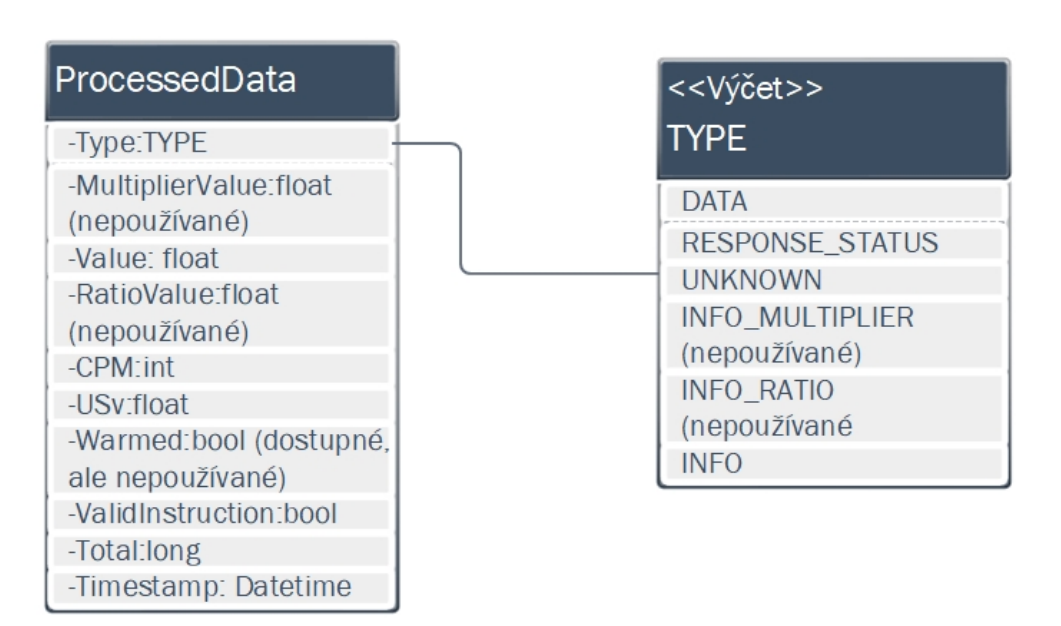

<span id="page-67-1"></span>Obrázek 3.14: Struktura reprezentující zanalyzovaný paket

### <span id="page-67-0"></span>**3.2.3 Zpracování dat**

Posledním úkolem bylo předpřipravit příchozí data tak, aby je ostatní vlákna mohla hladce přečíst a následně je zobrazit uživateli na displej mobilního telefonu. O samotné zpracování dat se staral přijímač Bluetooth. Vzhledem k tomu, že data z měřicího zařízení přicházela přes rozhraní Bluetooth mohly nastat dvě komplikace:

- 1. Data dorazí ve více fragmentech, či naopak dorazí více paketů najednou.
- 2. Data dorazí poškozená.

Špatné ošetření v případě fragmentace paketů (či doražení více paketů najednou) způsobuje při nejmenším ztrátu dat, v prvních verzích docházelo i k naprostému selhání aplikace. Následující odstavce popisují mechanismy, které zabraňují podobným problémům.

V prvních verzích programu se jako paket bralo vše, co bylo v přichozím bufferu sériové linky. Pokud došlo k fragmentaci tak se všechny pakety v tom lepším případě vyhodnotily jako neplatné a byly zahozené, data ale byla ztracena. Druhý případ byl, že v jednu chvíli přišlo více paketů, první paket se sice úspěšně vyhodnotil, další byly již zahozeny, opět došlo ke ztrátě dat. Z tohoto důvodu byl do aplikace přidán mechanismus, který detekuje ukončovací znaky paketu \r\n a podle tohoto znaku se data rozdělí. V případě, že sekvence nebyla nalezena, či za sekvencí jsou ještě další data, tak se tato data uloží do proměnné a při dalším příchozím paketu se tento paket připojí za tato data.

V případě, že je nalezena ukončovací sekvence \r\n, tak je tento paket přidán do analyzátoru, který má za úkol analyzovat o jaký typ paketu se jedná. Toto se vyhodnocuje pomocí regulárních výrazů. Pokud má paket známý formát (viz [2.1.3 Bluetooth modul\)](#page-45-0) pak jsou z tohoto paketu získany informace a uloženy do speciální struktury obsahující veškeré informace daného paketu (viz Obrázek [3.14\)](#page-67-1). Tato struktura je pak uložena do datové fronty ze které pak odebírají ostatní vlákna. Samotná aplikace využívá dvě datové fronty, první fronta obsahuje pouze naměřené hodnoty (jedná se o paket typu *DATA*), druhá fronta obsahuje ostatní typy paketů (*INFO*, *RESPONSE\_STATUS*, *UNKNOWN*).

Během testování se ukázalo, že občas některé z vláken neodeberou data o která požádaly. To způsobovalo, že se v datové frontě hromadila data, které následně odebíraly další vytvořená vlákna a interpretovaly to jako odpovědi na jejich požadavky. Z tohoto důvodu byla ke struktuře reprezentující zpracovaná data přidaná i časová značka, která určovala dobu vytvoření daných dat. Pokaždé když jakékoliv obslužné vlákno vybírá data z fronty, zkontroluje, jestli data nejsou starší než samotné vlákno, v případě že jsou, tak se zcela jistě nemůže jednat o data pro dané vlákno a jsou daným vláknem ignorována (buď si je vybere jiné vlákno, které o ně skutečně žádalo, či je zlikviduje čistič). Časová značka slouží i k identifikaci zastaralosti dat. Jakákoliv data, která byla přidáná do fronty před více než 1500 ms, jsou čisticím vláknem odebrána.

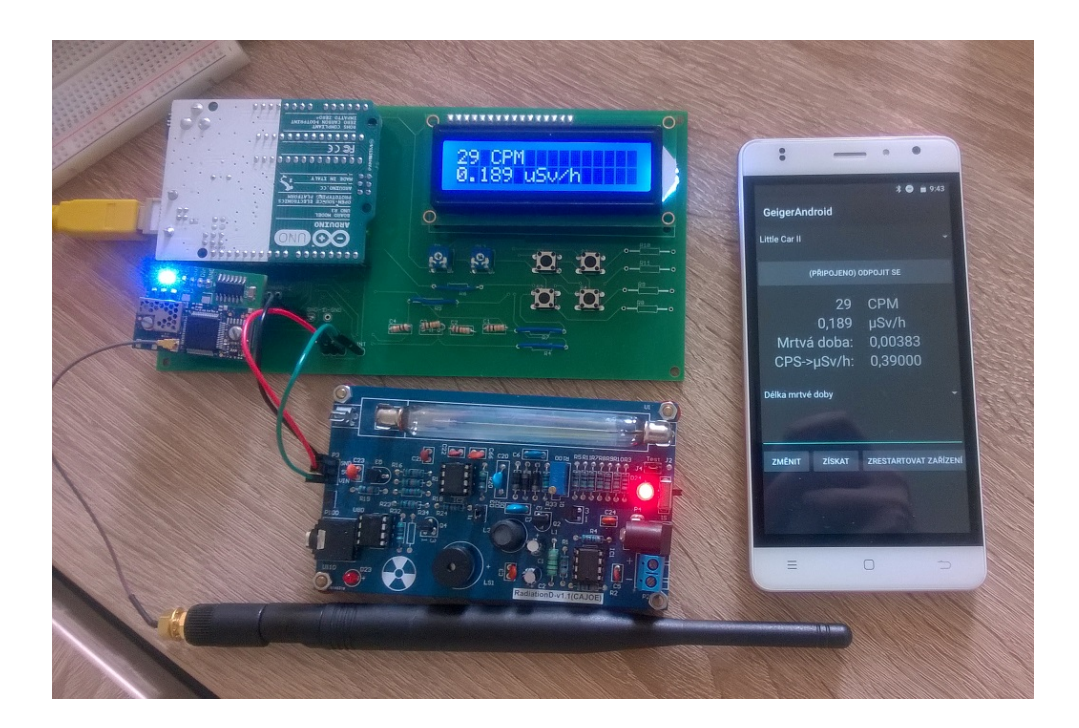

Obrázek 3.15: Fotografie výsledného řešení.

# Kapitola **4**

# <span id="page-70-0"></span>**Testování a kalibrace zařízení**

Zařízení bylo testováno na 3 různých místech a proti zářičům různé intenzity. Prvním místem, kde jsem zařízení testoval (a z dat získaných těmito měření jsem zařízení i kalibroval na měření dávkového ekvivalentu) bylo **Oddělení dozimetrie záření**, kde proběhlo testování se silnějšími zářiči a porovnání se skutečným dozimetrem. Dále jsem zařízení testoval v místě mého trvalého bydliště, kde jsem měřil jednak přirozené radiační pozadí, ale i uranové sklo. Posledním testovacím místem byla budova TH:A, kde jsem konkrétně v místnosti TH:A-1042 měřil přirozené radiační pořadí.

Pro testování byla vytvořena speciální počítačové aplikace (v jazyce C#), která měla za úkol analyzovat a sbírat data poslaná z měřícího zařízení. Veškerá měření byla provedena touto aplikaci. Veškerý přenos dat z měřícího zařízení do počítače byl realizován přes rozhraní Bluetooth. Některé části této aplikace jsou využity i v konečné mobilní aplikací.

V následujících kapitolách je blíže rozepsána metodika testování a vyhodnocení výsledků.

## **4.1 Měření v Oddělení dozimetrie záření**

V oddělení dozimetrie záření probíhalo testování (a následná kalibrace zařízení) se skutečnými zářiči. Konkrétně se jednalo o 60-Kobalt a 137-Cesium. Vzhledem k tomu, že se jednalo o silnější zářiče (137-Cesium dosahovalo hodnot na vzdálenost 1 metr 138 mSv/h). Všechny testy probíhaly za přísných bezpečnostních podmínek pod dohledem pana doktora Kubančáka. Měřilo se pouze gama záření. Trubice je sice schopná měřit i beta záření, k beta zářiči jsem ale jako nezaměstnanec Oddělení dozimetrie záření nezískal přístup.

### **4.1.1 Metodika měření**

Měření probíhalo na několika měřících bodech, které se lišily vzdáleností od zářiče. Byla zvolena vzdálenosti 1 metr (Obrázek [4.1\)](#page-72-0), 3 metry, 4 metry (zde nastala chyba odměřování vzdálenosti a místo 4 metrů se měřilo ve vzdálenosti 405 cm od zářiče) a 6 metrů (obrázek [4.2\)](#page-73-0). Intenzita záření je nepřímo úměrná druhé mocnině vzdálenosti od zářiče (viz [1.2.3 Záření gama \(](#page-24-0)*γ*)), více měřících bodů bylo zvoleno proto, aby se zjistilo, jaká je mrtvá doba trubice (o mrtvé době se podrobně píše v [1.4.3 Mrtvá doba\)](#page-30-0) v závislosti na intenzitě záření a kalibrační faktor pro výpočet ekvivalentního dávkového příkonu. Na každém měřícím bodě se měřila intenzita záření 137-Cesia po dobu 5 minut a 60- Kobaltu po dobu 10 minut. Původně se měřila intenzita pouze 137-Cesia, později se ale ukázalo, že s takto silným zářičem detektor ionizujícího záření již nezvládá změřit a výsledky jsou nesmyslné.

Jak již bylo zmíněno výše, přenos dat ze zařízení do počítače byl realizován pomocí rozhraní Bluetooth. Počítač byl umístěn ve stejné místnosti, kde byly zářiče a měřící zařízení.

Poté se také porovnávalo moje zařízení s existujícím zařízením pro měření radiace. Bylo změřeno neužitečné (unikající) záření. Jako referenční zařízení byl použit ruský dozimetr MKC-02CA1 (veškeré informace o tomto zařízení k nalezení na stránkách výrobce [\[44\]](#page-87-10)). Měření probíhalo následovně: Nejprve jsme měřily hodnoty mého zařízení po dobu 5 minut. Poté se měřily hodnoty dozimetrem MKC-02CA1, bohužel se jednalo o vadný kus a jiný dozimetr k dispozici nebyl. Hodnoty tudíž mohou být zkreslené.

### **4.1.2 Naměřené hodnoty 60-Kobaltu a 137-Cesia**

Než popíšu samotnou kalibraci zařízení uvedu na začátek naměřená data. Pro 60-Kobalt (Tabulka [4.1\)](#page-73-1) a 137-Cesium (Tabulka [4.2\)](#page-73-2) bude uvedana tabulka obsahující 6 sloupců. První sloupec (Vzdálenost (cm)) popisuje vzdálenost měřiciho záření od zářiče, druhý sloupec (Očekáváná hodnota) popisuje hodnotu v ideálním případě kdyby intenzita klesala nepřímo úměrně se druhou mocninou vzdálenosti (viz [1.2.3 Záření gama \(](#page-24-0)*γ*)), vzdálenost 600cm je označena jako REF, znamená to, že se jedná o referenční vzdálenost, podle které se bude porovnávat naměřené CPM. třetí sloupec (očekávaný poměr) označuje ideální poměr mezi referenční hodnotou a hodnotou v aktuálním řádku. Čtvrtý sloupec (reálná hodnota) označuje skutečně naměřenou hodnotu na daném stanovišti. Pátý sloupec (reálný průměr) označuje poměr mezi naměřenou hodnotou na daném stanovišti ku referenční naměřené hodnotě. Posledný sloupec (Účinnost), označuje poměr mezi očekávaným poměrem a reálným poměrem.
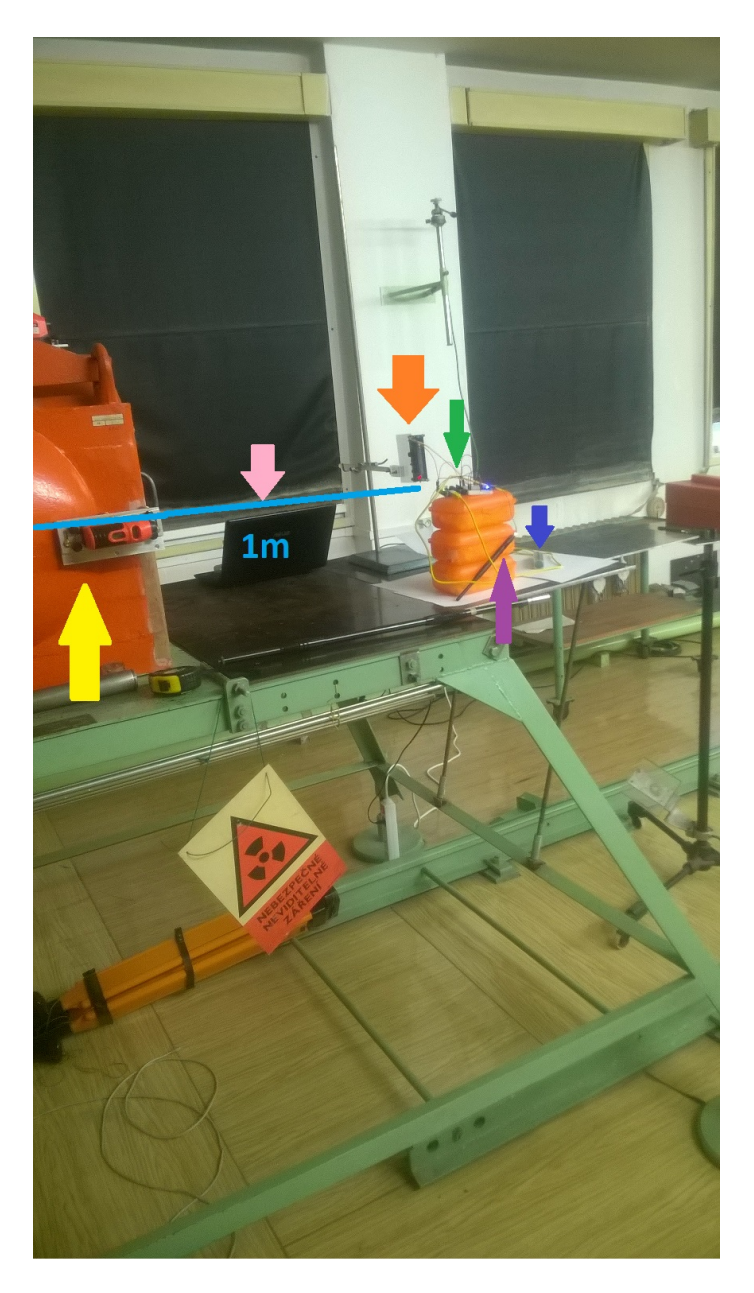

Obrázek 4.1: Meřící bod – 1 metr; Světle modrá čára odpovídá vzdálenosti mezi zářičem a detektorem ionizujícího záření(1 metr); Zářič je uložen ve středu oranžového boxu (označen žlutou šipkou); Růžová šipka označuje počítač, který sbíral data z měřícího zařízení; Oranžová šipka označuje detektor ionizujícího záření; Zelená šipka označuje Arduino; Tmavě modrá šipka označuje powerbanku, kterou bylo měřící zařízení napájeno; Fialová šipka označuje anténu Bluetooth modulu.

### 4. Testování a kalibrace zařízení

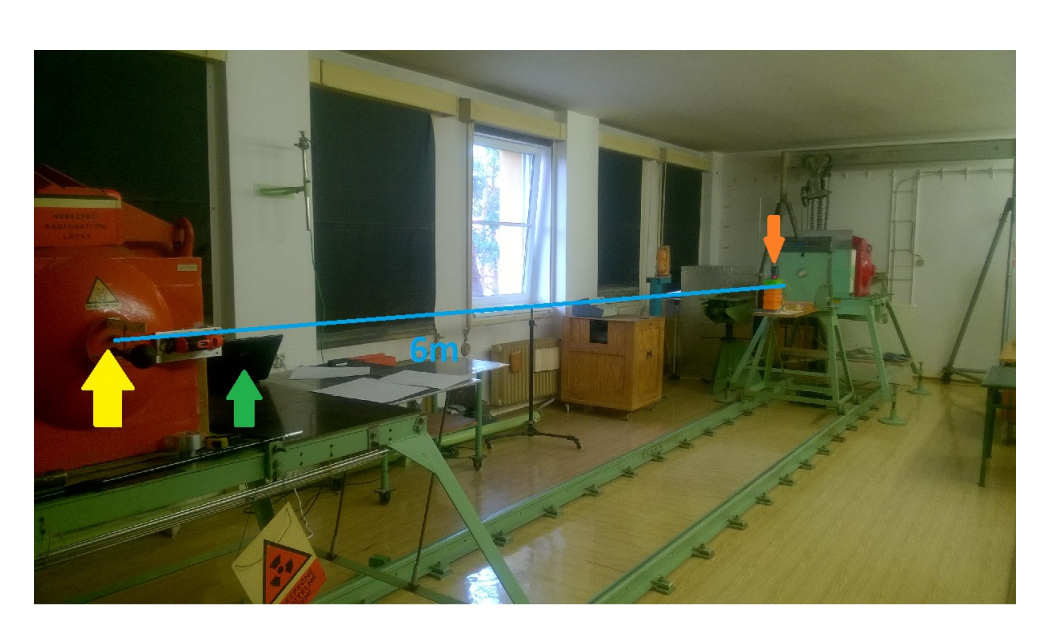

Obrázek 4.2: Meřící bod – 6 metrů; Světle modrá čára odpovídá vzdálenosti mezi zářičem a detektorem ionizujícího záření(6 metrů); Žlutá šipka označuje přesné umístění zářiče (zářič je vevnitř oranžového boxu); Zelená šipka označuje počítač, který sbíral data z měřícího zařízení; Oranžová šipka označuje měřící zařízení (konkrétně detektor ionizujícího záření.)

| Vzdálenost | Očekávaná | Očekávaný  | Reálná | Reálný<br>po- | <b>Učinnost</b> |
|------------|-----------|------------|--------|---------------|-----------------|
| $\rm (cm)$ | hodnota   | poměr      | hod-   | měr           |                 |
|            |           |            | nota   |               |                 |
| 600        | REF       | <b>REF</b> | 1510   |               | $-$ %           |
| 405        | 3314      | 1:2,19     | 2839   | 1:1,88        | 85,8%           |
| 300        | 6040      | 1:4        | 4708   | 1:3,11        | 77,7%           |
| 100        | 54360     | 1:36       | 32435  | 1:21,48       | 58,3%           |

Tabulka 4.1: Naměřené hodnoty CPM v závislosti na vzdálenosti 60-Kobalt

Tabulka 4.2: Naměřené hodnoty CPM v závislosti na vzdálenosti 137-Cesium

| Vzdálenost | Očekávaná  | Očekávaný  | Reálná | Reálný po- | <b>Účinnost</b> |
|------------|------------|------------|--------|------------|-----------------|
| $\rm (cm)$ | hodnota    | poměr      | hod-   | měr        |                 |
|            |            |            | nota   |            |                 |
| 600        | <b>REF</b> | <b>REF</b> | 175918 |            | $-$ %           |
| 405        | 385260     | 1:2,19     | 232503 | 1:1,32     | 60,2%           |
| 300        | 547104     | 1:4        | 227005 | 1:1,29     | 32,3%           |
| 100        | 6333048    | 1:36       | 352    | 1:0,002    | $0\%$           |

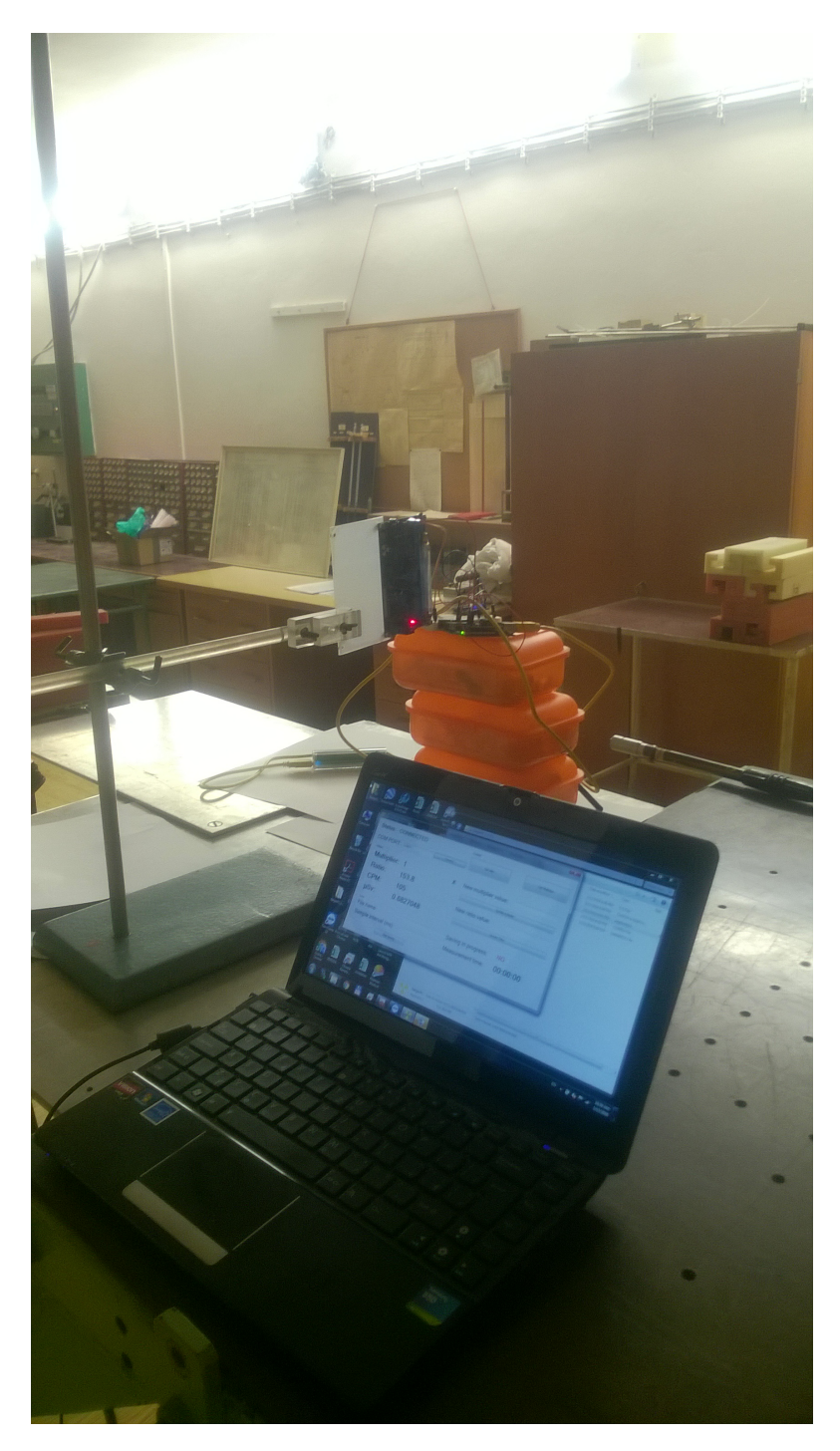

Obrázek 4.3: Umístění počítače zaznamenávajícího výsledky.

Naměřené hodnoty ukázaly to, že detektor ionizujícího záření není schopen zpracovat vyšší intenzity záření, extrém je naměřená hodnota 137-Cesia na vzdálenost 1 metr, kde měřící zařízení hlásilo nižší hodnoty než v případě uranového skla. Hodnoty 137-Cesia ukazují, jak se projevuje kumulativní mrtvá doba na výsledném měření. Bylo rozhodnuto, že ke kalibraci zařízení poslouží Kobalt-60.

### **4.1.3 Korekce mrtvé doby**

Veškeré rovnice a výpočty mi byly poskytnuty od pana doktora Kubančáka [\[24\]](#page-86-0). Nejprve bylo nutné vypočítat mrtvou dobu. Mrtvá doba může být buď non-paralyzabilní či paralyzabilní – kumulativní (jak již bylo zmíněno v [1.4.3](#page-30-0) [Mrtvá doba\)](#page-30-0). Výpočet non-paralyzabilní doby popisuje rovnice [4.1,](#page-75-0) m odpovídá změřené hodnotě CPS, n odpovídá skutečné hodnotě CPS a *τ* je délka mrtvé doby trubice. Výpočet paralyzabilní doby popisuje rovnice [4.2,](#page-75-0) tento způsob lze aproximovat pomocí rovnice, která je vpravo. Tyto rovnice pracují s hodnotou CPS, Tabulka [4.3](#page-75-1) ukazuje střední hodnotu CPS pro 60-Kobalt, tabulku pro 137-Cesium neuvádím z důvodu, že následující výpočty s tímto radionuklidem vůbec nepracují.

<span id="page-75-0"></span>
$$
n = \frac{m}{1 + m\tau} \tag{4.1}
$$

$$
m = n e^{-n\tau} \approx n(1 - n\tau) \tag{4.2}
$$

| Vzdálenost (cm) | <b>CPS</b> |
|-----------------|------------|
| 600             | 25,17      |
| 405             | 47,33      |
| 300             | 78,47      |
| 100             | 540,59     |

<span id="page-75-1"></span>Tabulka 4.3: Střední hodnota CPS Kobaltu-60

#### **4.1.3.1 Výpočet non-paralyzabilní mrtvé doby**

Tento výpočet se nehodí pro GM-trubice, přesto ho pro zajímavost uvedu. Vzhledem k tomu, že rovnice obsahuje dvě neznámé (n a *τ* ) je výpočet prováděn na základě odezev ze dvou měřících stanovištích – 6m a 3m. Rovnice [4.5](#page-76-0) odpovídá odezvě detektoru ionizujícího záření na vzdálenost 6m (hodnota CPS je 25,17). Rovnice [4.4](#page-76-0) odpovídá odezvě detektoru ionizujícího záření na vzdálenost 3m (hodnota CPS 78,47), 4n je v této rovnici z důvodu, že poměr druhé mocniny 6m a 3m odpovídá právě 4 (to znamená, že v 3 metrech by měla být 4x vyšší intenzita záření než v 6 metrech). Rovnice [4.5](#page-76-0) je výpočet rovnic o dvou neznámých pomocí dosazovací metody. Délka mrtvé doby vypočtena touto metodou odpovídá **0,00375 sekund**.

<span id="page-76-0"></span>
$$
n = \frac{25,17}{1-25,17\tau} \tag{4.3}
$$

$$
4n = \frac{78,47}{1 - 78,47\tau} \tag{4.4}
$$

$$
\frac{25,17}{1-25,17\tau} = \frac{19,6175}{1-78,47\tau}
$$
(4.5)

$$
\tau = 0,00375s\tag{4.6}
$$

### **4.1.3.2 Výpočet paralyzabilní mrtvé doby pomocí aproximační metody**

Tento typ výpočtu se používá v konečném řešení měřicího zařízení. Opět rovnice obsahuje dvě neznámé (n a *τ* ), takže je nutné délku mrtvé doby počítat pomocí dvou rovnic. Tentokrát se používaly odezvy z měřících stanovišt 600cm a 405cm. Zvláštně může působit konstanta 2,195 v rovnici [4.8,](#page-76-1) podobně jako u rovnice [4.4](#page-76-0) se jedná o poměr druhé mocniny vzdáleností, tentokrát ale 600cm a 405cm, tento poměr skutečně vychází na 2,195. Délka mrtvé doby pomocí této metody odpovídá **0,00383 sekund**. Tato hodnota je výchozí konstantou mrtvé doby po spuštění měřicího zařízení.

<span id="page-76-1"></span>
$$
25,17 = n(1 - n\tau) \tag{4.7}
$$

$$
47,33 = 2,195n(1-2,195n\tau)
$$
\n
$$
(4.8)
$$

$$
\tau = 0,00383s\tag{4.9}
$$

### **4.1.3.3 Výpočet paralyzabilní mrtvé doby pomocí numerické metody**

Tento způsob výpočtu je maličko náročnější, než způsob pomocí aproximační metody, protože se tam využívají mocniny. Jako u předešlých dvou způsobů rovnice opět obsahuje dvě neznámé, takže jsou potřeba dvě rovnice. Podobně jako u aproximační metody byly zvoleny vzdálenosti 600cm a 405cm. Délka mrtvé doby touto metodou vychází na **0,00452 sekund**.

$$
25,17 = ne^{-n\tau} \tag{4.10}
$$

$$
47,33 = 2,195n e^{-2,195n\tau}
$$
\n
$$
(4.11)
$$

$$
\tau = 0,00452s \tag{4.12}
$$

#### **4.1.4 Konverzní faktor mezi CPS a** *µ***Sv/h**

Když byla známá délka mrtvé doby (v mém případě 0,00383 sekund), bylo možné určit kalibrační (v práci se používá pojem konverzní) faktor mezi CPS a *µ*Sv/h. V této sekci se zaměřím pouze na výpočet konverzního faktoru pomocí délky mrtvé doby získané aproximační metodou, v příloze lze najít hodnoty i pro ostatní metody.

Samotný výpočet konverzního faktoru byl už jednodušší. V prvním kroku bylo nutné získat reálnou hodnotu CPS, tato hodnota se získá rovnicí [3.4.](#page-53-0) Dále my byly poskytnuty referenční hodnoty ekvivalentního dávkového příkonu v daných vzdálenostech, jediné co tedy bylo potřeba zjistit, jakou konstantou je třeba reálnou hodnotu CPS vynásobit abych se dostal na skutečný ekvivalentní dávkový příkon. Tabulka [4.4](#page-77-0) ukazuje referenční hodnoty ekvivaletního dávkového příkonu, skutečnou hodnotu CPS a požadovaný konverzní faktor. Pro zajímavost uvádím i referenční hodnoty pro Cesium-137.

| Radionuklid   | $H(\mu Sv/h)$ | <b>CPS</b>      | konv. faktor |
|---------------|---------------|-----------------|--------------|
| 60Co(6m)      | 11,06         | 28,22           | 0,39         |
| 60Co(4,05m)   | 24,27         | 62,10           | 0,39         |
| 60Co(3m)      | 44,22         | komplexní číslo |              |
| 60Co(1m)      | 397,46        | komplexní číslo |              |
| $137Cs$ (6m)  | 3848          | komplexní číslo |              |
| 137Cs (4,05m) | 8445          | komplexní číslo |              |
| $137Cs$ (3m)  | 15387         | komplexní číslo |              |
| $137CS$ (1m)  | 138298        | komplexní číslo |              |

<span id="page-77-0"></span>Tabulka 4.4: Referenční hodnoty ekvivalentního dávkového příkonu a kalibrační faktor

Přepočet ukazuje, že ideální konverzní faktor je **0,39**, tato hodnota je taky výchozí hodnotou kovnerzního faktoru po startu zařízení. U vyšších hodnot CPM (resp. CPS) už nelze provést korekci a vychází komplexní čísla. Měřicí zařízení s aktuálně používaným detektorem ionizujícího záření je schopno měřit "přesně"<sup>[5](#page-77-1)</sup> ekvivalentní dávkový příkon do cca. 25µSv/h. U hodnot nad 25*µ*Sv/h již nelze provést korekci mrtvé doby a vychází komplexní čísla.

#### <span id="page-77-2"></span>**4.1.5 Porovnání se skutečným dozimetrem**

V oddělení dozimetrie záření proběhlo i porovnání mého zařízení s reálným dozimetrem. Jednalo se konkrétně o osobní dozimetr MKC-02CA1 (více informací k nalezení v kapitole [4.1.1 Metodika měření\)](#page-70-0). Bohužel se jednalo o vadný kus, který se v pravidelných intervalech sám od sebe restartoval, i přes tento fakt se ale povedla data naměřit. Tabulka [4.5](#page-78-0) zobrazuje naměřené hodnoty dozimetrem MKC-02CA1 v porovnání s mým zařízením. Vzhledem k tomu, že u referenčního dozimetru nebylo známo, kde je GM-trubice, ke všemu byl i stíněn (dozimetr byl v pouzdru, moje měřicí zařízení ne), tak lze konstatovat,

<span id="page-77-1"></span><sup>5</sup>Každý radionuklid při přeměně produkuje jinou energii, vzhledem k tomu že GMpočítač neumí rozlišit jeden radionuklid od jiného, tak nikdy není možné pomocí tohoto zařízení změřit přesný ekvivalentní dávkový příkon.

<span id="page-78-0"></span>že moje měřicí zařízení pro nižší intenzity měří podobně přesně jako komerční dozimetry.

| Zařízení                      | $H(\mu Sv/h)$ |
|-------------------------------|---------------|
| Referenční dozimetr MKC-02CA1 | 16,7          |
| Moje zařízení                 | 20,06         |

Tabulka 4.5: Porovnání zařízení se skutečným dozimetrem

### **4.1.6 Zhodnocení měření v oddělení dozimetrie záření**

Měření v oddělení dozimetrie záření přineslo kromě cenných dat, které následně posloužily pro kalibraci zařízení, i to, že zařízení funguje i se skutečnými zářiči. Před samotným měřením jsem měl obavy, že detektor ionizujícího záření nevydrží takové dávky záření, nakonec se ukázalo, že moje obavy byly naprosto zbytečné. Kromě drobnější chyby ve firmwaru se měřicí zařízení osvědčilo. Měření v oddělení dozimetrie také přineslo fakt o maximech, které je schopno zařízení přesně změřit. Měřicí zařízení se současným detektorem ionizujícího záření je schopno přesně (v rámci možností GM-počítače) měřit ekvivalentní dávkový příkon do 25*µ*Sv/h.

### **4.2 Měření v domácích podmínkách**

Dále jsem zařízení testoval v domácích podmínkách. Prvně jsem měřil přirozené radiační pozadí v místě mého trvalého bydliště (Praha 6 – Střešovice). Kromě samotného radiačního pozadí jsem měřil hodnoty uranového skla.

### **4.2.1 Metodika měření**

Měření přirozeného radiačního pozadí probíhalo na dvou místech:

- **Pracovna v mém bytě** zde probíhalo měření přirozeného radiačního pozadí a uranového skla. Jak přirozené radiační pozadí, tak i hodnoty uranového skla se měřily po dobu 10 minut. Uranové sklo jsem položil přímo na trubici (bylo zabalené v ochranné folii), protože ionizující záření z tohoto skla má velmi krátký dosah.
- **Zahrada** zahradu jsem vybral ze dvou důvodů. První důvod byl takový, že jsem chtěl porovnat, jestli se nějak liší hodnota přirozeného radiačního prostředí uvnitř domu a venku. Dále jsem chtěl otestovat dosah samotného Bluetooth. Počítač, na kterém probíhalo měření, byl umístěn v bytě a měřicí zařízení na zahradě. Na zahradě jsem měřil po dobu 5 minut (bál jsem se, aby mi měřicí zařízení nepoškodily kočky, kterých je na zahradě mnoho). Na zahradě probíhala celkově 3 měření.

### 4. Testování a kalibrace zařízení

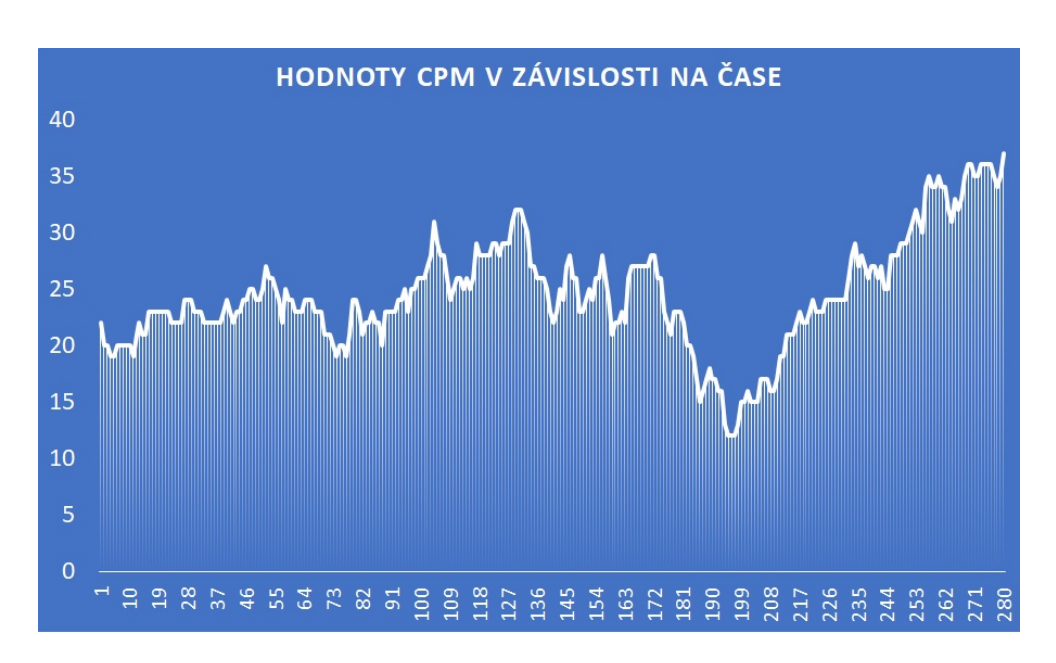

<span id="page-79-1"></span>Obrázek 4.4: Hodnoty přirozeného radiačního pozadí pracovny v čase.

### **4.2.2 Výsledky měření**

Měření přirozeného radiačního pozadí pracovny a uranového skla dopadly dle očekávání. Naměřené hodnoty lze vidět v tabulce [4.6](#page-79-0) Co mě naopak velmi překvapilo, bylo měření na zahradě, kde jsem během prvního měření naměřil skutečně vysoké hodnoty CPM. Vzhledem k tomu, že měření probíhalo po dešti a bouřce, tyto zvýšené dávky mohly být způsobené právě deštěm (jak je uvedeno na stránce [\[45\]](#page-87-0)). Rozhodl jsem se provést další dvě měření, první 10 minut od posledního měření, druhé 50 minut od prvního měření. Výsledky venkovního měření lze vidět v tabulce [4.7.](#page-80-0)

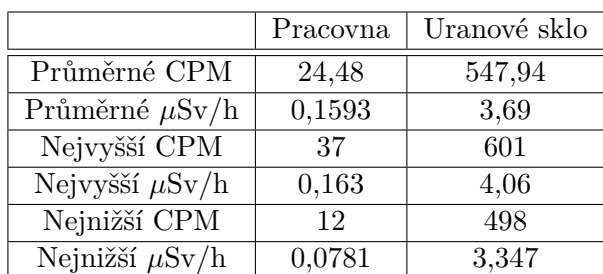

<span id="page-79-0"></span>Tabulka 4.6: Naměřené hodnoty přirozeného radiačního pozadí pracovny a uranového skla

Samotné hodnoty přirozeného radiačního pozadí velmi kolísají jak ukazuje Obrázek [4.4.](#page-79-1) Dle státního ústavu radiační ochrany se přirozené radiační prostředí na území ČR pohybuje průměrně v rozmezí 0,08 – 0,220*µ*Sv/h [\[46\]](#page-88-0). Naměřené hodnoty byly v podobném rozsahu. Uranové sklo dle přiloženého letáku dosahuje maximálního dávkového příkonu 4,5*µ*Sv/h na povrchu sklenice, uranové sklo bylo ale zabaleno v ochranné fólii, takže průměrná hodnota 3,69*µ*Sv/h je reálná.

| $M$ ěření – Zahrada | 1. měření | 2. měření | 3. měření |
|---------------------|-----------|-----------|-----------|
| Průměrné CPM        | 329,72    | 151,53    | 57,95     |
| Průměrné $\mu Sv/h$ | 2,19      | 0,99      | 0,38      |
| Nejvyšší CPM        | 377       | 173       | 79        |
| Nejvyšší $\mu Sv/h$ | 2,51      | 1,14      | 0,516     |
| Nejnižší CPM        | 298       | 126       | -36       |
| Nejnižší $\mu Sv/h$ | 1,975     | 0,825     | 0,234     |

<span id="page-80-0"></span>Tabulka 4.7: Naměřené hodnoty přirozeného radiačního pozadí na zahradě

Abych se přiznal tak mě 1. měření na zahradě překvapilo a vyděsilo, protože se naměřily 10x vyšší hodnoty než je obvyklé. Další měření ale ukázaly, že výsledky jsou zkreslené, nejspíše kvůli počasí. 3. měření už bylo relativně v normě, i přesto nelze z naměřených dat dělat závěry, že zahrada je "radioaktivnější" než pracovna. Ačkoliv samotné měření přirozeného radiačního pozadí na zahradě neproběhlo přesně podle plánu, na druhou stranu alespoň ukázalo na skutečnost, že přirozené radiační pozadí není v čase konstantní, ale je závislé na více faktorech.

### **4.3 Měření v budově TH:A**

Posledním měřením bylo měření v budově školy, konkrétně v TH:A. Měřilo se přirozené radiační prostředí v učebně TH:A-1042.

### **4.3.1 Metodika měření**

Samotné měření probíhalo podobně jako v předchozích případech, data z měřicího zařízení se posílala přes rozhraní Bluetooth do počítače. Měřilo se opět po dobu 10 minut. Samotné měřicí zařízení bylo umístěno na učitelském stole.

#### **4.3.2 Výsledky měření**

Byly naměřeny přibližně 2x vyšší hodnoty CPM, než jsem naměřil v domácích podmínkách (konkrétně v pracovně). I přesto, že průměrný ekvivalentní dávkový příkon byl lehce nad běžnými hodnotami dle státního ústavu radiační ochrany, tak se není třeba znepokojovat, že pobyt ve škole je zdraví škodlivý, protože i kdyby naměřené hodnoty ekvivaletního dávkového příkonu dosahovaly skutečně takových hodnot, tak se stále nejedná o nijak nebezpečné hodnoty. Naměřené výsledky ukazuje Tabulka [4.8.](#page-81-0)

<span id="page-81-0"></span>Tabulka 4.8: Naměřené hodnoty přirozeného radiačního pozadí v učebně TH:A-1042

| $Měření – TH:A-1042$ | Výsledky |
|----------------------|----------|
| Průměrné CPM         | 40,13    |
| Průměrné $\mu Sv/h$  | 0,262    |
| Nejvyšší CPM         | 61       |
| Nejvyšší $\mu Sv/h$  | 0,398    |
| Nejnižší CPM         | 30       |
| Nejnižší $\mu Sv/h$  | 0,195    |

### **4.4 Testování mobilní aplikace**

Vzhledem k tomu, že Android Emulator nepodporuje Bluetooth, tak veškeré testování probíhalo přímo na mobilním telefonu ZOPO C2. K samotnému debuggování se využíval debugger, který je zabudován ve Visual Studiu (je dodán s nástrojem Xamarin), který s mobilním telefonem komunikoval pomocí ADB (Android Debug Bridge). Tento debugger nabízí možnost krokování zdrojového kódu, či dokonce odchycení výjimky a zobrazení, kde (a za jakých okolností) k výjimce došlo. Během vývoje se důkladně testovaly jednotlivé části aplikace, důraz byl kladen zejména na zahajování a ukončování komunikace Bluetooth a samotné zpracování dat.

Další fází testování mobilní aplikace bylo testování se skutečnými uživateli. To probíhalo tím stylem, že jsem mobilní telefon s nainstalovanou aplikací půjčil svým spolužákům a poprosil je, aby se aplikaci pokusili "shodit". Toto testování odhalilo chyby zejména ve špatném ošetřování vstupů (např. bylo možné měřicimu zařízení poslat příliš velké či příliš malé číslo), tato chyba nezpůsobovala pád aplikace, ale nekonzistenci konstant. V případě, že měřicí zařízení odpovědělo u změny konstant VALID, automaticky se změnila hodnota dané konstanty na hodnotu, která byla poslána měřicímu zařízení, nebylo ale zaručeno, že měřicí zařízení změnilo konstantu přesně na tuto hodnotu. Z tohoto důvodu byla provedena změna v metodě nastavující konstanty. V případě že zařizení odpoví VALID (změna konstanty proběhla v pořádku), tak mobilní telefon požádá měřicí zařízení o hodnotu dané konstanty a aktualizuje tento údaj pomocí konstanty získané z měřicího zařízení. Dále se omezila i maximální a minimální hodnota čísla.

# **Závěr**

Cílem práce byla analýza, návrh, vytvoření a otestování zařízení pro měření radiačního záření. Cílem také bylo vytvoření mobilní aplikace pro operační systém Android, pomocí níž je možné zařízení přes rozhraní Bluetooth ovládat.

Analýza současných řešení ukázala, že existuje mnoho možností, jak si vyrobit domácí zařízení pro měření radiace. Některé zařízení sázely na jednoduchost, některé naopak na velké množství funkcionalit. Všechna po domácku vyrobená zařízení byla ale mnohonásobně levnější než komerční dozimetry.

Hlavním cílem bylo navrhnout a vytvořit samotné zařízení pro měření radiace. U tohoto zařízení byl kladen důraz na to, aby bylo vytvořitelné i v domácích podmínkách. Vycházel jsem z analýzy již vytvořených zařízení, pomocí níž jsem nakonec zvolil i modul, který se stará o měření radiace. Součástí tohoto cíle byl i návrh a výroba plošného spoje. Výsledné zařízení se skládá z běžně dostupných součástek, samotné osazování plošného spoje probíhalo v domácích podmínkách za použití levnější pájecí stanice, lze tedy konstantovat, že výsledné řešení splňuje všechny parametry po domácku vyrobeného zařízení.

Dalším cílem bylo vytvoření obslužné mobilní aplikace pro operační systém Android. K dosažení tohoto cíle byl místo Android Studia použit nástroj Xamarin, který umožňoval psát kód v programovacím jazyce C#, díky tomuto nástroji bylo možné zrecyklovat již napsané částí kódu, které se využívaly v testovací aplikaci. Samotná aplikace zobrazuje naměřené hodnoty a pomocí této aplikace je možné zařízení na dálku pomocí rozhraní Bluetooth ovládat.

Předposledním cílem bylo testování a kalibrace zařízení. Kalibrace probíhala v oddělení dozimetrie záření za pomocí zářiče 60-Kobalt. Kalibrace obnášela výpočet mrtvé doby trubice a hledání konverzního faktoru mezi CPM (CPS) a ekvivalentího dávkového příkonu. Testování zařízení probíhalo kromě oddělení dozimetrie záření také v domácích podmínkách s uranovým sklem, či přirozeným radiačním pozadím. Kromě domácích podmínek se zařízení testovalo i v budově A fakulty stavební (Thákurova 7).

Posledním cílem bylo porovnat zařízení se skutečným dozimetrem. Toto

porovnání také proběhlo v oddělení dozimetrie záření, jako referenční dozimetr byl použit dozimetr ruské výroby MKC-02CA1. I přesto, že se jednalo o vadný kus (viz [4.1.5 Porovnání se skutečným dozimetrem,](#page-77-2) pomohl mi určit, že moje zařízení měří podobně přesně jako komerční dozimetry.

Výsledkem mojí práce je jednak zařízení pro měření radiace, včetně zdrojového kódu firmwaru, schématu, náčtru plošného spoje a manuálu (Příloha [C\)](#page-94-0). Zařízení je limitováno detektorem ionizujícího záření, který je velmi citlivý, a proto není schopno přesněji měřit vyšší hodnoty ekvivalentního dávkového příkonu. V budoucnu je možné moje řešení vylepšit výměnou tohoto detektoru. Velkým handicapem mého řešení je, že neobsahuje žádný obal pro elektroniku, je tedy téměř nemožné zařízení přenášet a při špatném doteku lze zařízení vyzkratovat. Zařízení lze tedy vylepšit i návrhem obalu, který by elektroniku chránil a zajistil by vyšší mobilitu zařízení. Zařízení podporuje pouze základní funkce – měření CPM a výpočet ekvivalentího dávkového příkonu, v tomto ohledu je velký prostor pro modifikaci. Lze např. přidělat měření celkové dávky.

Kromě zařízení je výsledkem práce i mobilní aplikace pro OS Android. Aplikace byla testována na mobilním telefonu ZOPO C2, což je velmi levný, dostupný a výkonově dostačující. Tato aplikace bude bez problému fungovat na jakémkoliv telefonu s operačním systémem Android, který je vybaven Bluetooth. Tato aplikace ale nepodporuje responzivní design, v budoucnu je možné tuto aplikaci právě o responzivní design rozšířit. Dále tato aplikace může být rozšířena o ukládání naměřených dat do souboru včetně ukládání geografické polohy (pomocí GPS).

## **Literatura**

- [1] Lang, V.; Cmíralová, M.: V Podolí našli zářící váleček s radiem, v zemi mohl být desítky let – Novinky.cz. [online], Poslední aktualizace 2011-09-29, [cit. 2018-04-27]. Dostupné z: https://www*.*novinky*.*[cz/krimi/245914-v-podoli-nasli-zarici](https://www.novinky.cz/krimi/245914-v-podoli-nasli-zarici-valecek-s-radiem-v-zemi-mohl-byt-desitky-let.html)[valecek-s-radiem-v-zemi-mohl-byt-desitky-let](https://www.novinky.cz/krimi/245914-v-podoli-nasli-zarici-valecek-s-radiem-v-zemi-mohl-byt-desitky-let.html)*.*html
- [2] Ullmann, V.: Jaderná a radiační fyzika. 1.2 . Radioaktivita. [online], Poslední aktualizace 2018-01-01, [cit. 2018-04-22]. Dostupné z: [http:](http://astronuklfyzika.cz/JadRadFyzika2.htm) [//astronuklfyzika](http://astronuklfyzika.cz/JadRadFyzika2.htm)*.*cz/JadRadFyzika2*.*htm
- [3] Radioaktivita Wikipedie. [online], Poslední aktualizace 2018-04- 16, [cit. 2018-03-19]. Dostupné z: [https://cs](https://cs.wikipedia.org/wiki/Radioaktivita)*.*wikipedia*.*org/wiki/ [Radioaktivita](https://cs.wikipedia.org/wiki/Radioaktivita)
- [4] Navrátil, L.; Rosina, J.; a kol.: *Medicínská Biofyzika*. Praha: Grada Publishing, a.s., první vydání, 2005, ISBN 80-247-1152-4, 304,306,331,338- 341,343-346 s.
- [5] Ullmann, V.: Jaderná a radiační fyzika. 1.3 . Jaderné reakce. [online], Poslední aktualizace 2018-04-02, [cit. 2018-03-19]. Dostupné z: [http://](http://astronuklfyzika.cz/JadRadFyzika3.htm) astronuklfyzika*.*[cz/JadRadFyzika3](http://astronuklfyzika.cz/JadRadFyzika3.htm)*.*htm
- [6] Alpha and Beta Decay | Nuclear Radiation. [online], Publikováno 2016- 03-02, [cit. 2018-03-26]. Dostupné z: [https://chernobylguide](https://chernobylguide.com/definition_of_alpha_decay/)*.*com/ [definition\\_of\\_alpha\\_decay/](https://chernobylguide.com/definition_of_alpha_decay/)
- [7] Jaderná energie. [online], [cit. 2018-03-26]. Dostupné z: [https://](https://www.cez.cz/edee/content/microsites/nuklearni/k22.htm) www*.*cez*.*[cz/edee/content/microsites/nuklearni/k22](https://www.cez.cz/edee/content/microsites/nuklearni/k22.htm)*.*htm
- [8] Ullmann, V.: Radiační ochrana. [online], Poslední aktualizace 2017- 09-04, [cit. 2018-03-19]. Dostupné z: [http://astronuklfyzika](http://astronuklfyzika.cz/RadiacniOchrana.htm)*.*cz/ [RadiacniOchrana](http://astronuklfyzika.cz/RadiacniOchrana.htm)*.*htm
- [9] Částice alfa Wikipedie. [online], Poslední aktualizace 2018-01-30, [cit. 2018-03-19]. Dostupné z: https://cs*.*wikipedia*.*[org/wiki/částice\\_](https://cs.wikipedia.org/wiki/��stice_alfa) [alfa](https://cs.wikipedia.org/wiki/��stice_alfa)
- [10] Neutrino Wikipedie. [online], Poslední aktualizace 2018-03-30, [cit. 2018-03-19]. Dostupné z: https://cs*.*wikipedia*.*[org/wiki/Neutrino](https://cs.wikipedia.org/wiki/Neutrino)
- [11] Záření beta WikiSkripta. [online], Poslední aktualizace 2018-02-26, [cit. 2018-03-26]. Dostupné z: https://www*.*wikiskripta*.*[eu/w/Z%C3%A1%C5%](https://www.wikiskripta.eu/w/Z%C3%A1%C5%99en%C3%AD_beta) [99en%C3%AD\\_beta](https://www.wikiskripta.eu/w/Z%C3%A1%C5%99en%C3%AD_beta)
- [12] Záření Beta Wikipedie. [online], Poslední aktualizace 2018-02-24, [cit. 2018-03-19]. Dostupné z: https://cs*.*wikipedia*.*[org/wiki/Záření\\_](https://cs.wikipedia.org/wiki/Z�en�_beta) [beta](https://cs.wikipedia.org/wiki/Z�en�_beta)
- [13] Beta Particle and Beta Radiation | Nuclear Radiation. [online], Publikováno 2016-03-02, [cit. 2018-03-26]. Dostupné z: [https://](https://chernobylguide.com/what_is_beta_radiation/) chernobylguide*.*[com/what\\_is\\_beta\\_radiation/](https://chernobylguide.com/what_is_beta_radiation/)
- [14] Stínění a ochrana před gama zářením WikiSkripta. [online], Poslední aktualizace 2018-04-20, [cit. 2018-05-01]. Dostupné z: [https://](https://www.wikiskripta.eu/w/St�n�n�_a_ochrana_p�ed_gama_z�en�m) www*.*wikiskripta*.*[eu/w/Stínění\\_a\\_ochrana\\_před\\_gama\\_zářením](https://www.wikiskripta.eu/w/St�n�n�_a_ochrana_p�ed_gama_z�en�m)
- [15] Levels of Radiation on the Human Body | Effects of Nuclear Weapons | atomicarchive.com. [online], [cit. 2018-04-11]. Dostupné z: [http:](http://www.atomicarchive.com/Effects/radeffectstable.shtml) //www*.*atomicarchive*.*[com/Effects/radeffectstable](http://www.atomicarchive.com/Effects/radeffectstable.shtml)*.*shtml
- [16] Nuclear radiaiton diseases. [online], [cit. 2018-04-11]. Dostupné z: [http:](http://runelore.it/en/electrosmog/nuclear-radiation-diseases.html) //runelore*.*[it/en/electrosmog/nuclear-radiation-diseases](http://runelore.it/en/electrosmog/nuclear-radiation-diseases.html)*.*html
- [17] Gronychová, S.: *Nemoci způsobené ionizujícím zářením*. Diplomová práce, UK. 3. Lékařská fakulta, 2007.
- [18] Dreval, S.: What Is CPM in Radiation? | SOEKS USA, LLC. [online], Zveřejnění 2016-04-06, [cit. 2018-04-11]. Dostupné z: [https://soeks](https://soeks-usa.com/blogs/radiation/blog-what-is-cpm-in-radiation)usa*.*[com/blogs/radiation/blog-what-is-cpm-in-radiation](https://soeks-usa.com/blogs/radiation/blog-what-is-cpm-in-radiation)
- [19] GM Tube Info DIYGeigerCounter. [online], Poslední aktualizace 2018- 04-11, [cit. 2018-04-01]. Dostupné z: [https://sites](https://sites.google.com/site/diygeigercounter/gm-tubes-supported)*.*google*.*com/site/ [diygeigercounter/gm-tubes-supported](https://sites.google.com/site/diygeigercounter/gm-tubes-supported)
- [20] Ullmann, V.: Detekce a aplikace ionizujícího záření. [online], Poslední aktualizace 2017-11-22, [cit. 2018-03-19]. Dostupné z: [astronuklfyzika](astronuklfyzika.cz/DetekceSpektrometrie.htm)*.*cz/ [DetekceSpektrometrie](astronuklfyzika.cz/DetekceSpektrometrie.htm)*.*htm
- [21] Jednoduchý popis Geiger-Müllerova detektoru, vhodný pro laiky. [online], [cit. 2018-04-12]. Dostupné z: https://www*.*suro*.*[cz/cz/faq/copy\\_of\\_](https://www.suro.cz/cz/faq/copy_of_jak-funguje-geiger-mulleruv-gm-detektor) [jak-funguje-geiger-mulleruv-gm-detektor](https://www.suro.cz/cz/faq/copy_of_jak-funguje-geiger-mulleruv-gm-detektor)
- [22] Brož, J.; a kol.: *Základy fyzikálního měření*. Praha: Státní pedagogické nakladatelství, 1983, ISBN Neuvedeno, 598 s.
- [23] Geigerův-Müllerův počítač WikiSkripta. [online], Poslední aktualizace 2015-01-24, [cit. 2018-05-01]. Dostupné z: [https://www](https://www.wikiskripta.eu/w/Geiger�v-M�ller�v_po��ta�)*.*wikiskripta*.*eu/ [w/Geigerův-Müllerův\\_počítač](https://www.wikiskripta.eu/w/Geiger�v-M�ller�v_po��ta�)
- <span id="page-86-0"></span>[24] Kubančák, J.: GM Trubica. [email], Odesláno 2018-03-17, [cit. 2018-04- 26].
- [25] Dozimetr Vyhledávání na Heureka.cz. [online], [cit. 2018-04-26]. Dostupné z: https://www*.*heureka*.*[cz/?h%5Bfraze%5D=dozimetr&min=](https://www.heureka.cz/?h%5Bfraze%5D=dozimetr&min=&max=&o=3&m=f) [&max=&o=3&m=f](https://www.heureka.cz/?h%5Bfraze%5D=dozimetr&min=&max=&o=3&m=f)
- [26] electric\_piano\_5k: Homemade Geiger Counter. [online], Poslední aktualizace 2017-08-28, [cit. 2018-04-25]. Dostupné z: http://www*.*instructables*.*[com/id/Homemade-Geiger-Counter/](http://www.instructables.com/id/Homemade-Geiger-Counter/)
- [27] Motisan, R.: DIY/Homemade Radiation Geiger Dosimeter PocketMagic. [online], Publikováno 2012-12-01, [cit. 2018-04-12]. Dostupné z: https://www*.*pocketmagic*.*[net/diyhomemade-portable-radiation](https://www.pocketmagic.net/diyhomemade-portable-radiation-dosimeter/)[dosimeter/](https://www.pocketmagic.net/diyhomemade-portable-radiation-dosimeter/)
- [28] DIYGeigerCounter. [online], Poslední aktualizace 2018-04-19, [cit. 2018-04-26]. Dostupné z: [https://sites](https://sites.google.com/site/diygeigercounter/)*.*google*.*com/site/ [diygeigercounter/](https://sites.google.com/site/diygeigercounter/)
- [29] SparkFun Geiger Counter SEN-11345 SparkFun Electronics. [online], [cit. 2018-04-12]. Dostupné z: https://www*.*sparkfun*.*[com/products/](https://www.sparkfun.com/products/retired/11345) [retired/11345](https://www.sparkfun.com/products/retired/11345)
- [30] Assembled DIY Geiger Counter Kit Module Miller Tube GM Tube Nuclear Radiation Detector on Aliexpress.com | Alibaba Group. [online], [cit. 2018-04-12]. Dostupné z: [https://www](https://www.aliexpress.com/item/Assembled-DIY-Geiger-Counter-Kit-Module-Miller-Tube-GM-Tube-Nuclear-Radiation-Detector/32804249381.html)*.*aliexpress*.*com/ [item/Assembled-DIY-Geiger-Counter-Kit-Module-Miller-Tube-](https://www.aliexpress.com/item/Assembled-DIY-Geiger-Counter-Kit-Module-Miller-Tube-GM-Tube-Nuclear-Radiation-Detector/32804249381.html)[GM-Tube-Nuclear-Radiation-Detector/32804249381](https://www.aliexpress.com/item/Assembled-DIY-Geiger-Counter-Kit-Module-Miller-Tube-GM-Tube-Nuclear-Radiation-Detector/32804249381.html)*.*html
- [31] Positions available at Instructables (updated Mar 25, 2018). [online], Poslední aktualizace 2017-03-25, [cit. 2018-04-12]. Dostupné z: http://www*.*instructables*.*[com/topics/Positions-available-at-](http://www.instructables.com/topics/Positions-available-at-Instructables/)[Instructables/](http://www.instructables.com/topics/Positions-available-at-Instructables/)
- [32] Motisan, R.: About PocketMagic. [online], [cit. 2018-04-12]. Dostupné z: [https://www](https://www.pocketmagic.net/about/)*.*pocketmagic*.*net/about/
- [33] About SparkFun SparkFun Electronics. [online], [cit. 2018-04-12]. Dostupné z: https://www*.*sparkfun*.*[com/about\\_sparkfun](https://www.sparkfun.com/about_sparkfun)
- [34] GitHub sparkfun/Geiger Counter at V HW4.0 FW1.2. [online], Poslední aktualizace 2015-03-11, [cit. 2018-04-12]. Dostupné z: [https://](https://github.com/sparkfun/Geiger_Counter/tree/V_HW4.0_FW1.2) github*.*[com/sparkfun/Geiger\\_Counter/tree/V\\_HW4](https://github.com/sparkfun/Geiger_Counter/tree/V_HW4.0_FW1.2)*.*0\_FW1*.*2
- [35] Slinták, V.: Arduino a sériová komunikace uArt.cz. [online], Publikováno 2011-09-23, [cit. 2018-04-15]. Dostupné z: [https://uart](https://uart.cz/139/arduino-a-seriova-komunikace/)*.*cz/139/ [arduino-a-seriova-komunikace/](https://uart.cz/139/arduino-a-seriova-komunikace/)
- [36] Arduino: *Arduino DFUProgramming8U2*. [cit. 2018-04-15]. Dostupné z: https://www*.*arduino*.*[cc/en/Hacking/DFUProgramming8U2](https://www.arduino.cc/en/Hacking/DFUProgramming8U2)
- [37] Štěpánek, F.: *Autíčko II*. Diplomová práce, ČVUT. Fakulta informačních technologií, 2013.
- [38] Arduino LiquidCrystalConstructor. [online], [cit. 2018-04- 15]. Dostupné z: https://www*.*arduino*.*[cc/en/Reference/](https://www.arduino.cc/en/Reference/LiquidCrystalConstructor) [LiquidCrystalConstructor](https://www.arduino.cc/en/Reference/LiquidCrystalConstructor)
- [39] Fischer, R.: Xamarin: Úvod do Xamarin Forms | Skeleton Software. [online], Publikováno 2017-03-01, [cit. 2018-04-26]. Dostupné z: [https:](https://www.skeleton.cz/uvod-do-xamarin-forms) //www*.*skeleton*.*[cz/uvod-do-xamarin-forms](https://www.skeleton.cz/uvod-do-xamarin-forms)
- [40] ODZ ÚJF AV ČR česky. [online], Poslední aktualizace 2018-04-11, [cit. 2018-04-26]. Dostupné z: [http://cesky](http://cesky.odz.ujf.cas.cz/)*.*odz*.*ujf*.*cas*.*cz/
- [41] Timers on the ATmega 168/328 QEEWiki. [online], [cit. 2018- 04-14]. Dostupné z: https://sites*.*google*.*[com/site/qeewiki/books/](https://sites.google.com/site/qeewiki/books/avr-guide/timers-on-the-atmega328) [avr-guide/timers-on-the-atmega328](https://sites.google.com/site/qeewiki/books/avr-guide/timers-on-the-atmega328)
- [42] amandaghassaei: Arduino Timer Interrupts. [online], [cit. 2018-04- 14]. Dostupné z: http://www*.*instructables*.*[com/id/Arduino-Timer-](http://www.instructables.com/id/Arduino-Timer-Interrupts/)[Interrupts/](http://www.instructables.com/id/Arduino-Timer-Interrupts/)
- [43] microcontroller When to use pull-down vs. pull-up resistors Electrical Engineering Stack Exchange. [online], Publikováno 2014-06-03, [cit. 2018-04-15]. Dostupné z: [https://electronics](https://electronics.stackexchange.com/questions/113009/when-to-use-pull-down-vs-pull-up-resistors)*.*stackexchange*.*com/ [questions/113009/when-to-use-pull-down-vs-pull-up-resistors](https://electronics.stackexchange.com/questions/113009/when-to-use-pull-down-vs-pull-up-resistors)
- [44] DOSIMETER RADIOMETER PERSONAL MKC-02CA1. [online], [cit. 2018-04-18]. Dostupné z: http://www*.*aunis*.*[ru/en/dosimeter](http://www.aunis.ru/en/dosimeter-radiometer-personal-mkc-02sa1.html)[radiometer-personal-mkc-02sa1](http://www.aunis.ru/en/dosimeter-radiometer-personal-mkc-02sa1.html)*.*html
- <span id="page-87-0"></span>[45] How does precipitation affect radiation levels in the environment? – Radiation. [online], Poslední aktualizace 2017-08-28, [cit. 2018-04-23]. Dostupné z: https://radiation*.*zendesk*.*[com/hc/en-us/articles/](https://radiation.zendesk.com/hc/en-us/articles/211658268-How-does-precipitation-affect-radiation-levels-in-the-environment-) [211658268-How-does-precipitation-affect-radiation-levels](https://radiation.zendesk.com/hc/en-us/articles/211658268-How-does-precipitation-affect-radiation-levels-in-the-environment-)[in-the-environment-](https://radiation.zendesk.com/hc/en-us/articles/211658268-How-does-precipitation-affect-radiation-levels-in-the-environment-)

<span id="page-88-0"></span>[46] SÚJB - MonRaS - Monitorování radiační situace. [online], Hodnoty ze 4. čtvrtletí 2017, [cit. 2018-04-23]. Dostupné z: [https://www](https://www.sujb.cz/aplikace/monras/?lng=cs_CZ)*.*sujb*.*cz/ [aplikace/monras/?lng=cs\\_CZ](https://www.sujb.cz/aplikace/monras/?lng=cs_CZ)

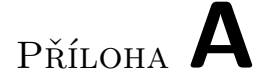

# **Seznam použitých zkratek**

- **GM** Geiger-Müller
- **G-M** Geiger-Müller
- **Sv** Sievert
- **CPM** Counts per minute
- **CPS** Counts per second
- **UI** User interface
- **BT** Bluetooth
- **OS** Operační systém
- **USB** Universal serial bus

# Příloha **B**

# **Obsah přiloženého CD**

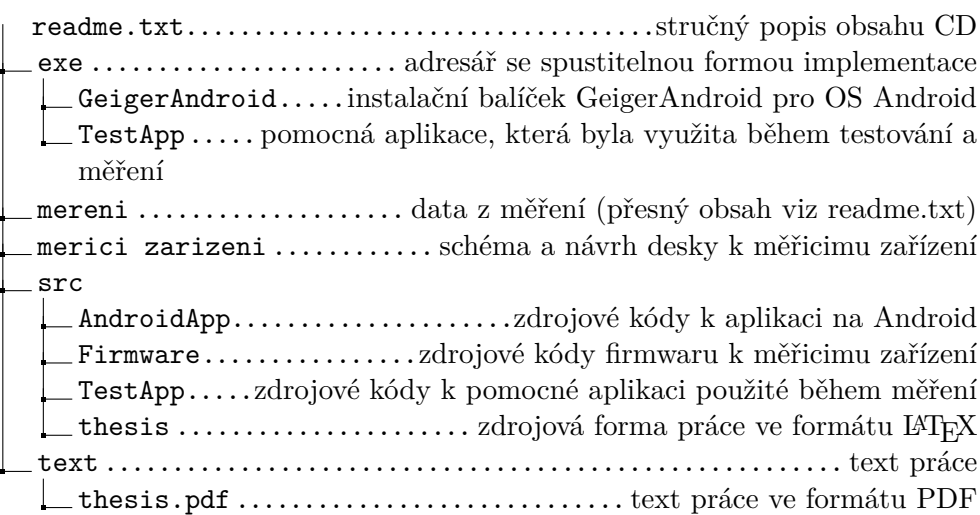

# Příloha **C**

# <span id="page-94-0"></span>**Uživatelský manuál měřicího zařízení**

### **C.1 Zapnutí zařízení**

Měřicí zařízení se zapíná tak, že se k Arduinu připojí napájecí USB kabel. Pro bezproblémový chod zařizení je potřeba napájet zařízení proudem 500 mA. Zařízení lze napájet buď přímo z počítače, či z powerbanky.

## **C.2 Ovládání zařízení**

U zařízení lze regulovat jas a kontrast displeje, či přímo měnit konstanty potřebné pro výpočet ekvivalentního dávkového příkonu. Jednotlivé ovládací prvky popisuje Obrázek [C.1.](#page-95-0) Jas a konstrast displeje se reguluje pomocí trimru, k nastavování trimru se využívá malý křížový šroubovák. Hodnoty konstant se regulují pomocí tlačítek. Tlačítka pracují ve dvou režimech:

- 1. **Režim krátkého stisku:** Zvyšuje / snižuje jednorázově konstantu o hodnotu 0,00001. Tento režim se hodí zejména pro nastavování délky mrtvé doby.
- 2. **Režim dlouhého stisku:** Do tohoto režimu se lze dostat, pokud je tlačítko drženo déle než 1 sekundu. Tento režim zvyšuje / snižuje konstantu 0,001 každých 10 ms. Tento režim se hodí zejména pro nastavování konverzního faktoru mezi CPS a *µ*Sv/h.

Vrchní dvě tlačítka (na Obrázku [C.1](#page-95-0) pod číslem 3 a 4) regulují délku mrtvé doby. Hodnota mrtvé doby musí být v intervalu  $0 - 1$  (bez krajních bodů, hodnoty 0, či 1 **již nelze nastavit**!). Spodní dvě tlačítka (na Obrázku [C.1](#page-95-0) pod číslem 5 a 6) regulují konverzní faktor. Tato hodnota musí být v intervalu 0 – 10 (bez krajních bodů, hodnoty 0, či 10 **již nelze nastavit**!).

<span id="page-95-0"></span>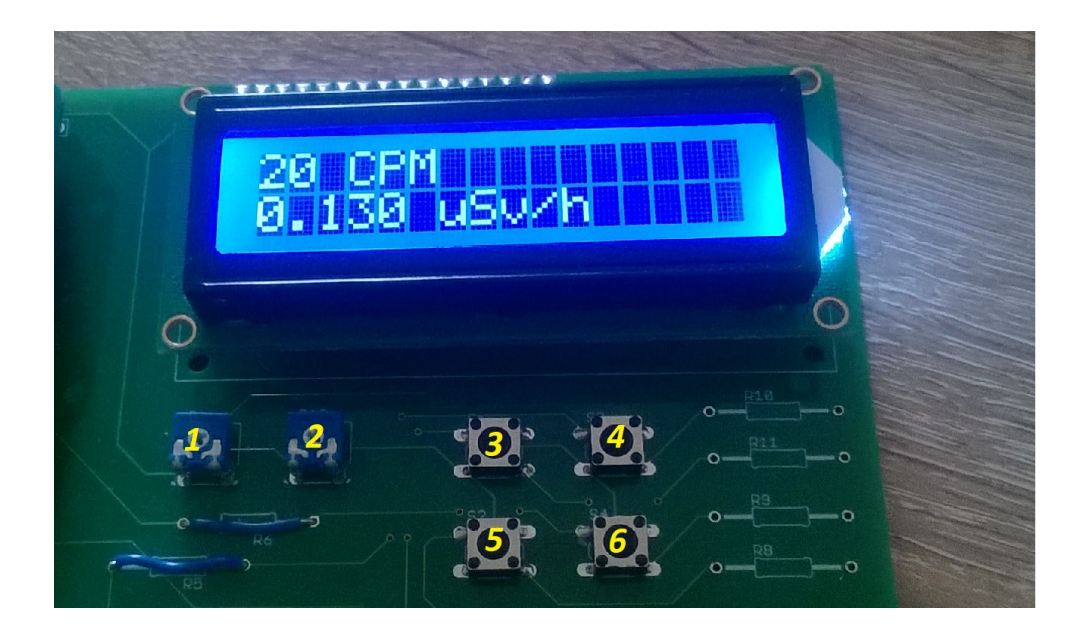

Obrázek C.1: Ovládací prvky měřicího zařízení. 1 – Trimr regulující jas; 2 – Trimr regulující kontrast; 3 – Tlačítko na snížení délky mrtvé doby; 4 – Tlačítko na zvýšení délky mrtvé doby; 5 – Tlačítko na snížení konverzního faktoru mezi CPS a *µ*Sv/h; 6 – Tlačítko na zvýšení konverzního faktoru mezi CPS a *µ*Sv/h.

# Příloha **D**

# **Uživatelský manuál k mobilní aplikaci**

## **D.1 Připojení mobilního telefonu k měřicímu zařízení**

- 1. Zapnout Bluetooth na mobilním telefonu.
- 2. Spárovat mobilní telefon s měřicím zařízením.
- 3. Zapnout aplikaci **GeigerAndroid**.
- 4. Vybrat v seznamu spárovaných zařízení (na Obrázku [D.1](#page-97-0) pod číslem 1) měřicí zařízení.
- 5. Kliknout na tlačítko (NEPŘIPOJENO) PŘIPOJIT SE (na Obrázku [D.1](#page-97-0) pod číslem 3).
- 6. Během připojování se status připojení k měřicímu zařízení (na Obrázku [D.1](#page-97-0) pod číslem 2) změní na (PROBÍHÁ PŘIPOJOVÁNÍ). Samotné připojování může trvat i několik sekund.
- 7. V případě úspěšného připojení se status připojení k měřicímu zařízení změní na (PŘIPOJENO). V případě neúspěchu je zobrazena chybová hláška.

#### **D.1.1 Mobilní aplikace se nepřipojí k měřicímu zařízení**

V případě, že se mobilní aplikace nepřipojí k měřicímu zařízení je doporučeno udělat následující kroky:

1. Zkontrolovat, jestli je měřicí zařízení spuštěno a zda-li je připojen Bluetooth modul.

D. Uživatelský manuál k mobilní aplikaci

<span id="page-97-0"></span>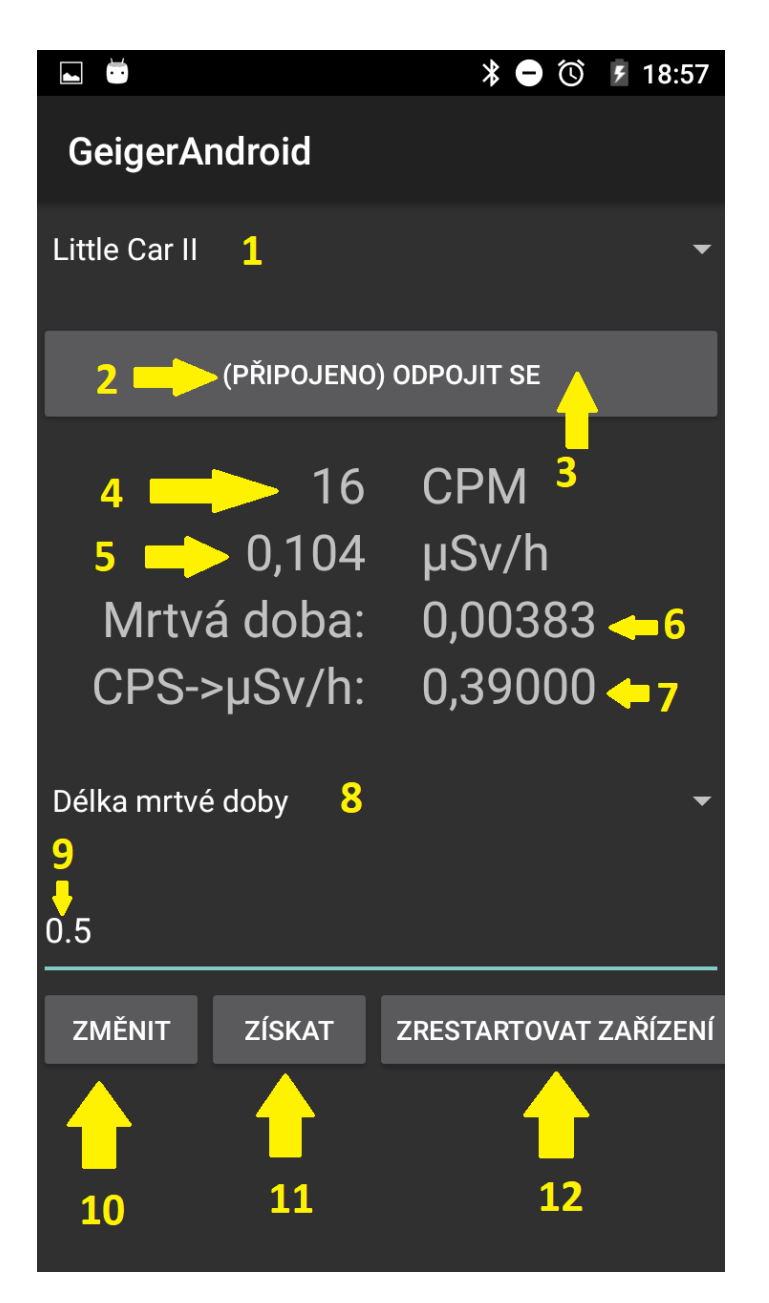

Obrázek D.1: Ovládací prvky mobilní aplikace. 1 – Seznam spárovaných zařízení; 2 – Status připojení k měřicímu zařízení; 3 – Tlačítko na připojení k zařízení, které je vybráno v seznamu spárovaných zařízení; 4 – Naměřená hodnota CPM; 5 – Naměřená hodnota ekvivalentního dávkového příkonu; 6 – Délka mrtvé doby trubice; 7 – Konverzní faktor; 8 – Výběr konstanty; 9 – Požadovaná hodnota konstanty (která je vybraná ve výběru konstant); 10 – Tlačítko na změnu konstanty, která je vybrána ve výběru konstant na hodnotu nastavenou v požadované hodnotě konstanty; 11 – Tlačítko na získání hodnoty konstanty (která je vybrána ve výběru konstant) z měřicího zařízení; 12 – Tlačítko na vzdálený softwarový restart zařízení.

- 2. Zkontrolovat, jestli není anténa Bluetooth modulu stíněná, či jestli není měřicí zařízení mimo dosah BT.
- 3. Restartovat měřicí zařízení (odpojit a připojit napájecí kabel).
- 4. Zrestartovat mobilní aplikaci.

Pokud problém přetrvává je doporučeno, kromě restartu měřicího zařízení, zrestartovat i mobilní telefon.

### **D.2 Odpojení mobilního telefonu od měřicího zařízení**

Odpojit mobilní telefon od měřicího zařízení je možné více způsoby:

- Odpojit se pomocí tlačítka na připojení k zařízení (na Obrázku [D.1](#page-97-0) pod číslem 3).
- Minimalizovat aplikaci, či vypnout aplikaci.
- Zamknout mobilní telefon.

V případě úspěšného odpojení se status připojení (na Obrázku [D.1](#page-97-0) pod číslem 2) změní na (NEPŘIPOJENO). Po tomto kroku se lze opět připojit k měřicímu zařízení.

## **D.3 Získání konstant, změna konstant, restart měřicího zařízení**

Získávání kostant se může hodit v případě, že dojde ke změně konstanty přímo v měřicím zařízení. Konstanty se synchronizují pouze při připojení k měřicímu zařízení, restartu zařízení, či při změně konstant. V případě že dojde ke zmeně konstanty přímo v měřicím zařízení nastává desynchronizace konstant mezi měřicím zařízení a mobilní aplikací. K synchronizaci slouží tlačítko získat (na Obrázku [D.1](#page-97-0) pod číslem 11), pomocí tohoto tlačítka lze získat konstantu, která je nastavená ve výběru konstant (na Obrázku [D.1](#page-97-0) pod číslem 8).

V případě, že je potřeba konstantu naopak změnit je potřeba učinit následující kroky:

- 1. Vybrat typ konstanty, který se bude měnit (na Obrázku [D.1](#page-97-0) pod číslem 8).
- 2. Vyplnit do textového pole (na Obrázku [D.1](#page-97-0) pod číslem 9) hodnotu, která se má nastavit.
- 3. Stisknout tlačítko Změnit (na Obrázku [D.1](#page-97-0) pod číslem 10).

Pokud změna konstanty neproběhne v pořádku je uživatel informován o neúspěchu pomocí chybové hlášky.

Pomocí posledního tlačítka Zrestartovat zařízení (na Obrázku [D.1](#page-97-0) pod číslem 12) lze softwarově zrestartovat zařízení. Tento restart nefunguje v případě hardwarového selhání. Pro restart zařízení stačí toto tlačítko pouze stisknout a měřicí zařízení se zrestartuje.